# UNIVERSITAT POLITÈCNICA DE VALÈNCIA

Departamento de Ingeniería Mecánica y de Materiales

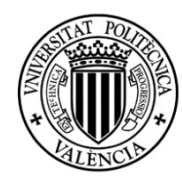

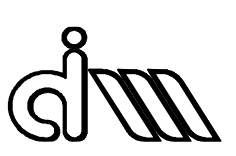

Trabajo Fin de Máster en Ingeniería Mecánica

# "*ESTUDIO DE LA INFLUENCIA DE LOS PARÁMETROS DE CONTACTO EN LA ESTABILIDAD DE UN VEHÍCULO FERROVIARIO DESDE UN PUNTO DE VISTA TEÓRICO Y MEDIANTE LA APLICACIÓN DE LA NORMATIVA DE ACEPTACIÓN DINÁMICA EN 14363"*

*Presentado por*: D. Jesús Puig Coves *Dirigido por*: Dr. D. Javier Carballeira Morado

Valencia, julio de 2021

*Quiero dar las gracias a mi familia y a mi pareja, que han sido un pilar clave dándome apoyo y fuerza para cursar este master.*

*También me gustaría acordarme de mi tutor, el cual siempre ha mostrado interés, compromiso y predisposición en ayudarme con el trabajo siempre que lo he necesitado.*

# **RESUMEN**

En este Trabajo Fin de Master se realiza un estudio sobre estabilidad de un vehículo ferroviario. Se comparan diferentes metodologías para obtener la velocidad máxima de circulación segura del vehículo, denominada velocidad crítica, y se analiza la influencia del estado de la rodadura mediante el parámetro más relevante en el contacto rueda-carril, denominado conicidad equivalente.

En el trabajo se utiliza como software principal Adams Vi-Rail, para realizar diferentes análisis de estabilidad teóricos y consecuentemente determinar la velocidad crítica del vehículo comparándola con la de la Normativa de Aceptación Dinámica EN 14363 que se obtiene mediante simulaciones con irregularidades reales. Para la determinación de esta velocidad se emplean señales de aceleración de los bogies y la caja, además de valores de fuerza en el contacto rueda-carril.

Aprovechando el empleo de acelerómetros para determinar la estabilidad, se estudia la posibilidad de introducir un mantenimiento predictivo del estado de la rodadura, aplicando métodos dentro del ámbito de la detección de fallos. Estos métodos consisten en el análisis frecuencial (FFT) y análisis temporal de componentes principales (PCA) de las señales de los acelerómetros. Los resultados que se obtienen son prometedores para continuar esta línea de investigación en trabajos futuros.

**Palabras clave:** Dinámica Ferroviaria, Conicidad Equivalente, Adams Vi-Rail, Análisis de Estabilidad, Norma EN14363, Detección de Fallos.

# **SUMMARY**

In this Master Final Project, a study on the stability of a railway vehicle is carried out. Different methodologies are compared to obtain the maximum safe running speed of the vehicle, called critical speed, and the influence of the rolling condition is analyzed by means of the most relevant parameter in the wheel-rail contact, called equivalent conicity.

The main software used in this work is Adams Vi-Rail, to perform different theoretical stability analyses and consequently determine the critical speed of the vehicle by comparing it with that of the Dynamic Acceptance Standard EN 14363, which is obtained through simulations with real irregularities. To determine this speed, acceleration signals from the bogies and the body are used, as well as force values in the wheel-rail contact.

Taking advantage of the use of accelerometers to determine the stability, the possibility of introducing a predictive maintenance of the rolling condition is studied, applying methods within the field of fault detection. These methods consist of frequency analysis (FFT) and principal component analysis (PCA) of the accelerometer signals. The results obtained are promising to continue this line of research in future works.

**Keywords**: Railway Dynamics, Equivalent Conicity, Adams Vi-Rail, Stability Analysis, EN14363 Regulation, Fault Detection

# **RESUM**

En este Treball Fi de Màster es realitza un estudi sobre estabilitat d'un vehicle ferroviari. Es comparen diferents metodologies per a obtindre la velocitat màxima de circulació segura del vehicle, denominada velocitat crítica, i s'analitza la influència de l'estat del rodament per mitjà del paràmetre més rellevant en el contacte roda-carril, denominat conicitat equivalent.

En el treball s'utilitza com a programari principal Adams Vi-Rail, per a realitzar diferents anàlisis d'estabilitat teòrics i conseqüentment determinar la velocitat crítica del vehicle comparant-la amb la de la Normativa d'Acceptació Dinàmica EN 14363 que s'obté per mitjà de simulacions amb irregularitats reals. Per a la determinació d'esta velocitat s'empren senyals d'acceleració dels bogis i la caixa, a més de valors de força en el contacte roda-carril.

Aprofitant l'ocupació d'acceleròmetres per a determinar l'estabilitat, s'estudia la possibilitat d'introduir un manteniment predictiu de l'estat del rodament, aplicant mètodes dins de l'àmbit de la detecció de fallades. Estos mètodes consistixen en l'anàlisi freqüencial (FFT) i anàlisi temporal de components principals (PCA) dels senyals dels acceleròmetres. Els resultats que s'obtenen són prometedors per a continuar esta línia d'investigació en treballs futurs.

**Paraules clau**: Dinàmica Ferroviària, Conicitat Equivalent, Adams Vi-Rail, Anàlisi d'Estabilitat, Norma EN14363, Detecció de Fallades.

# CONTENIDO

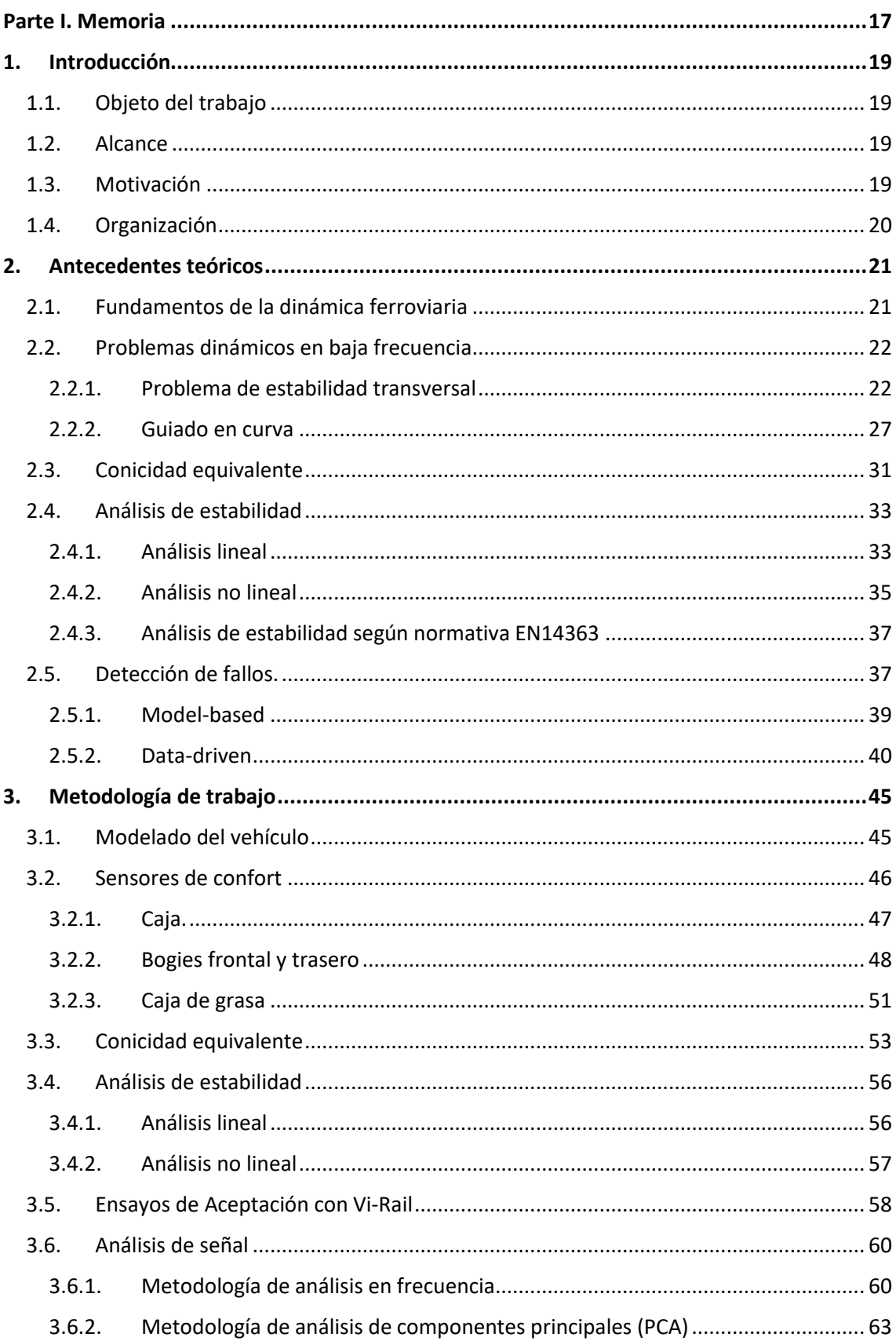

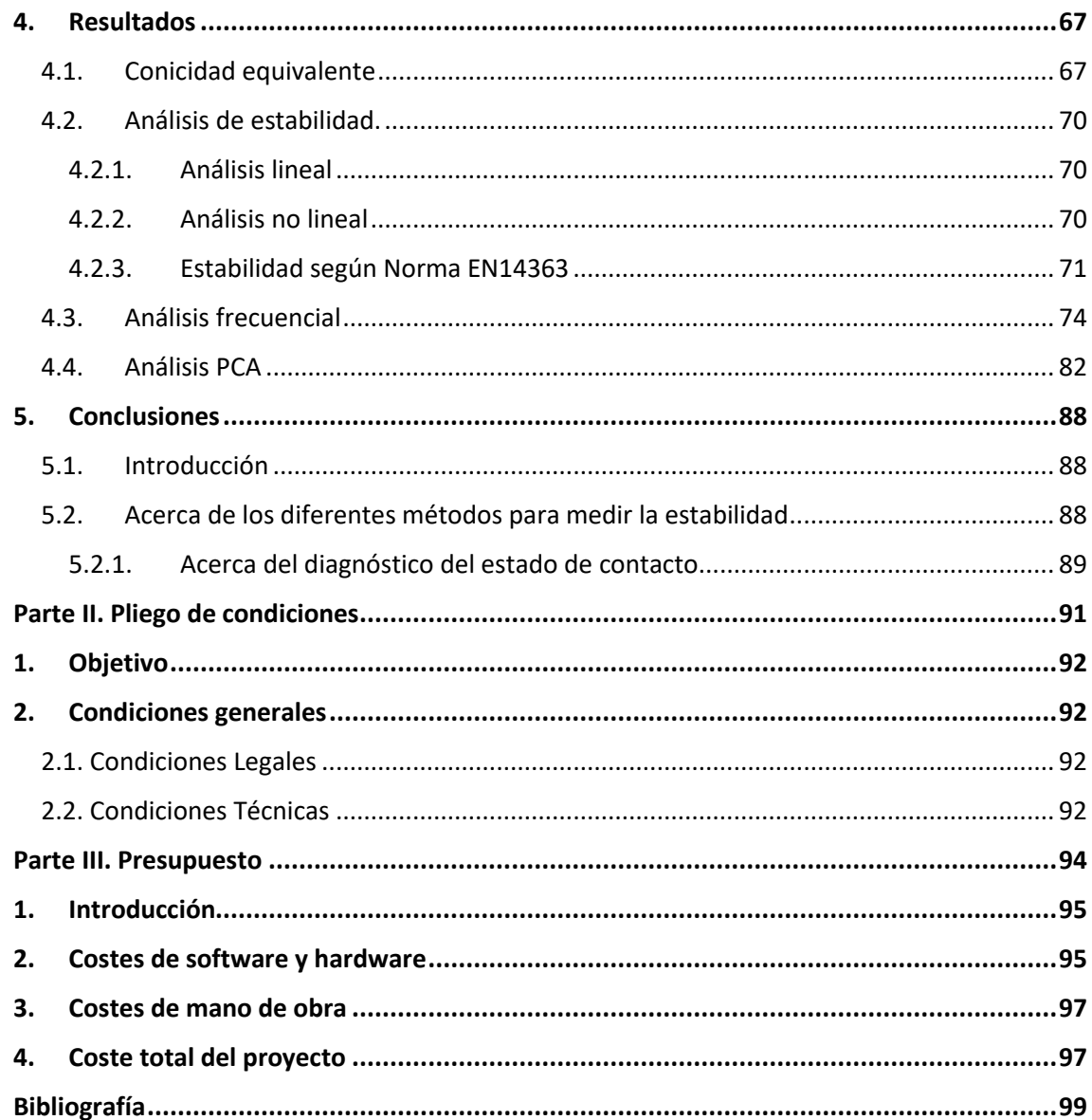

# **ÍNDICE DE TABLAS**

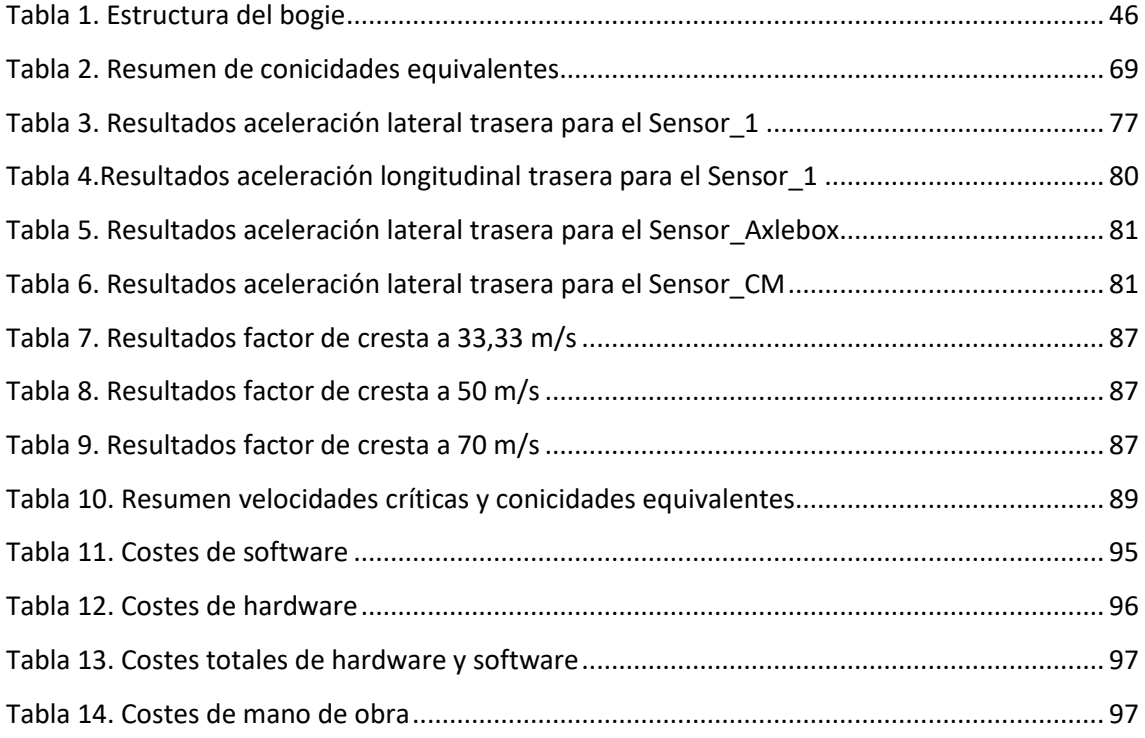

# **ÍNDICE DE FIGURAS**

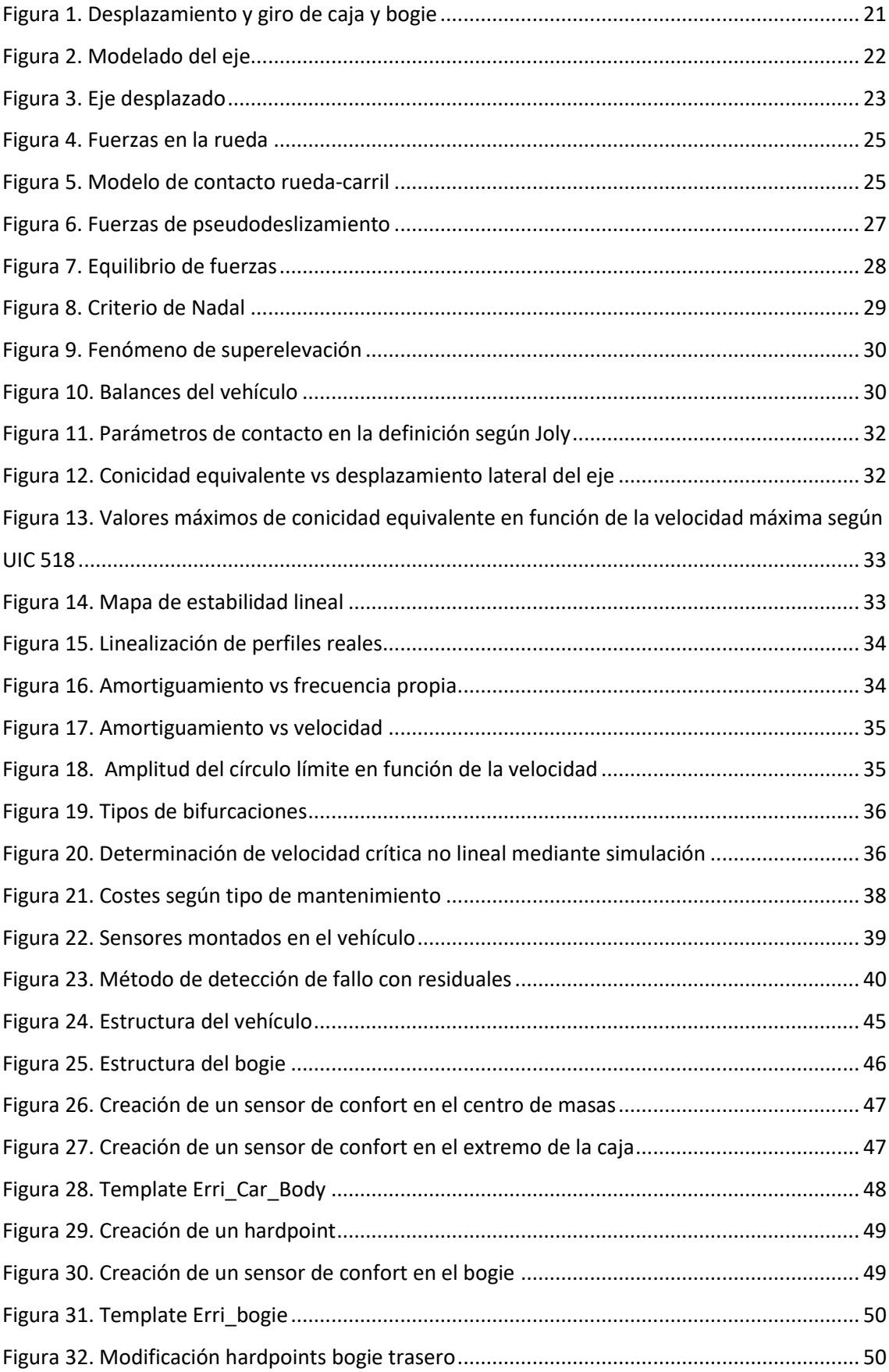

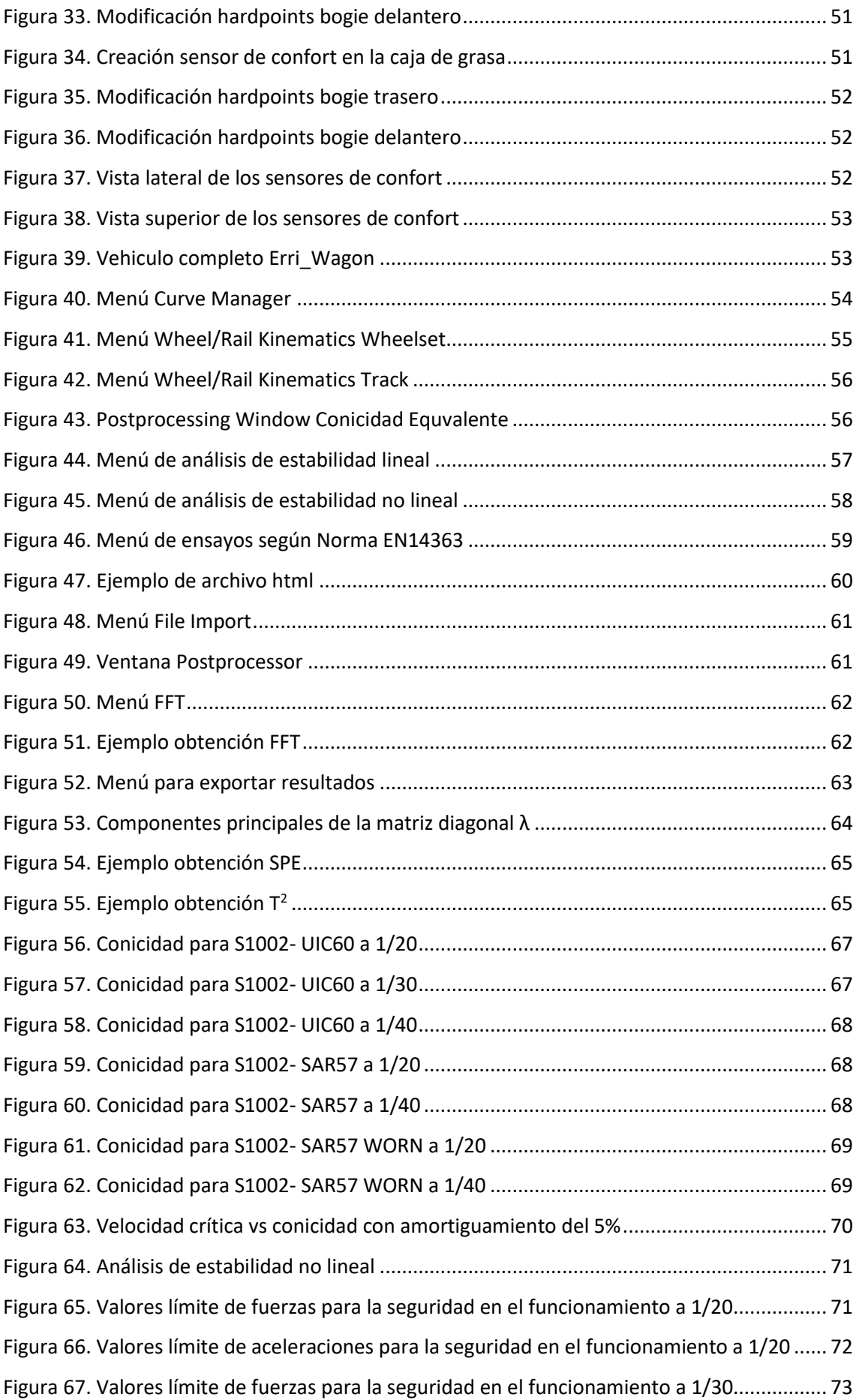

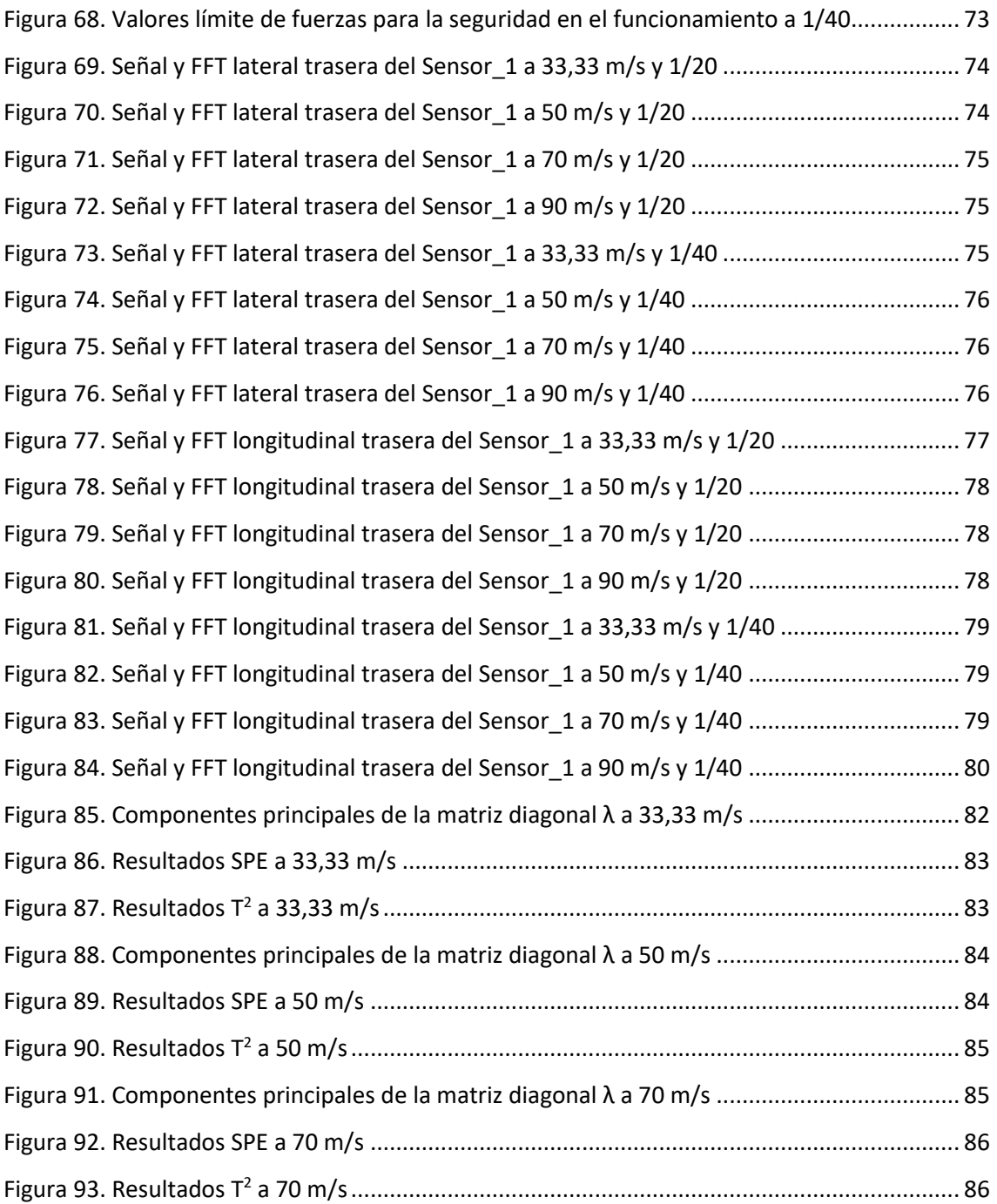

# <span id="page-16-0"></span>**Parte I. Memoria**

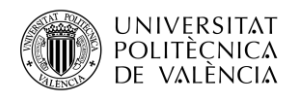

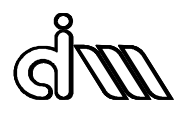

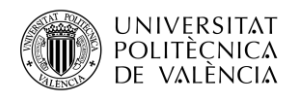

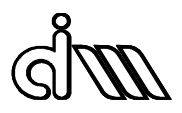

# <span id="page-18-0"></span>1. Introducción

El problema de estabilidad de un vehículo ferroviario es uno de los más importantes desde el punto de vista de la seguridad de marcha del vehículo. Este problema consiste en la existencia de una velocidad crítica a partir de la cual el vehículo se vuelve inestable. Este fenómeno se debe a la propia naturaleza del contacto rueda-carril y la configuración de eje montado con ruedas cónicas caladas, por lo que es inherente al fundamento de los vehículos ferroviarios convencionales. De este modo, la determinación de la velocidad crítica de un vehículo ferroviario es fundamental para asegurar una explotación segura del mismo.

Sin embargo, la determinación de esta velocidad crítica se puede llevar a cabo desde varios puntos de vista: dos teóricos, con un análisis lineal, o bien con un análisis no lineal; y uno práctico, mediante la aplicación de la normativa existente para la aceptación del comportamiento dinámico de un vehículo ferroviario.

# 1.1. Objeto del trabajo

<span id="page-18-1"></span>El objeto principal de este trabajo es comparar las diferentes aproximaciones a la determinación de la velocidad crítica y medir la influencia de la conicidad en el contacto rueda-carril, que viene determinada por los perfiles y la inclinación de los carriles, y que varía a lo largo del tiempo debido al desgaste. Para ello, se realizará una búsqueda bibliográfica y llevarán a cabo una serie de simulaciones mediante el software comercial VI-Rail con objeto de cuantificar las relaciones antes descritas.

Un objetivo secundario es correlacionar las medidas de aceleraciones en los *bogies* con los parámetros de contacto, como un paso inicial para poder diagnosticar el estado de la banda de rodadura en un futuro.

# <span id="page-18-2"></span>1.2. Alcance

El programa principal para la realización de este Trabajo Fin de Máster ha sido el Vi-Rail 19. El uso de este programa es gracias al Departamento de Ingeniería Mecánica y de Materiales de la Universidad Politécnica de Valencia, que posee varias licencias educativas con las que se pueden llevar a cabo investigaciones como la reflejada en este trabajo.

Con la herramienta principal presentada en el párrafo anterior y los conocimientos de asignaturas cursadas se realizarán análisis de la estabilidad de vehículos ferroviarios, aplicaciones de la norma EN 14363 en homologaciones virtuales, planificación de una serie de ensayos y escenarios con diferentes combinaciones de parámetros de contacto y métodos de análisis y simulaciones numéricas de un vehículo ferroviario de referencia.

# <span id="page-18-3"></span>1.3. Motivación

A lo largo del máster, el autor de este trabajo ha logrado incrementar sus conocimientos teóricos y técnicos sobre el ámbito de la ingeniería mecánica, siendo uno de estos la dinámica ferroviaria.

Por un lado, estudiar un fenómeno tan importante como la estabilidad del eje montado enfrentando diferentes enfoques resulta muy interesante. Por otro lado, la posibilidad de conocer otras aplicaciones para los métodos de diagnóstico de componentes vistos en clase parece muy atractiva.

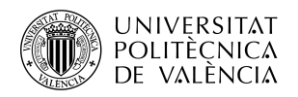

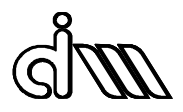

Durante muchos años, la industria ferroviaria ha dependido de un mantenimiento preventivo basado en distancia recorrida o un calendario para determinar posibles fallos. No obstante, este método no es preciso ni eficiente.

Actualmente, hay un interés creciente en realizar un mantenimiento predictivo o "*condition monitoring*" para detectar los fallos. Por tal razón, es interesante realizar un estudio sobre la influencia de los parámetros de contacto en la estabilidad del vehículo para así poder prever posibles fallos en la banda de rodadura, que resultarían muy perjudiciales para el confort y seguridad del vehículo.

# 1.4. Organización

# <span id="page-19-0"></span>**Parte I. Memoria**

*Primer capítulo*. Se redacta una breve introducción del proyecto, además de desarrollar tanto el objeto principal del trabajo, el alcance y la motivación del mismo.

*Segundo capitulo*. En esta parte se desarrolla la teoría necesaria para realizar el trabajo. En primer lugar, se exponen los fundamentos de la dinámica ferroviaria incluyendo los problemas dinámicos en baja frecuencia. A continuación, se explica en qué consiste la conicidad equivalente, que es el parámetro más importante en el contacto de rueda carril. Además, se explica en qué consiste un análisis de estabilidad lineal y no lineal y por último se ordenan distintos métodos de análisis de señal en *Modal-based* y *Data-driven*, clasificándolos en subcategorías.

*Tercer capítulo*. Se describe la metodología empleada para el desarrollo del vehículo, incluyendo la colocación de los sensores de confort, y para cada uno de los análisis realizados para las simulaciones en Vi-Rail y Matlab. Estos análisis realizados sirven para obtener conicidades equivalentes a diferentes inclinaciones de carril y para obtener velocidades críticas de forma teórica y mediante la Norma EN 14363.

*Cuarto capítulo*. Se presentan los resultados más destacados e influyentes de las simulaciones, incluyendo los mencionados anteriormente de conicidades equivalentes y velocidades críticas, así como de los métodos de análisis frecuencial y de componentes principales de las señales obtenidas de los acelerómetros.

*Quinto capítulo*. En este último capítulo de la primera parte se muestran las conclusiones principales del trabajo para cada uno de los diferentes análisis realizados y además se muestran posibles proyectos futuros en esta línea de investigación.

# **Parte II. Pliego de condiciones**

En esta parte se redacta la normativa del proyecto, dentro de la cual existen las condiciones legales y técnicas.

# **Parte III. Presupuesto**

En esta última parte del trabajo se muestran todos los costes del mismo, separándolos en costes de hardware, software, mano de obra y gastos generales.

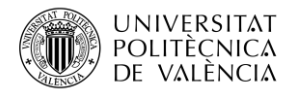

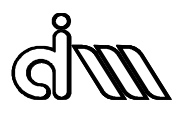

# <span id="page-20-0"></span>2. Antecedentes teóricos

# 2.1. Fundamentos de la dinámica ferroviaria

<span id="page-20-1"></span>En teoría, el movimiento de un tren debería ser únicamente el avance a lo largo de la vía, siguiendo el trazado de curvas y rampas necesarias, sin otros movimientos parásitos (desplazamientos y giros) en cualquier otra dirección. Sin embargo, las vías presentan irregularidades, de forma que aparecerán perturbaciones sobre el movimiento ideal del vehículo. Del mismo modo, los vehículos están formados por un conjunto de sólidos y elementos elásticos y viscosos, con su propia dinámica, que se acoplará a la de la vía y provocará también movimientos adicionales al de avance.

En dinámica ferroviaria siempre se ha distinguido entre dinámica longitudinal y dinámica transversal. La dinámica longitudinal se refiere al comportamiento dinámico en la dirección de la vía de la sucesión de vagones (si transportan mercancías), o coches (si llevan pasajeros) que forman el vehículo donde se estudian varios problemas como: estudio de esfuerzos de tracción y frenado, requisitos de resistencia a la colisión para cajas de vehículos ferroviarios (*crashworthiness),* confort longitudinal y explotación y conducción de vehículos ferroviarios. La dinámica transversal se refiere a los movimientos parásitos que aparecen en los planos vertical y transversal y engloba problemas como el confort de los pasajeros, la estabilidad del vehículo ferroviario y los esfuerzos de guiado en curva. La dinámica transversal se podría separar en dinámica vertical y lateral, ya que los vehículos presentan planos de simetría que permitirían independizar ambos movimientos.

Además, se suele considerar que la dinámica longitudinal esta desacoplada de la transversal, incluyendo una fuerza de tracción o una velocidad de avance como entrada del modelo transversal. Sin embargo, existen problemas que se deben de realizar de forma conjunta: descarga de ruedas en curvas por esfuerzos transmitidos por el enganche y el cabeceo de caja y/o de los *bogies* debido a los impactos en estos mismos enganches.

El rango en el que se va a trabajar es el de la baja frecuencia en dinámica ferroviaria, que se refiere al de los movimientos de sólido rígido correspondientes a la caja y al *bogie*. Se trata tanto de desplazamientos y giros respecto de los 3 ejes, como de movimientos acoplados debidos a enlaces elásticos que existen entre los distintos cuerpos que componen el sistema. En general, este rango se encuentra entre los 0 y 20 Hz.

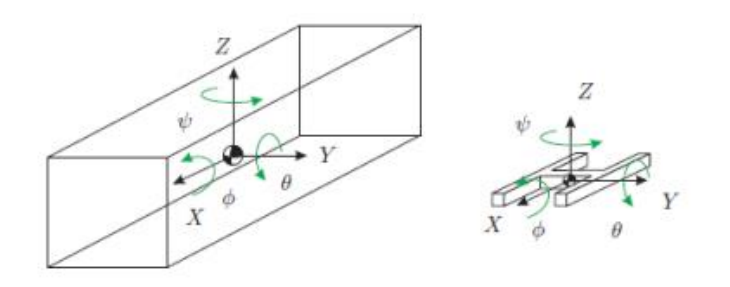

<span id="page-20-2"></span>*Figura 1. Desplazamiento y giro de caja y bogie*

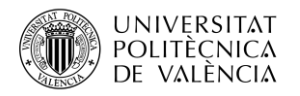

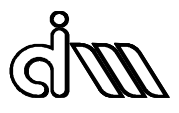

Incluye también los primeros modos de flexión y torsión de las cajas, que se deben considerar en los estudios de confort.

# 2.2. Problemas dinámicos en baja frecuencia

<span id="page-21-0"></span>Los principales problemas dinámicos que aparecen a baja frecuencia son los siguientes: estabilidad, guiado en curva y confort [1].

# 2.2.1. Problema de estabilidad transversal

<span id="page-21-1"></span>El principal problema de un vehículo ferroviario convencional, con ejes montados con ruedas solidarias, desde el punto de vista de la seguridad de marcha es un problema de inestabilidad dinámica. Se comprueba experimentalmente que cuando se alcanza una determinada velocidad, denominada velocidad crítica, los movimientos de los ejes (y los *bogies* en los que van montados) empiezan a alcanzar valores peligrosos para la integridad de la vía y pueden llegar a provocar el descarrilo del vehículo. Se trata de un fenómeno intrínseco a la dinámica de los ejes, como se justificará a continuación, y, por tanto, indivisible del fundamento más básico del vehículo ferroviario. Las mismas características que proporcionan una ventaja frente a otros medios de transporte como la baja fricción y la capacidad de autoguiado en curvas son las que facilitan la aparición de este fenómeno a partir de una determinada velocidad.

Este fenómeno se descubrió a medida que empezó a elevarse la velocidad de circulación de los vehículos ferroviarios. Para su estudio se llevaron a cabo diferentes modelos a lo largo de la historia, cada vez con mayor complejidad y realismo. A continuación, se presentan los modelos más relevantes que dan explicación a este fenómeno.

Para formular el problema de estabilidad se parte considerando un eje que contiene dos ruedas troncocónicas con conicidad constante (γ). Este conjunto se denomina eje montado.

En prácticamente todos los modelos se emplea un sistema de coordenadas con el origen en el centro de masas del eje centrado en la vía, teniendo el eje X la dirección de marcha de la vía, el eje Y la aceleración lateral y el Z sentido vertical ascendente. Por otra parte, en este sistema se definen los giros respecto a los ejes (X, Y, Z) como (Φ, θ, ψ). Además, las vías se simplifican como líneas y la distancia del centro de gravedad a las vías se denomina como e<sub>0</sub>.

$$
r = r_0 = \pm \gamma y \tag{1}
$$

Siendo  $r_0$  el radio nominal de rueda y r el radio de contacto.

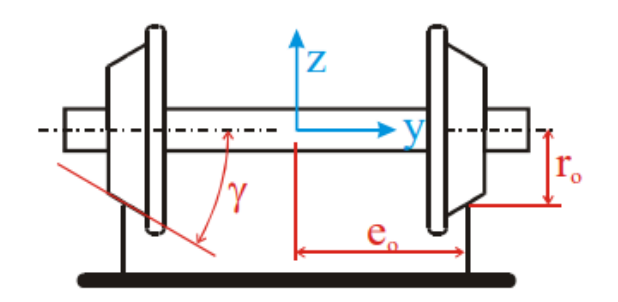

<span id="page-21-2"></span>*Figura 2. Modelado del eje*

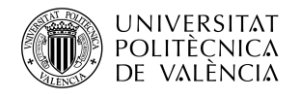

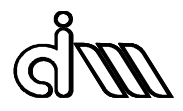

No obstante, en los ejes reales donde los perfiles no son cónicos, se aplica el termino de conicidad equivalente (γe), que sirve para aproximar la influencia del contacto rueda-carril en perfiles reales, de igual manera que con perfiles cónicos, como se verá más detalladamente en los siguientes apartados.

$$
\gamma_e = \frac{\Delta r}{2y} \tag{2}
$$

Siendo y pequeños desplazamientos laterales y ∆r la diferencia entre radios de contacto.

#### **Modelo del eje de Klingel**

La primera aproximación al modelado de un eje ferroviario fue de Klingel en 1833. Un modelo en el que se consideró rodadura sin deslizamiento en el contacto rueda-carril y cuyas principales conclusiones fueron las siguientes:

- El eje tiene un único grado de libertad.
- Ni el movimiento del centro de masas según la dirección de la vía, ni el giro asociado a la rodadura se ven afectados por el resto de desplazamientos.
- El movimiento lateral del eje y el giro en torno al eje vertical son armónicos y no están amortiguados.

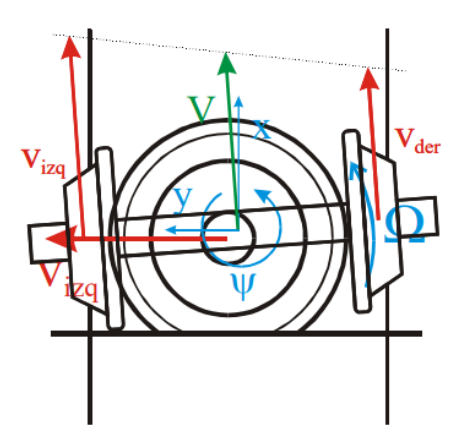

*Figura 3. Eje desplazado*

<span id="page-22-0"></span>Este modelo considera rodadura sin deslizamiento, por tanto, las velocidades de giro del lado izquierdo y derecho del eje son las siguientes:

$$
V_{izq} = \Omega r_{izq} = \Omega (r_0 + \gamma y)
$$
  
\n
$$
V_{der} = \Omega r_{der} = \Omega (r_0 - \gamma y)
$$
\n(3)

Siendo la velocidad del centro de gravedad del eje,

$$
V = \frac{V_{izq} + V_{der}}{2} = \Omega r_0 \tag{4}
$$

Y la velocidad angular de lazo,

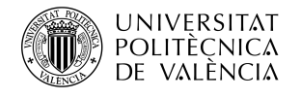

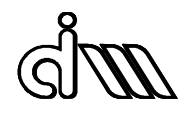

$$
\dot{\psi} = \frac{v_{der} - v_{izq}}{2e} = \frac{-\Omega \gamma y}{e} = \frac{-V \gamma y}{r_0 e} \tag{5}
$$

La ecuación 5 viene determinada por parámetros geométricos como el radio ( $r_0$ ), el semiancho (e) y la conicidad  $(y)$  y por parámetros cinemáticos como la velocidad (V).

Siendo un modelo que considera rodadura sin deslizamiento, se descompone el vector velocidad en componente vertical y horizontal suponiendo desplazamientos pequeños. Quedando así una velocidad transversal:

$$
\ddot{y} = V\dot{\psi} \tag{6}
$$

Esta ecuación junto con la de la velocidad angular de lazo descrita anteriormente forman la ecuación de la cinemática para rodadura sin deslizamiento, siendo esta una ecuación diferencial lineal homogénea de segundo orden que representa el desplazamiento lateral del eje.

$$
\ddot{y} + \frac{V^2 \gamma}{r_0 e} y = 0 \tag{7}
$$

Siendo la frecuencia del movimiento de lazo la siguiente, donde el desplazamiento transversal y el giro están desfasados 90°.

$$
\omega = V \sqrt{\frac{\gamma}{r_0 e}}
$$
 (8)

Este modelo de Klingel describe siempre una respuesta acotada. Se trata de un modelo cinemático que resuelve de una forma razonable el movimiento natural de un eje, pero que no puede explicar el fenómeno de inestabilidad dinámica presentado anteriormente. Una mejora del modelo para explicar mejor el comportamiento del eje es el de incluir el deslizamiento entre las ruedas y la vía.

#### **Velocidad de pseudodeslizamiento**

Las velocidades de pseudodeslizamiento aparecen cuando las ruedas giran a una velocidad angular  $\Omega$  sobre el carril, es decir, aparecen debido a que los componentes no son sólidos y sufren deformaciones ya que el contacto entre rueda y carril no es puntual, sino que existe una zona de contacto de pequeño tamaño.

Se suponen dos solidos elásticos con rozamiento sometidos a una carga normal al contacto. Es ahí cuando se supone el área de contacto descrita en el párrafo anterior. Por tanto, se define el punto de contacto suponiendo cuerpos rígidos. Una forma simplificada unidimensional de entender este fenómeno, es que antes de la zona de contacto, la rueda está sometida a compresión. Por lo tanto, en el tramo comprendido entre ambas, el cuerpo pasa de estar sometido a compresión a tracción, por lo que aparecen velocidades de pseudodeslizamiento.

También se supone que entre ambos cuerpos se transmite una fuerza tangente al área de contacto. En esta situación se produce una distribución de deformaciones y un campo de velocidades de deslizamiento relativo entre las superficies de los cuerpos en el área de contacto establecida.

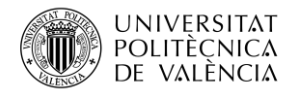

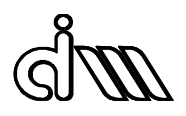

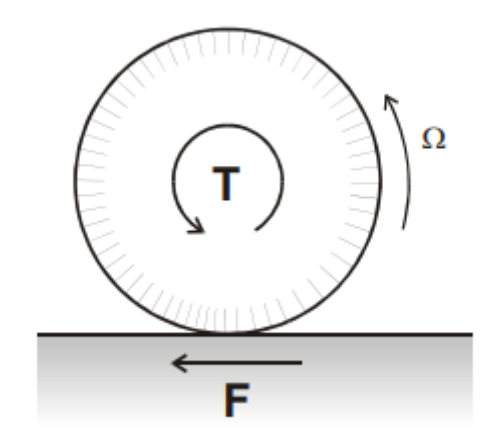

*Figura 4. Fuerzas en la rueda*

<span id="page-24-0"></span>Considerando rueda y carril como solidos rígidos, como consecuencia de los deslizamientos y deformaciones que se producen en el área de contacto cuando se aplica una fuerza tangente, se observa que la velocidad en el punto de contacto no es nula, definiéndose, así como velocidad de pseudodeslizamiento.

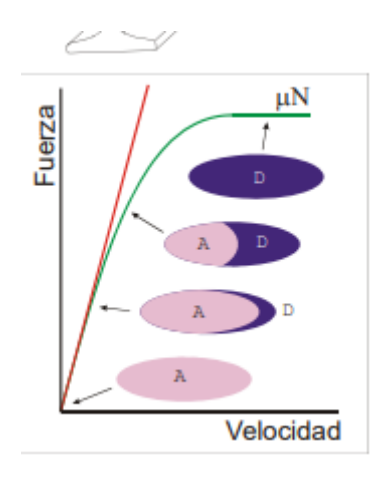

*Figura 5. Modelo de contacto rueda-carril*

<span id="page-24-1"></span>En la hipótesis del modelo de contacto de Hertz, este demostró que cuando dos cuerpos elásticos eran presionados juntos bajo las siguientes condiciones:

- Comportamiento elástico
- Espacios semi-infinitos,
- Radios de curvatura grandes comparados con el tamaño de área de contacto
- Radios constantes dentro de la huella de contacto

Entonces ocurría lo siguiente:

- La superficie de contacto es una elipse y se puede considerar plana
- La distribución de la presión de contacto es una semi-elipse

Tal y como se puede apreciar en la imagen anterior, a medida que aumenta la fuerza de transmisión aparece en el interior de la elipse una zona de desplazamiento local que va

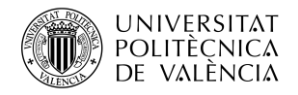

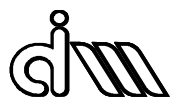

aumentando a medida que aumenta la fuerza tangencial, cubriéndola por completo cuando la fuerza es µN, siendo N la fuerza vertical ejercida por la rueda y µ el coeficiente de adherencia rueda-carril.

Carter describió esta relación entre velocidad de pseudodeslizamiento y la fuerza tangencial al contacto, que luego fue expandida por la teoría de Johnson y Vermeulen en tres dimensiones. Posteriormente, Kalker desarrollo un modelo de contacto lineal para unas velocidades de desplazamiento pequeñas, donde se puede asumir que la zona de adhesión ocupa toda la zona de contacto, como se ve en la figura anterior. Se obtiene una relación lineal entre las fuerzas y velocidades de pseudodesplazamiento, quedando así:

$$
F_x = -f_{xx} \frac{v_x}{V}
$$
  
(9)  

$$
F_y = -f_{yy} \frac{v_y}{V}
$$

Siendo

-  $f_{xx}$  el coeficiente que relaciona la fuerza longitudinal en el contacto y la velocidad de pseudodeslizamiento en dirección x.

 $-f_{yy}$  relaciona la fuerza en dirección transversal con la velocidad de pseudodeslizamiento en y.

-  $v_x$  y  $v_y$  son las velocidades de pseudodeslizamiento longitudinal y transversal.

#### **Modelo dinámico con pseudodeslizamiento**

Definidas ya las velocidades de pseudodeslizamiento en el apartado anterior se ha de tener en cuenta la velocidad transversal de pseudodeslizamiento.

$$
\dot{y} = V \text{sen} \psi \approx V \psi \tag{10}
$$

Además, en la dirección longitudinal se tiene que:

$$
v_x^{izq} = V - \dot{\psi}e - \Omega(r_0 + \gamma y) = -\dot{\psi}e - \frac{\gamma V}{r_0}y
$$
  
\n
$$
v_x^{der} = V + \dot{\psi}e - \Omega(r_0 - \gamma y) = \dot{\psi}e + \frac{\gamma V}{r_0}y
$$
\n(11)

Las fuerzas de pseudodeslizamiento de cada una de las ruedas de contacto es la siguiente:

$$
F_{1x} = \frac{-f_{xx}}{V} v_{1x} = \frac{-f_{xx}}{V} \left( -\dot{\psi} e - \frac{\gamma V}{r_0} y \right)
$$
  
\n
$$
F_{2x} = \frac{-f_{xx}}{V} v_{2x} = \frac{-f_{xx}}{V} \left( \dot{\psi} e + \frac{\gamma V}{r_0} y \right)
$$
  
\n
$$
F_y = \frac{-f_{yy}}{V} v_y = \frac{-f_{yy}}{V} (y - V\psi)
$$
\n(12)

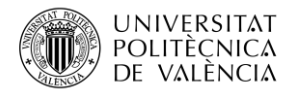

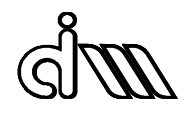

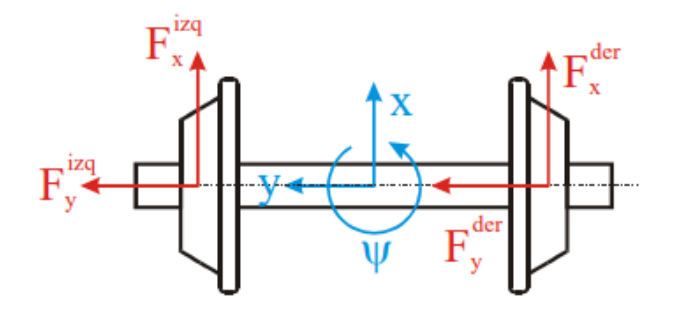

*Figura 6. Fuerzas de pseudodeslizamiento*

<span id="page-26-1"></span>Aplicando la segunda ley de Newton:

$$
I_z \ddot{\psi} = (F_x^{der} - F_x^{izq})e = (v_x^{izq} - v_x^{der}) \frac{f_{xx}e}{V} = 2(-\dot{\psi}e - \frac{\gamma V}{r_0}y) \frac{f_{xx}e}{V}
$$
(13)  

$$
I_z \ddot{\psi} + \frac{2f_{xx}e^2}{V} \dot{\psi} + \frac{2\gamma f_{xx}e}{r_0} y = 0
$$

Quedando el sistema matricialmente así:

$$
\begin{bmatrix} m & 0 \ 0 & I_z \end{bmatrix} \begin{Bmatrix} \dddot{y} \\ \ddot{y} \end{Bmatrix} + \begin{bmatrix} \frac{2f_{yy}}{V} & 0 \\ 0 & \frac{2f_{xx}e^2}{V} \end{bmatrix} \begin{Bmatrix} \frac{\dot{y}}{W} \end{Bmatrix} + \begin{bmatrix} 0 & -2f_{yy} \\ \frac{2Yf_{xx}e}{r_0} & 0 \end{bmatrix} \begin{Bmatrix} \frac{y}{W} \end{Bmatrix} = 0
$$
 (14)

El primer sumando de esta matriz corresponde a términos de masa, el segundo a términos de amortiguamiento y el tercero de rigidez.

Llegados a este sistema, existe una explicación matemática del fenómeno de inestabilidad del eje montado: la matriz de amortiguamiento disminuye con la velocidad, perdiendo el sistema capacidad para disipar energía; y como la matriz de rigidez no es simétrica, con términos circulatorios, se produce un acoplamiento entre los dos grados de libertad. El eje montado puede alcanzar grandes desplazamientos y volverse inestable gracias a la transferencia de energía desde el movimiento de avance del vehículo hacia los movimientos parásitos del eje (lazo).

# 2.2.2. Guiado en curva

<span id="page-26-0"></span>Durante el trazado de una curva por parte de un vehículo ferroviario se desarrollan esfuerzos sobre la vía que inscriben a los ejes en la curva. Estos esfuerzos son críticos desde el punto de vista de seguridad como de los costes de explotación, ya que si las fuerzas de contacto ruedacarril son elevados o superiores a los permitidos pueden desgastar los perfiles de la rueda y de la vía.

Estos esfuerzos están limitados para evitar daños en la vía, así como para minimizar el riesgo de descarrilo. Para predecir sus valores se pueden realizar simulaciones dinámicas con los vehículos a plena carga (daños sobre la vía), y vacíos (máximo riesgo de descarrilo).

La aceleración lateral percibida por los pasajeros en la curva debe mantenerse dentro de unos límites tal y como se podrá apreciar en los ensayos siguientes para así garantizar el confort de los pasajeros. Esta aceleración tendrá componentes de media-alta frecuencia debido a las

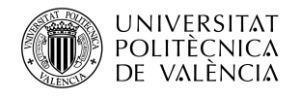

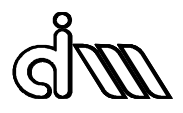

irregularidades de la vía y componentes de baja frecuencia debidas a los movimientos de la caja provocados por la curva.

### **Fuerzas en el contacto**

Se denomina fuerza Q (además de V) a la fuerza vertical mientras que la Y (también L) a la fuerza lateral. Estas dos fuerzas están compuestas por una componente estática, más componentes dinámicas correspondidas a irregularidades geométricas y superficiales, y a modos característicos de la interacción rueda-carril.

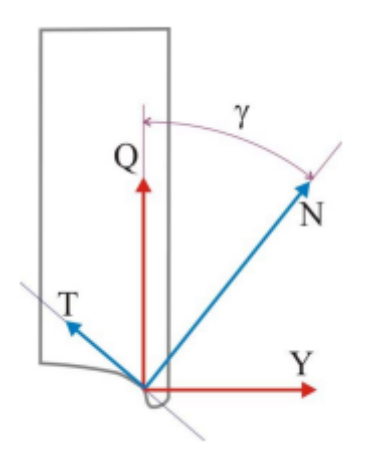

*Figura 7. Equilibrio de fuerzas*

# <span id="page-27-0"></span>**Fuerzas verticales (Q)**

En esta dirección las fuerzas pueden causar daños a los carriles y subestructura, además de fatiga por contacto de rodadura al combinarse con fuerzas tangenciales altas durante la tracción, frenado o transición de una curva.

Las cargas máximas verticales vienen definidas por la norma UIC 518 y son las siguientes:

- Máxima carga vertical estática: 112,5 kN por rueda
- Máxima carga vertical dinámica: 116 120 kN
- Curvas de radio pequeño (<600 m): 145 kN de fuerza vertical cuasi estática

Cargas verticales muy bajas pueden suponer un descarrilo porque la ruede puede remontar el carril. Un límite habitual es que la descarga de la ruede no supere el 60% de la carga estática.

#### **Fuerzas laterales (Y)**

Fuerzas laterales excesivas pueden provocar una distorsión de la vía sobre el balasto. Un límite es el criterio de PrudHomme, donde el límite de la fuerza de guiado lateral por eje en Y<=k(10+P0/3), donde P0 es la carga vertical estática del eje y k es un factor que depende del tipo de vehículo.

En ensayos de homologación de vehículos se consideran las fuerzas laterales que superen el límite durante más de dos metros de la vía.

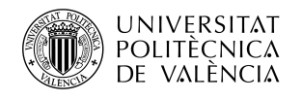

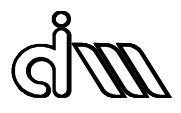

Como se podrá ver posteriormente con más detenimiento, el cociente entre la fuerza lateral (y) y la vertical (Q) proporcionan un límite para el descarrilo según la norma EN 14363:2005 de 0,8 para ensayos en línea y 1,2 en vías con curvas.

El descarrilo de un vehículo ferroviario por su propia dinámica puede aparecer por la presencia de fuerzas en el contacto que permitan a la rueda remontar el carril debido a una fuerza lateral excesiva frente a la vertical (cociente Y/Q), por un valor excesivo del ángulo de ataque o bien por la descarga de fuerza vertical.

Relacionado con el tema anterior, tenemos el Criterio de Nadal. Según este modelo, el descarrilo se puede producir cuando el cociente Y/Q supera el valor obtenido en esta ecuación:

$$
\frac{Y}{Q} = \frac{\tan \delta - \mu}{1 + \mu \tan \delta} \tag{15}
$$

Esta ecuación viene precedida de un equilibrio de fuerzas verticales y horizontales, tal y como se puede observar en la figura siguiente.

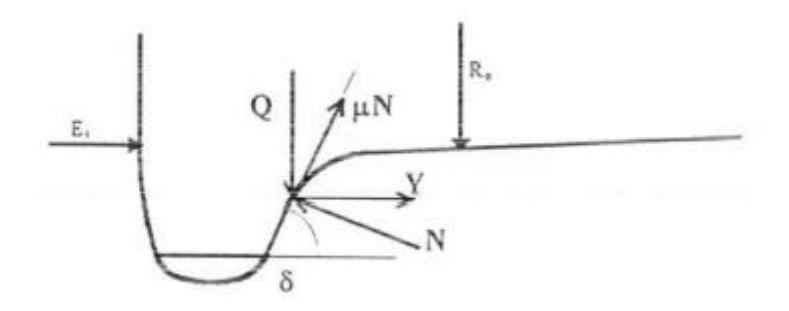

*Figura 8. Criterio de Nadal*

<span id="page-28-0"></span>Donde los elementos que componen las ecuaciones de equilibrio son los siguientes:

- Y, Q: Fuerzas lateral y vertical en el contacto transmitidas a la rueda
- N: Fuerza reactiva normal al contacto de la rueda y de la vía
- µ: Coeficiente de fricción entre la rueda y la vía
- δ: Angulo de contacto rueda-vía

$$
N = Q\cos\delta + Y\sin\delta
$$
 (16)  

$$
T = Q\sin\delta - Y\cos\delta
$$

Siendo T la fuerza tangencial, es decir  $T = \mu N$ 

Al dividir las dos ecuaciones anteriores se obtiene la relación Y/Q buscada anteriormente. Para valores habituales de coeficiente de fricción  $\mu$ = 0,36 y de ángulo 70° se obtiene una relación  $Y/Q = 1,2$ .

En cuanto al riesgo de descarrilo por descarga de rueda cabe decir que viene producida por la descarga en la dirección vertical que hace que la rueda remonte el carril ante cualquier perturbación. Además, esta descarga puede aparecer a baja o muy baja velocidad en vía curva

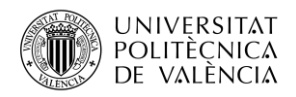

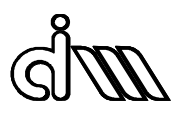

con un peralte excesivo y con alabeo. Cuando sucede esto, es la rueda interior la que recibe mayor carga vertical y por tanto se descarga la rueda exterior al salir de la curva.

Este fenómeno también puede aparecer a mayores velocidades en curvas en distintas condiciones cuando la transferencia de carga a la rueda exterior es excesiva, descargando la interior.

Otro aspecto a destacar del guiado en curva es la aceleración lateral no compensada. La aceleración lateral suele ser una señal importante en la detección del confort de los pasajeros, por ello las curvas suelen estar peraltadas para permitir mayores velocidades sin que aumente el valor de la aceleración lateral transmitida a los pasajeros ni los esfuerzos de guiado vistos anteriormente.

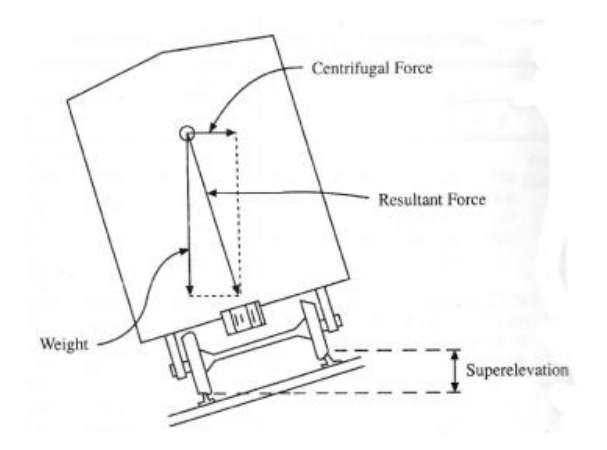

*Figura 9. Fenómeno de superelevación*

<span id="page-29-0"></span>Como se aprecia en la figura anterior, existe una superelevación o peralte para así generar un buen balance del vehículo con la vía y evitar el descarrilo ya que puede haber diversas condiciones, como estas:

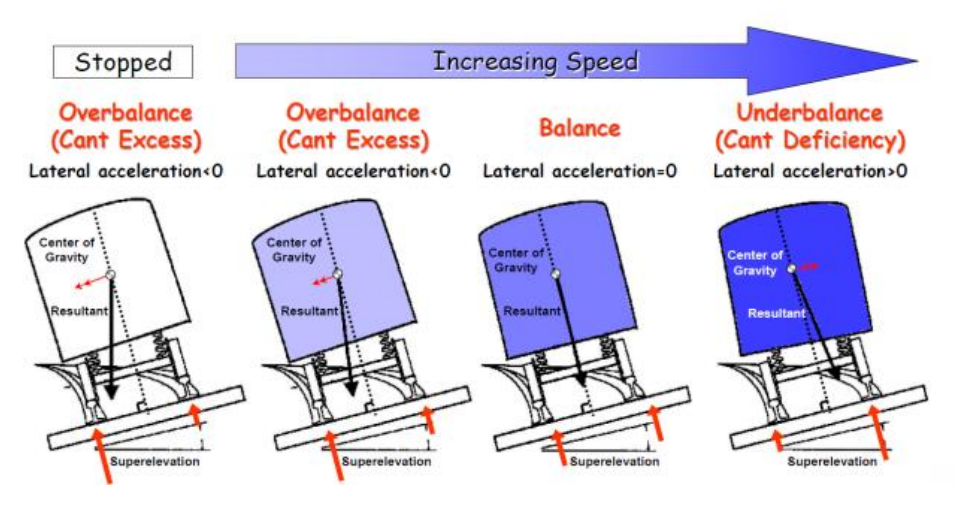

<span id="page-29-1"></span>*Figura 10. Balances del vehículo*

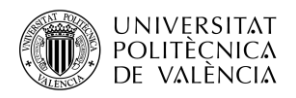

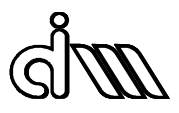

En la imagen se muestras distintas situaciones del vehículo donde se parte de parado hasta llevar una velocidad alta en curva.

En el primer caso, al tener una aceleración menor de 0 y estar el vehículo parado se eliminaría el peralte para crear un balance y que el vehículo no descarrilara. Cuando se va aumentando la velocidad, pero aun con una aceleración menor de 0 se tendría que reducir el peralte ya que con la fuerza resultante y el centro de gravedad se puede apreciar que descarrilaría hacia dentro. No obstante, cuando la aceleración lateral es 0 está en balance total, es decir, el peralte contrarresta la aceleración centrípeta. Por último, cuando se lleva una velocidad muy elevada y una aceleración lateral mayor de 0 se debería aumentar más aun el peralte para crear el balance ya que la fuerza resultante empujaría al vehículo hacia el descarrilo hacia fuera.

El valor límite de aceleración lateral permitida es de 0,65-0,8 m/s<sup>2</sup>, para vehículos normales, teniendo componentes de media-alta frecuencia. La aceleración lateral percibida por los pasajeros en la curva se puede obtener calculando la aceleración lateral no compensada por el peralte,  $a_{nc}$  y mediante el coeficiente de Souplesse, S, que relaciona el giro de la caja respecto al plano de suspensión secundaria.

$$
a_{nc} = \frac{V^2}{R} \cos \alpha - g \sin \alpha \tag{17}
$$

$$
a_{passajero} = a_{nc}(1+S)
$$
 (18)

Donde,

- V: velocidad paso por curva (m/s)
- R: radio de curva (m)
- $\bullet$  g: aceleración de gravedad(m/s<sup>2</sup>)

# <span id="page-30-0"></span>2.3. Conicidad equivalente

El termino de conicidad equivalente se aplica a ejes reales cuyos perfiles no son cónicos, como se explicó en [2.2.1](#page-21-1) y en la ecuación *(2)*. Este parámetro sirve para poder aproximar la influencia del contacto rueda-carril en perfiles reales a un equivalente con perfiles cónicos.

En primer lugar, Klingel considero que las ruedas eran cónicas y el carril de hilo rígido por lo que ahí se obtiene el parámetro conicidad ( $\gamma$ <sub>o</sub>). Más adelante, Joly consideró mediante una hipótesis que los perfiles de rueda y carril reales se debían sustituir por circunferencias osculatrices en el punto de contacto nominal para generar funciones de restricción analíticas que dan lugar a una expresión lineal de las ecuaciones del movimiento del eje. [1]

$$
\gamma_e = \frac{R \gamma_o}{R - R'} \frac{e_0 + R' \gamma_o}{e_0 - r_0 \gamma_o} \tag{19}
$$

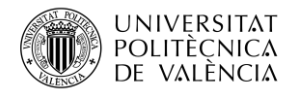

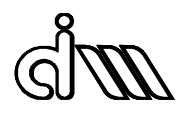

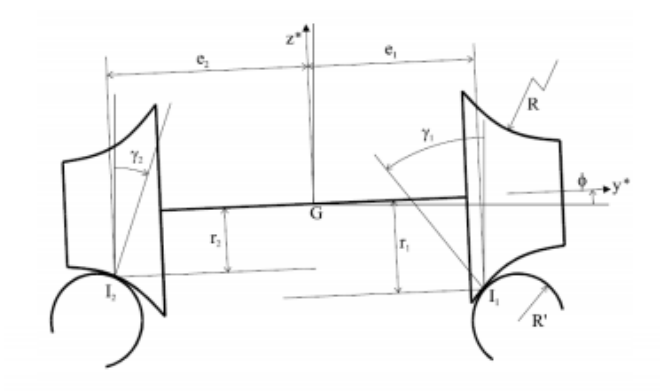

*Figura 11. Parámetros de contacto en la definición según Joly*

<span id="page-31-0"></span>Para un perfil de rueda y de carril real se puede definir una conicidad equivalente  $(y_e)$  que linealiza la relación entre el incremento de radios de rodadura ( $\Delta r$ ) y el desplazamiento lateral.

$$
\Delta r = r_1 - r_2 = 2\gamma_e y \tag{20}
$$

Este proceso se realiza de forma automática en Vi-Rail, que representa las diferentes conicidades equivalentes en función del desplazamiento del eje.

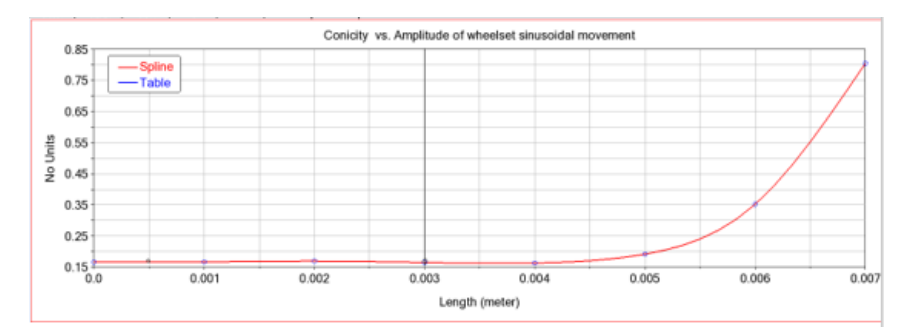

*Figura 12. Conicidad equivalente vs desplazamiento lateral del eje*

<span id="page-31-1"></span>Esta conicidad equivalente  $(\gamma_e)$  es el parámetro más importante en el contacto rueda-carril ya que permite un guiado autónomo en curvas, pero valores muy grandes o muy bajos pueden perjudicar la estabilidad como se verá posteriormente en los análisis de estabilidad lineal y no lineal.

En la norma UIC 518 se muestra una tabla que especifica el rango de conicidad en función de la velocidad para la cual el vehículo debe funcionar sin inestabilidad. No obstante, es lógico pensar que en la realidad la situación es diferente según las empresas ferroviarias ya que la conicidad puede alcanzar valores superiores a los especificadas en la UIC 518. [3]

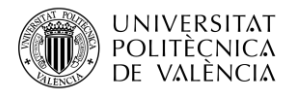

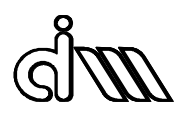

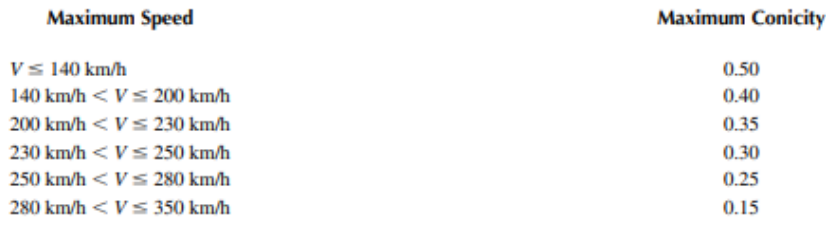

<span id="page-32-2"></span>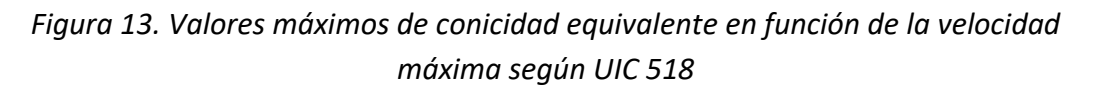

### 2.4. Análisis de estabilidad

<span id="page-32-0"></span>Un análisis de estabilidad es el que determina la velocidad crítica de un vehículo ferroviario a partir del cual se vuelve inestable y peligroso para los pasajeros y/o la infraestructura.

El origen de tal inestabilidad viene del movimiento de lazo del eje montado y del *bogie*, el cual tiene una frecuencia que depende de la velocidad del vehículo y de la geometría de contacto rueda-carril (conicidad, ancho de vía, radio de contacto). Además, la capacidad de amortiguamiento del contacto depende de las propiedades mecánicas del mismo (factor de Kalker y coeficiente de rozamiento).

Por tanto, la inestabilidad de *bogie* aparecerá a diferentes velocidades según las condiciones geométricas y mecánicas del contacto rueda carril.

# 2.4.1. Análisis lineal

<span id="page-32-1"></span>En este análisis se emplean modelos simplificados de la rodadura y se linealizan los elementos de la suspensión para conseguir ecuaciones del movimiento lineales. Se puede realizar un análisis de autovalores y autovectores de estas ecuaciones para determinar cuándo será crítica.

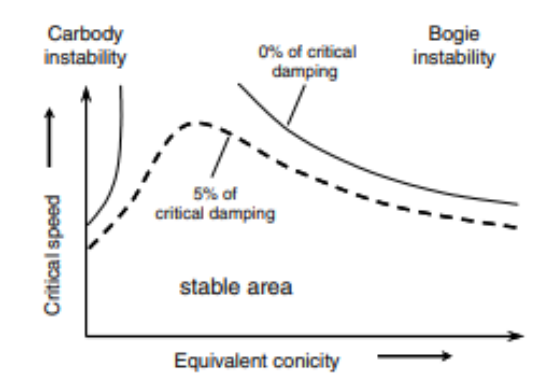

*Figura 14. Mapa de estabilidad lineal*

<span id="page-32-3"></span>En un mapa de estabilidad lineal como el anterior puede haber inestabilidad de caja o de *bogie*. Para bajas conicidades se produce la inestabilidad de caja ya que la frecuencia de lazo puede ser similar a alguna frecuencia de algún modo de la caja, siendo peligrosa para el confort o la seguridad del vehículo ya que genera resonancia y la caja puede sufrir desplazamientos grandes. Además, la estabilidad del *bogie* disminuye a medida que aumenta la conicidad equivalente, siendo la velocidad crítica cada vez menor.

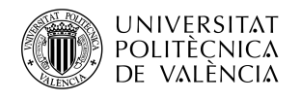

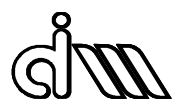

Para llevar a cabo este tipo de análisis, los perfiles de rueda y de carril deben ser aproximados por funciones sencillas que permitan simplificar las ecuaciones de restricción del contacto rueda-carril y así poder calcular el problema de posición de forma lineal y analítica.

Los parámetros más importantes en este tipo de análisis son: conicidad equivalente  $(y_e)$ , parámetro del angulo de contacto (ɛ) y parámetro de balanceo del eje (σ). Estos se obtienen mediante la linealización de los perfiles reales con un rango de desplazamiento lateral de 3mm para diferentes conicidades equivalentes.

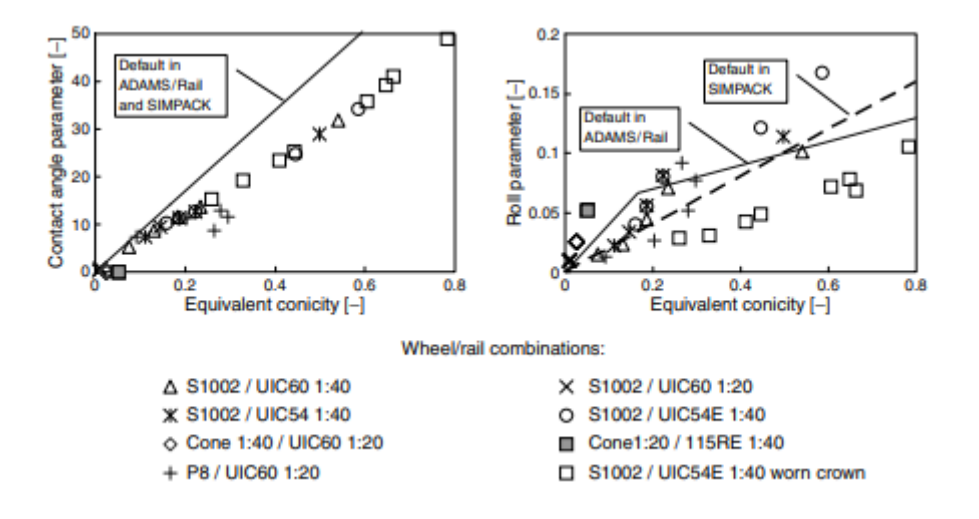

*Figura 15. Linealización de perfiles reales*

<span id="page-33-0"></span>Los resultados se suelen presentar mediante graficas donde se representan los autovalores en el plano complejo para diferentes velocidades como en la [Figura 16](#page-33-1) o se representan la frecuencia y el amortiguamiento relativo asociado a dicho autovalor para diferentes velocidades como en l[a Figura 17,](#page-34-1) siendo los valores en rojo los valores cuando el sistema es inestable.

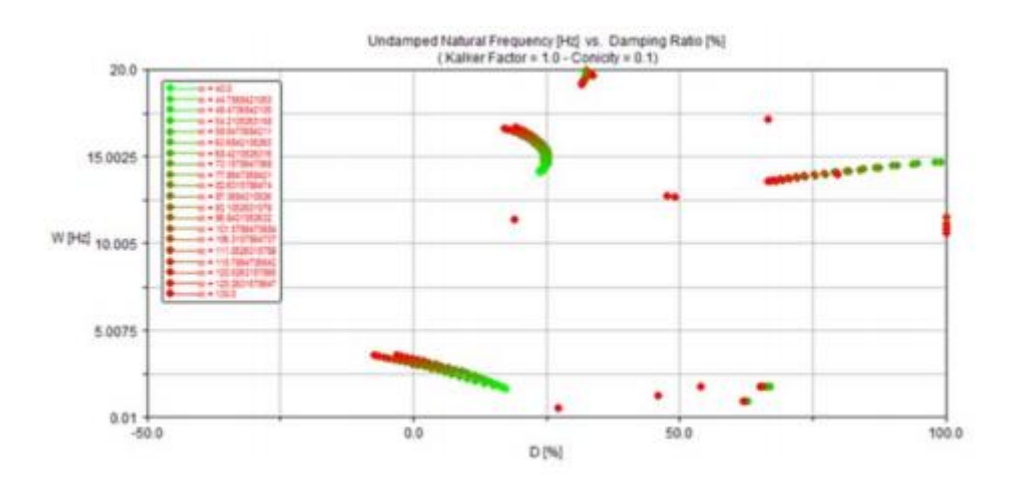

<span id="page-33-1"></span>*Figura 16. Amortiguamiento vs frecuencia propia*

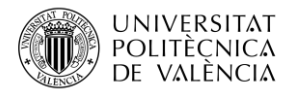

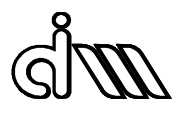

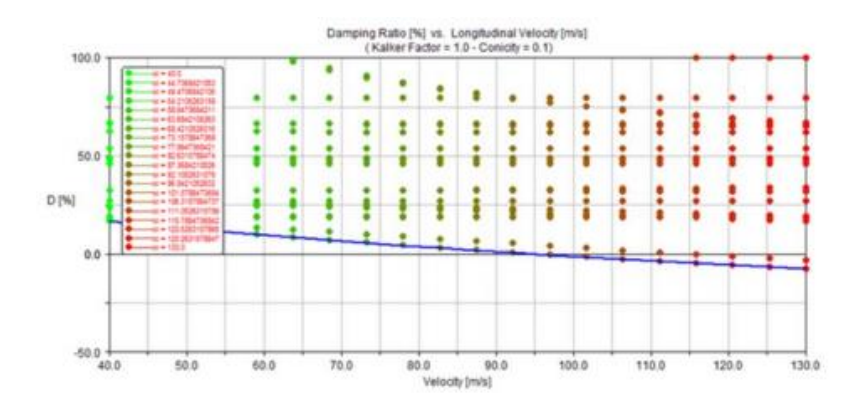

### *Figura 17. Amortiguamiento vs velocidad*

### 2.4.2. Análisis no lineal

<span id="page-34-1"></span><span id="page-34-0"></span>Si se incluye un modelo de contacto más realista del eje que incluya una teoría de contacto no lineal, se puede comprobar la naturaleza no lineal del problema de estabilidad de un eje montado.

De esta manera, la respuesta no dependería solamente de la velocidad, sino también de las condiciones iniciales, es decir, de la amplitud de la perturbación lateral. Por tal razón, determinadas combinaciones de velocidad y amplitud lateral producirán una respuesta de circulo limite, característica en los sistemas no lineales, en la que el eje mantiene una oscilación de amplitud constante sin regresar a la posición centrada.

En la figura inferior se puede apreciar el comportamiento descrito anteriormente. Se representa la respuesta del eje en función de la amplitud lateral y la velocidad. Por tanto, pequeñas variaciones en su valor dan lugar a respuestas completamente distintas. Esta situación se conoce como bifurcación en dinámica de sistemas no lineales.

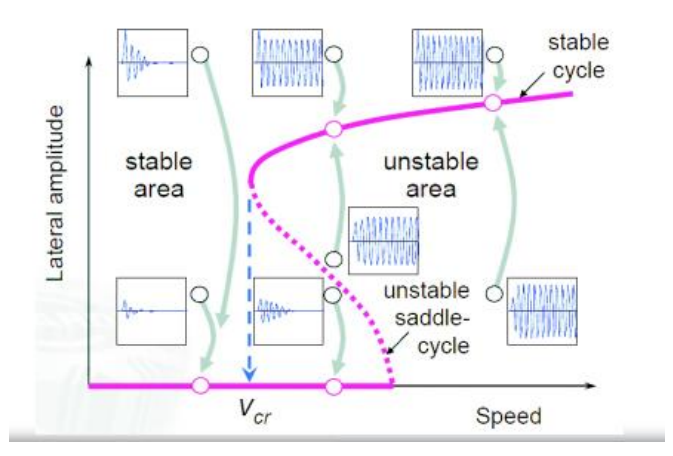

*Figura 18. Amplitud del círculo límite en función de la velocidad*

<span id="page-34-2"></span>En la gráfica, la velocidad crítica (V<sub>CR</sub>) se definiría como la velocidad máxima que se puede alcanzar sin que el eje entre en un círculo límite: Esto produce, que a veces la velocidad crítica real del vehículo sea menor o mayor que la estimada mediante análisis lineales dependiendo del tipo de bifurcación como se puede ver en la siguiente figura.

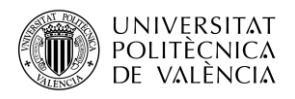

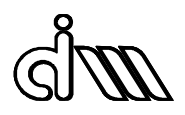

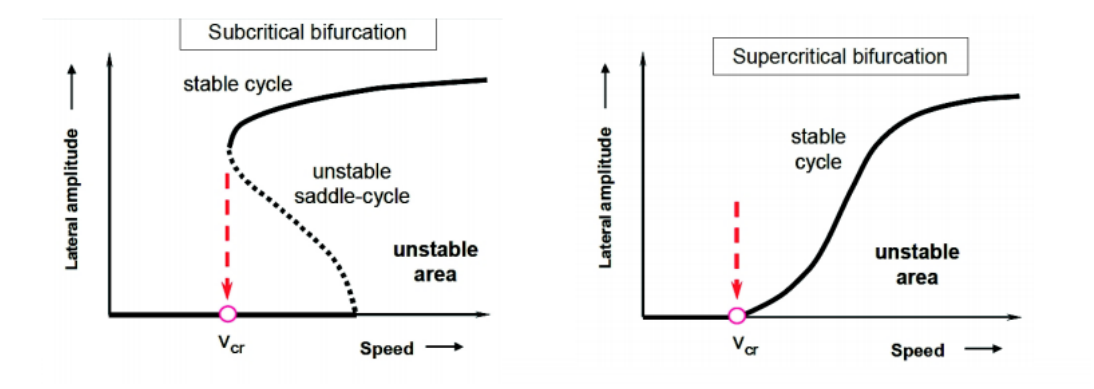

*Figura 19. Tipos de bifurcaciones*

<span id="page-35-0"></span>En una bifurcación supercrítica, la velocidad crítica teórica corresponde a la obtenida desde una perspectiva lineal, de forma que la velocidad crítica real será superior al considerar las no linealidades presentes en el vehículo. Sin embargo, en una bifurcación subcrítica, la velocidad crítica obtenida desde una aproximación lineal sobreestima la velocidad crítica real según los cálculos considerando las no linealidades del problema.

En general, este análisis no lineal de estabilidad se realiza mediante ensayos con software de simulación en los que se hace un barrido de velocidad para distintas perturbaciones laterales y se observa si esta perturbación se mantiene en forma de circulo limite o se desvanece como en la [Figura 20.](#page-35-1)

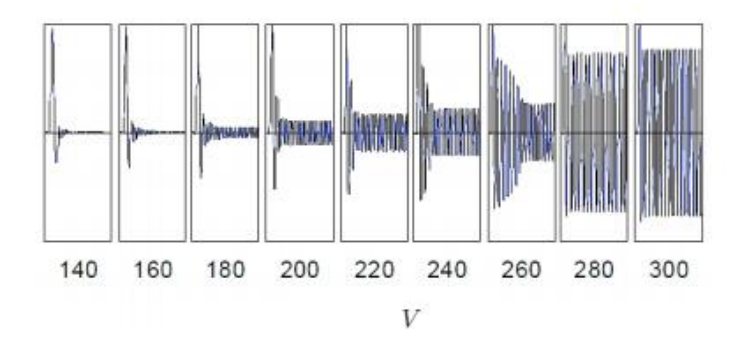

*Figura 20. Determinación de velocidad crítica no lineal mediante simulación*

<span id="page-35-1"></span>De este modo, frente a la práctica tradicional recomendada en las normas de emplear parámetros linealizados como la conicidad equivalente, en la actualidad se ha demostrado que es necesario realizar un análisis no lineal para determinar la estabilidad. En [4] se estudia a la influencia de la geometría del contacto mediante el análisis de distintas combinaciones de perfiles de rueda y vías. Los resultados obtenidos en este estudio demuestran que las velocidades críticas pueden ser más restrictivas desde una aproximación lineal o desde una aproximación no lineal, sin que a priori se pueda predecir cuál de las velocidades será más baja como se dijo anteriormente.

Para determinar la velocidad crítica no lineal se realizará el procedimiento proporcionado por la asignatura en el software Vi-Rail tal y como se podrá ver en los siguientes apartados.
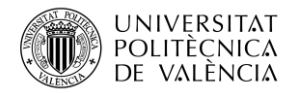

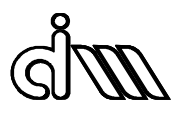

## 2.4.3. Análisis de estabilidad según normativa EN14363

Esta norma describe los métodos para evaluar el comportamiento del vehículo en las siguientes áreas:

- Seguridad contra el descarrilamiento en vías alabeadas
- Seguridad de marcha bajo fuerzas de compresión longitudinal en curvas/contracurvas
- Evaluación del coeficiente de torsión
- Determinación de las características de desplazamiento
- Carga de la vía desviada en un desvío
- Seguridad de marcha en travesías curvas con ruedas pequeñas
- Seguridad de marcha, carga sobre la vía y calidad de marcha

Este trabajo se centra en la seguridad de marcha, carga sobre la vía y calidad de marcha, donde se miden las siguientes variables, que han sido explicadas en el apartado [2.2.2:](#page-26-0) sumatorio de fuerzas laterales (fuerzas de guiado) y cociente Y/Q para la estabilidad, fuerzas verticales Q para carga sobre la vía, y las aceleraciones de caja y *bogies* para la calidad de marcha.

Tras realizar la pertinente precarga del vehículo, se pueden llevar a cabo las simulaciones necesarias mediante la herramienta de VI-Rail que incorpora los ensayos definidos en la norma EN 14363. Esta misma herramienta permite realizar análisis de estabilidad (recta o curva de radios muy grandes), y los análisis en curvas de distinto radio.

En los informes que genera automáticamente el análisis en forma de fichero .*htm*l se puede comprobar si el vehículo supera o no todos los criterios para los ensayos realizados. De este modo, se considerará que su comportamiento es aceptable cuando los cumpla todos simultáneamente.

## 2.5. Detección de fallos.

El mantenimiento industrial en equipos y máquinas es una actividad surgida en la revolución industrial, la cual involucra asegurar la correcta operación y funcionamiento de los equipos y las máquinas presentes en una instalación productiva, además de garantizar su buen estado.

Cuando comenzó a hablarse de mantenimiento industrial, las actividades relacionadas con este término eran de reparación de equipos y máquinas cuando sufrían algún tipo de desgaste extremo o rotura. Sin embargo, a medida que los años avanzaban se introdujo un nuevo tipo de mantenimiento, el mantenimiento preventivo. Este era el encargado de reparar el fallo antes de que apareciera, realizando una serie de acciones de manera regular.

Gracias a esto, en la actualidad tenemos el uso de diferentes técnicas de inspección para el mantenimiento industrial de máquinas y equipos. Estas técnicas sirven para determinar parámetros importantes de cada máquina. Por tanto, al realizar el monitoreo de la maquinaria de manera continua es posible predecir el estado de la misma y así evitar fallos y reducir el número de intervenciones en cada equipo, lo que se considera mantenimiento predictivo.

Un fallo es una bajada de un parámetro de una maquina por debajo de unos límites establecidos como mínimo de prestaciones.

Para detectar estos fallos se utiliza el *condition-monitoring* o monitorización del estado de la máquina.

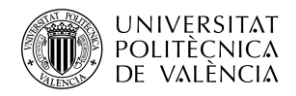

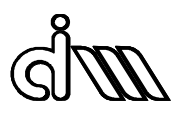

*Condition monitoring* es la medición de una variable física que se considera representativa del estado del equipo y su comparación con valores que indican si el equipo está en buen estado o deteriorado. Los objetivos de esta técnica es indicar cuándo existe un problema, para diagnosticar entre condiciones buena y mala; y si es mala indicar cuán mala es. Esta técnica permite el análisis paramétrico de funcionamiento cuya evaluación permite detectar un fallo antes de que tenga consecuencias más graves. Evitando fallos catastróficos, diagnosticar fallos con problemas específicos, pronosticar la vida útil y cuánto tiempo más podría funcionar el equipo sin riesgo de fallo.

En general, consiste en estudiar la evolución temporal de ciertos parámetros y asociarlos a la evolución de fallos, para así determinar en qué período de tiempo ese fallo va a tomar una relevancia importante, para así poder planificar todas las intervenciones con tiempo suficiente para que ese fallo nunca tenga consecuencias graves.

#### **Beneficios del condition monitoring**

Una forma en la que se podría intentar evaluar los ahorros que se obtendrían al implementar una estrategia de mantenimiento predictivo es confeccionando una lista de las paradas no programadas producidas en los últimos años en conjunto con sus causas.

Con esto se podría determinar:

- Que intervenciones podrían haber resultado más económicas si se hubiera detectado el fallo en una etapa más incipiente, evitando que la máquina funcionara hasta la rotura.
- Qué averías podrían haber sido reparadas más rápidamente si se hubiese conocido bien antes de abrir la máquina cuál era el elemento defectuoso.
- Cuáles serían los ahorros si después de efectuado un mantenimiento se controla la calidad del mantenimiento realizado. Para esto se evalúa la condición mecánica en que quedó la máquina a través del análisis de las mediciones realizadas inmediatamente después de la reparación. Las técnicas actuales del mantenimiento permiten verificar si un elemento reemplazado quedó disminuido debido a un procedimiento de montaje inadecuado.

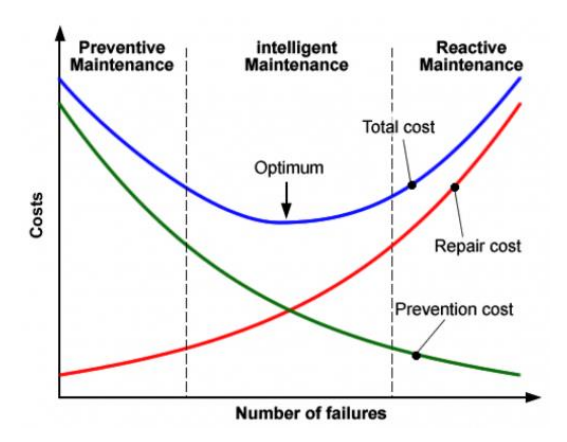

*Figura 21. Costes según tipo de mantenimiento*

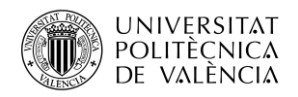

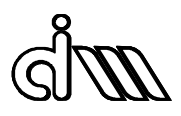

Dada la creciente sofisticación de las tecnologías de mantenimiento y los requerimientos de diagnósticos certeros y oportunos, la industria de servicios de mantenimiento ha venido creciendo sostenidamente en vehículos ferroviarios. Especialistas apoyados por computadores conectados remotamente a los sensores de los equipos monitorean signos vitales acumulando una experiencia y conocimientos imposibles de lograr por separado.

Para la aplicación práctica del *condition monitoring* se usan sensores colocados en las vías del tren como en el vehículo [5]. Estos sensores se colocan principalmente en el *bogie* y se pueden usar para determinar irregularidades en la vía, rendimiento del *bogie*, estimar velocidad crítica del vehículo o como en nuestro caso para determinar un posible deterioro de la banda de rodadura de nuestro perfil.

Los sensores que se montan son acelerómetros laterales, longitudinales y verticales montados en las cajas de grasa, en cada una de las esquinas del bastidor del *bogie* y en el centro de masas del vehículo para obtener resultados de las vibraciones provocadas en el vehículo en distintos tipos de vías, como de velocidades e inclinaciones de carril.

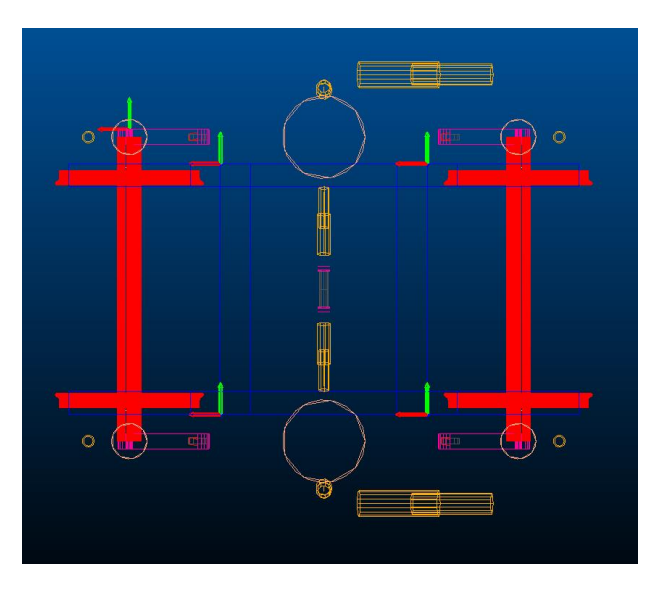

*Figura 22. Sensores montados en el vehículo*

La visión tradicional del mantenimiento y el diagnóstico industrial está cambiando radicalmente. Hoy en día, el mantenimiento según condición se está convirtiendo en una poderosa herramienta de productividad, clave para enfrentar la creciente competitividad de mercados irregulares en expansión. Este cambio es parte de una transformación global que abarca toda la industria.

A continuación, se describen los dos principales enfoques de esta técnica.

## 2.5.1. Model-based

Las metodologías *Model-Based* o basadas en modelos se prefieren cuando no hay una medición directa de los parámetros, pero si existe un acceso a la relación entre las señales de entrada y salida.

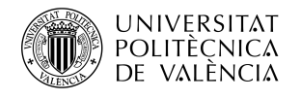

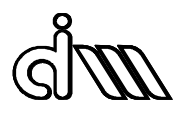

Se suelen dividir en cuantitativos y cualitativos. Los cualitativos toman un evento no deseado y deducen sus causas usando información relacionada con el sistema y los cuantitativos son aquellos que se utilizan para detectar fallos cuando se conocen los inputs y outputs del sistema, pero no la relación entre ellos.

Estas técnicas de diagnóstico se utilizan para identificar fallos en sistemas dinámicos mediante la evaluación de residuales.

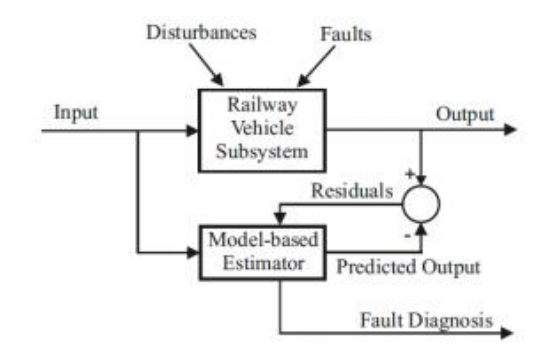

*Figura 23. Método de detección de fallo con residuales*

La diagnosis de fallos con residuales es una técnica que usa un modelo para predecir el comportamiento de un sistema y comparar el comportamiento real con la predicción. Estos residuales indican la desviación de los datos reales respecto al modelo base teniendo un valor cercano a 0 en condiciones normales y cuando se desvíe de 0 querrá decir que hay un fallo a diagnosticar.

Una técnica interesante de este tipo es la basada en el diseño de filtros de detección de fallos basados en observadores. El método más utilizado que utiliza un observador es el filtro de Kalman (KF) para sistemas lineales y el filtro de Kalman ampliado (EKF) para los sistemas de alta velocidad.

El filtro de Kalman utiliza mediciones relacionadas linealmente con las matrices de covarianza para generar una ganancia llamada ganancia de Kalman. Esta ganancia se aplica a la estimación de estado, creando así una estimación posterior. De modo que este proceso de estimación continúa de manera predictora mientras se mantiene una matriz de covarianza estadísticamente mínima. En [5] se profundiza más en este método y se explican muchos otros métodos alternativos, aunque el más usado es el filtro de Kalman.

#### 2.5.2. Data-driven

<span id="page-39-0"></span>En algunas ocasiones la señal de output es la única disponible, tal y como ocurre en este trabajo con las señales registradas de los acelerómetros que se han colocado en torno al vehículo ERRI\_Wagon descrito anteriormente.

Estos métodos son bastante útiles para extraer el rango de frecuencias asociados a fallos. No obstante, estos fallos son difíciles de detectar ya que hay muchas variaciones dependiendo de

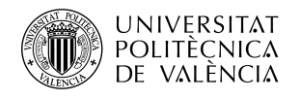

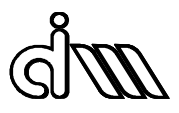

las condiciones y del estado de la aceleración con el vehículo en marcha. Además, dependen de la calidad y de la cantidad de los datos obtenidos del sistema.

Zhang en [6] establece una prueba en línea para controlar las vibraciones de un juego de ruedas de tren, analizándose el impacto de estas vibraciones en los rodamientos de la caja de grasa mediante un análisis espectral.

Los métodos *Data-Driven* se pueden clasificar entre cualitativos y cuantitativos, siendo los cualitativos los que se realizan analizando tendencias en los datos mientras que los cuantitativos se encargan de extraer la información a partir de diferentes métodos. Estos métodos son los no estadísticos y los estadísticos.

#### **Métodos no estadísticos**

Están basados en el uso de redes neuronales que pueden ser capaces de detectar patrones de fallo que cuentan con mucho futuro por delante, ya que son métodos que se están usando mucho en la actualidad como en [7] y [8].

#### **Métodos estadísticos**

Uno de los métodos estadísticos más importantes y que se va a utilizar en este trabajo es del análisis de componentes principales (PCA) y el uso de la transformada de Fourier.

#### **Análisis en el dominio temporal**

Existen muchos métodos temporales de análisis de señal y uno muy interesante es el de análisis de componentes principales.

El PCA o análisis de componentes principales es una técnica usada para describir un conjunto de datos en términos de nuevas variables o componentes no correlacionadas. Estas componentes se ordenan por la cantidad de varianza original que describen.

Una de las aplicaciones del PCA es la reducción de la dimensionalidad (variables), perdiendo la menor cantidad de información (varianza) posible, es decir, cuando se cuenta con un gran número de variables cuantitativas posiblemente correlacionadas, PCA permite reducirlas a un número menos de variables transformadas o componentes principales, que expliquen gran parte de la variabilidad de los datos.

Cada componente principal generada será una combinación lineal de las variables originales y serán independientes o no correlacionadas entre sí, siendo la matriz de datos la siguiente:

$$
X = \begin{bmatrix} x_1(1) & x_2(1) & \cdots & x_m(1) \\ x_1(2) & x_2(2) & \cdots & x_m(2) \\ \vdots & \vdots & \ddots & \vdots \\ x_1(N) & x_2(N) & \cdots & x_m(N) \end{bmatrix} \in \mathbb{R}^{N \times m}
$$
 (21)

Siendo,

m: medidas del sistema

N: número de muestras

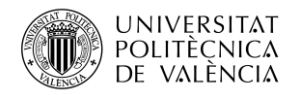

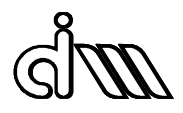

Existen varios métodos para la obtención del número de componentes principales de un conjunto de datos. Un método bastante utilizado consiste en analizar los vectores propios de la matriz X de covarianza y marcar un valor de corte. Los que superen ese valor de corte serán considerados como componentes principales.

Al realizar el PCA, la información que proporcionan los resultados se reduce a dos variables, SPE y T<sup>2</sup>, donde SPE es la suma de los cuadrados de los residuales y que además representa la variabilidad de las señales que rompen las correlaciones normales del sistema, mientras que  $T^2$ o T-cuadrado de Hotelling es donde se pueden apreciar los mayores cambios en los datos respecto a las condiciones normales.

La condición para confirmar que existe un fallo en el sistema es cuando los valores threshold Jth,  $T^2$ y J<sub>th, SPE</sub> son menores que T<sup>2</sup>y SPE respectivamente.

#### **Análisis en dominio frecuencial. Transformada de Fourier**

En el dominio frecuencial, se usan técnicas que estudian el cambio en el contenido en frecuencia de una señal como en este caso la transformada de Fourier.

La transformada de Fourier es una transformación matemática empleada para transformar señales entre el dominio del tiempo y el dominio de la frecuencia, teniendo muchas aplicaciones en la física y en la ingeniería como por ejemplo en [9] donde se usa el contenido en frecuencia para detectar defectos en los perfiles del carril o de la rueda.

En el caso de una función periódica, la transformada de Fourier se puede simplificar para el cálculo de un conjunto discreto de amplitudes complejas, conocidas como coeficientes de las series de Fourier, que representan el espectro de frecuencia de la señal del dominio-tiempo original.

Una serie de Fourier es una serie infinita que converge puntualmente a una función periódica y continua a trozos. Además, son una herramienta básica del análisis de Fourier empleado para analizar funciones periódicas a través de la descomposición de dicha función en una suma infinita de funciones sinusoidales, es decir, como combinación de senos y cosenos con frecuencias enteras.

$$
f(t) = \frac{a_0}{2} + \sum_{n=1}^{\infty} \left[ a_n \cos \frac{2n\pi}{T} t + b_n \sin \frac{2n\pi}{T} t \right]
$$
 (22)

Donde  $a_0$ ,  $a_n$  y  $b_n$  se denominan coeficientes de Fourier de la serie de Fourier de la función f (t) Siendo los coeficientes de Fourier  $a_0$ ,  $a_n$  y  $b_n$  los siguientes:

$$
a_0 = \frac{2}{T} \int_{-T/2}^{T/2} f(t)dt
$$
 (23)

$$
a_n = \frac{2}{T} \int_{-T/2}^{T/2} f(t) \cos\left(\frac{2n\pi}{T}t\right) dt
$$
 (24)

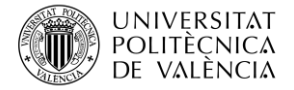

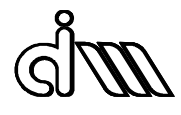

$$
b_n = \frac{2}{T} \int_{-T/2}^{T/2} f(t) \sin\left(\frac{2n\pi}{T}t\right) dt
$$
 (25)

Además, las series de Fourier se pueden definir de otra forma, donde

$$
\omega_n = n\omega, \qquad \omega = 2\pi f = \frac{2\pi}{T}
$$

Por tanto,

$$
f(t) = \frac{a_0}{2} + \sum_{n=1}^{\infty} [a_n \cos \omega_n t + b_n \sin \omega_n t]
$$
 (26)

$$
a_0 = \frac{2}{T} \int_{t_0}^{t_0 + T} f(t) dt
$$
 (27)

$$
a_n = \frac{2}{T} \int_{t_0}^{t_0 + T} f(t) \cos(\omega_n) dt
$$
 (28)

$$
b_n = \frac{2}{T} \int_{t_0}^{t_0 + T} f(t) \sin(\omega_n) dt
$$
 (29)

Así pues, la transformada de Fourier es una aplicación que hace corresponder a una función f con otra función g definida de la siguiente manera:

$$
g(\xi) = \frac{1}{\sqrt{2\pi}} \int_{-\infty}^{\infty} f(x) e^{-i\xi x} dx
$$
 (30)

No obstante, existen caso donde los datos con los que se trabaja no son continuos y no tienen un registro de longitud temporal infinita T, por lo que no se cumplen las condiciones descritas en la transformada de Fourier, y aparecen errores que se pueden corregir con el uso de filtros o ventanas tal y como se verá en los siguientes apartados.

Además, existe un algoritmo de la transformada rápida de Fourier o FFT que es el que se utilizara para la obtención de resultados a partir de las señales de los acelerómetros. Este se encuentra tanto en Vi-Rail como MATLAB.

Cuando ya se tiene la transformada de Fourier se suele dividir en bandas para así poder apreciar de una manera más clara y sencilla los resultados, recogiéndose en cada banda las frecuencias entre dos límites, uno superior y otro inferior.

Un filtro muy común es el de octava, siendo el límite superior de la frecuencia nombrado en el párrafo anterior el doble que el de la frecuencia inferior. Además, en un análisis de 1/n de octava cada banda se subdivide en n bandas, siendo un ejemplo muy utilizado también el de tercio de octava.

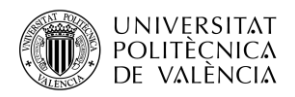

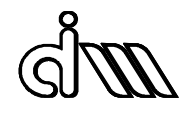

$$
\omega_{\text{sup}} = 2 \omega_{\text{inf}} \tag{31}
$$

$$
\omega_{\rm sup} = 2^{1/3} \omega_{\rm inf} \tag{32}
$$

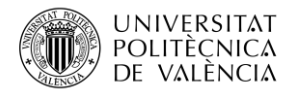

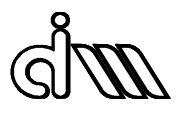

# 3. Metodología de trabajo

## 3.1. Modelado del vehículo

El software Vi-rail consta de dos modos de interfaz:

*Standard Interface* permite montar vehículos a través de los *templates* (plantillas) y realizar diferentes tipos de análisis en función de nuestros objetivos. Se crean los *Assemblies* (montajes) a partir de los *Subsystems* (subsistemas) aunque en nuestro caso no se montará nada y se obtendrá directamente el vehículo *ERRI\_Wagon*.

*Template Builder* se utiliza para editar las bases del vehículo, en nuestro caso se colocarán los sensores en este modo de interfaz.

Para poder realizar análisis de datos, en primer lugar, se han de realizar ciertas simulaciones en Vi-Rail. El primer paso a realizar será montar el modelo, en este caso, el utilizado es el *ERRI\_Wagon "European Rail Research Institute*", proporcionado por la *arail\_shared*. La estructura de este vehículo es la siguiente:

-Caja que une ambos *bogies* mediante una suspensión secundaria, formada por dos muelles helicoidales con suspensión vertical, lateral y anti-lazo.

-Ejes unidos a los *bogies* mediante suspensión primaria, de brazo tirado con caja de grasa. Además, consta de muelles helicoidales y amortiguadores en dirección vertical.

En las siguientes tablas e imágenes se pueden apreciar cada una de las partes descritas anteriormente, tanto la estructura del vehículo como la del *bogie* con las respectivas suspensiones.

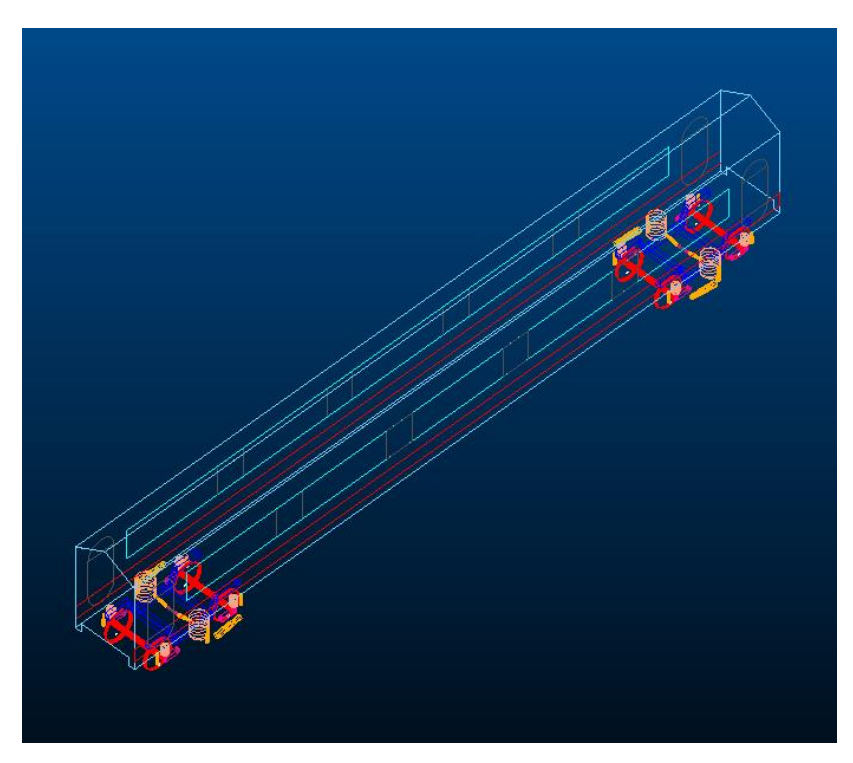

*Figura 24. Estructura del vehículo*

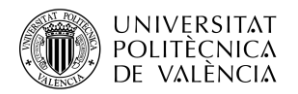

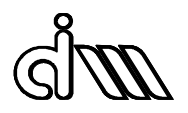

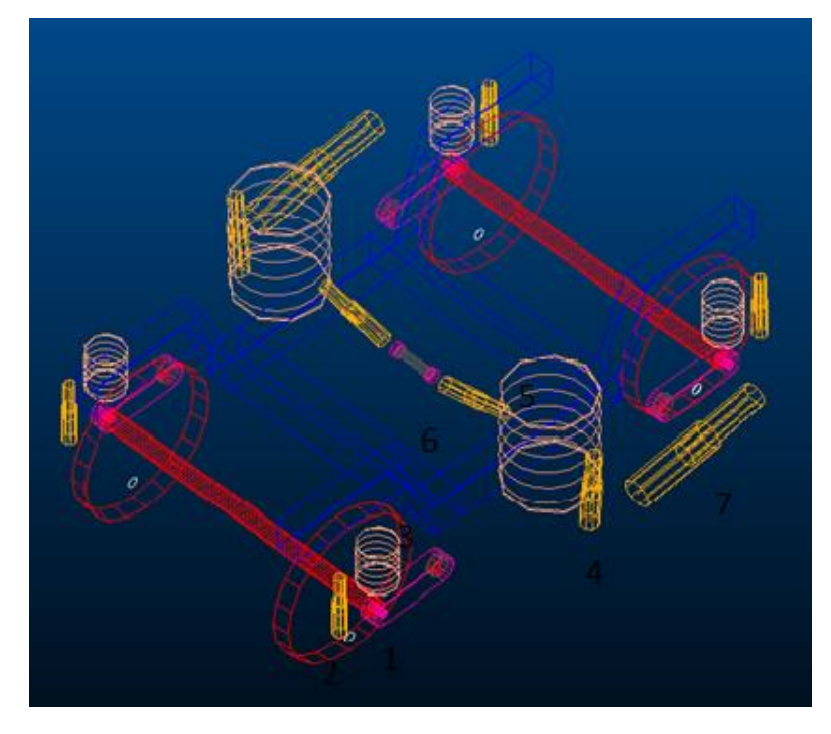

*Figura 25. Estructura del bogie*

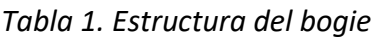

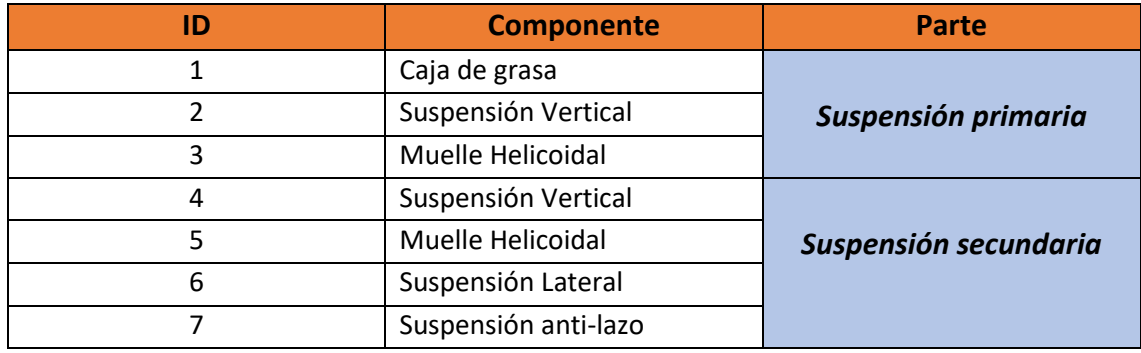

A este modelo definido se han de añadir los respectivos sensores de confort (acelerómetros en Vi-Rail) para poder realizar las simulaciones posteriores y obtener los resultados y conclusiones adecuadas.

## 3.2. Sensores de confort

Los sensores de confort que se van a instalar son:

- Dos sensores en la Caja del vehículo; uno en el centro de masas y otro en el extremo.
- Cuatro sensores en cada una de las esquinas de los bastidores del *bogie* frontal y trasero.
- Un sensor en la caja de grasa.

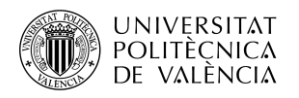

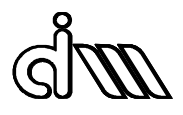

### 3.2.1. Caja.

Para instalar sensores de confort se ha de realizar desde la interfaz *Template Builder* de Vi-Rail.

Para la instalación del sensor en la caja se ha de abrir el *Template Erri\_Car\_Body.tpl*, desde el menú **Open, Template**

Una vez en esta interfaz y con el *Template* abierto, el primer paso para instalar un sensor de confort es la creación de un *Hardpoint* donde se quiere ubicar. En este caso los *hardpoints* ya están creados, por lo que se procede a crear los sensores a través del menú **Build, Confort Sensor, New.**

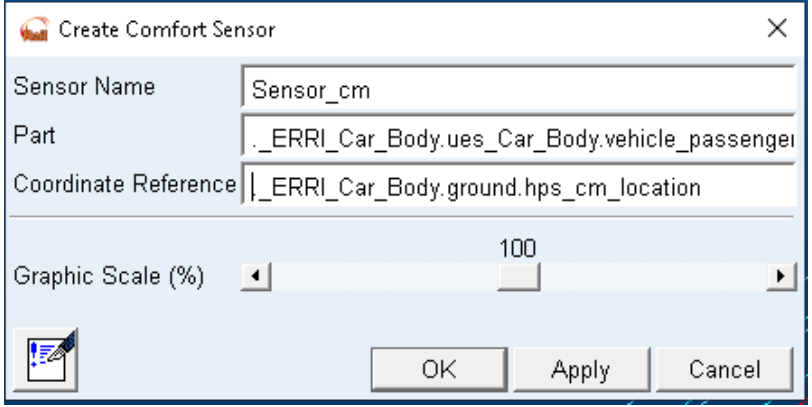

*Figura 26. Creación de un sensor de confort en el centro de masas*

En esta ventana pide el nombre del sensor a instalar, una parte del sistema donde se va a instalar y la posición del centro de coordenadas de referencia que va a tener. En la figura se ven los datos del sensor del centro de masas, donde la parte será *.\_ERRI\_Car\_Body.ues\_Car\_Body.vehicle\_passenger* y las coordenadas de referencia *.\_ERRI\_Car\_Body.ground.hps\_cm\_location*.

El sensor instalado en el extremo de la caja se ve mostrado en la figura inferior, donde la parte del sistema donde se instalará es la misma que el del centro de masas y las coordenadas referencia son *.\_ERRI\_Car\_Body.ground.hps\_traction\_ref*

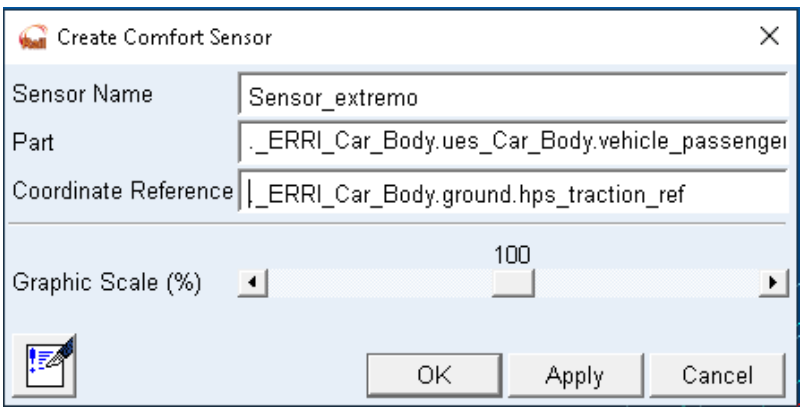

*Figura 27. Creación de un sensor de confort en el extremo de la caja* El *template Erri\_Car\_Body* queda de la siguiente manera:

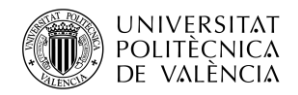

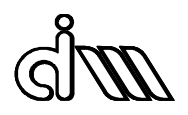

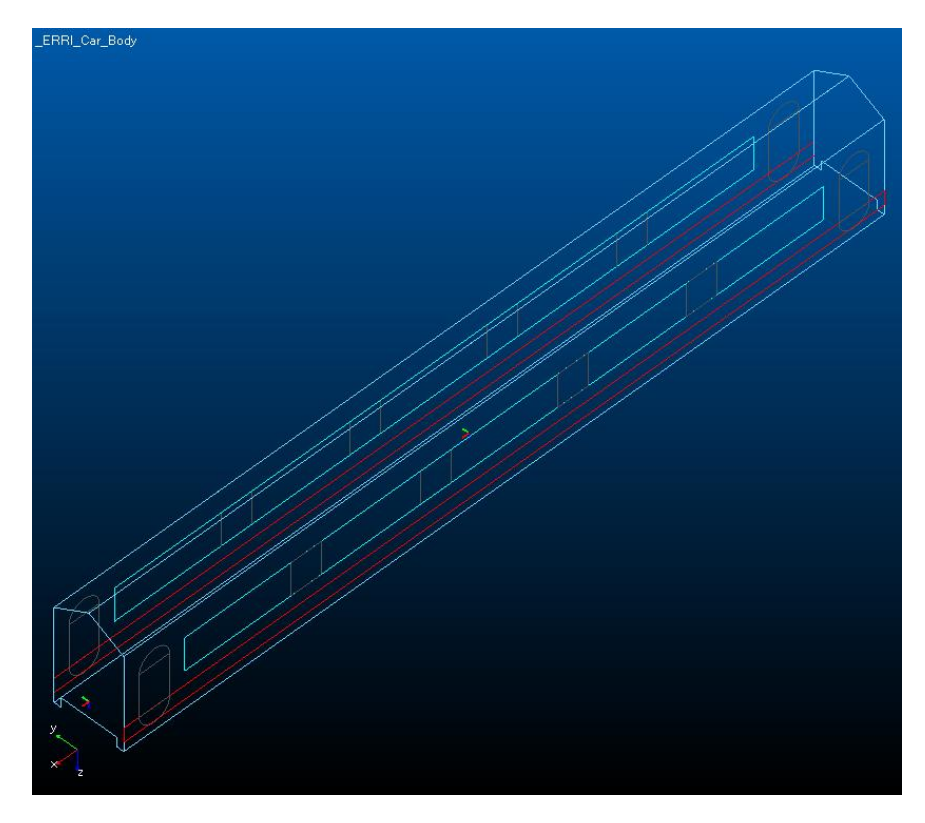

## *Figura 28. Template Erri\_Car\_Body*

## 3.2.2. Bogies frontal y trasero

Para la instalación de los sensores de confort en los *bogies* frontal y trasero se ha de abrir en primer lugar el *template Erri\_Bogie.tpl* desde la interfaz *Template Builder*.

Una vez se tiene este *template* abierto se procede a la creación de los *hardpoints* en el menú **Build, Hardpoint, New**.

Los *hardpoints* se colocarán en cada una de las esquinas del bastidor del *bogie*, representados por estas coordenadas:

Sensor\_1 en la posición 0.68, 0.825, -0.66

Sensor\_2 en la posición -0.68, 0.825, -0.66

Sensor\_3 en la posición 0.68, -0.825, -0.66

Sensor\_4 en la posición -0.68, -0.825, -0.66

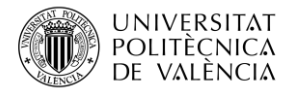

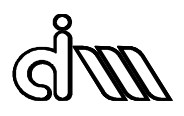

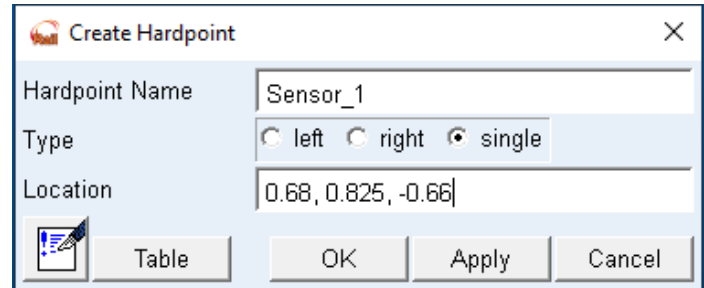

*Figura 29. Creación de un hardpoint*

Una vez creados los *hardpoints*, se procede a crear los sensores a través del menú **Build, Confort Sensor, New**.

Tal y como se ha visto en el apartado anterior, aparece una ventana que pide el nombre del sensor a instalar, una parte del sistema donde se va a instalar y la posición del centro de coordenadas de referencia que va a tener. En este caso, la parte donde se van a instalar estos sensores es en *.\_Erri\_Bogie.ues\_erri\_bogie\_frame.bogie* y las coordenadas de referencia son las del *hardpoint* creado anteriormente como se ve en la figura inferior.

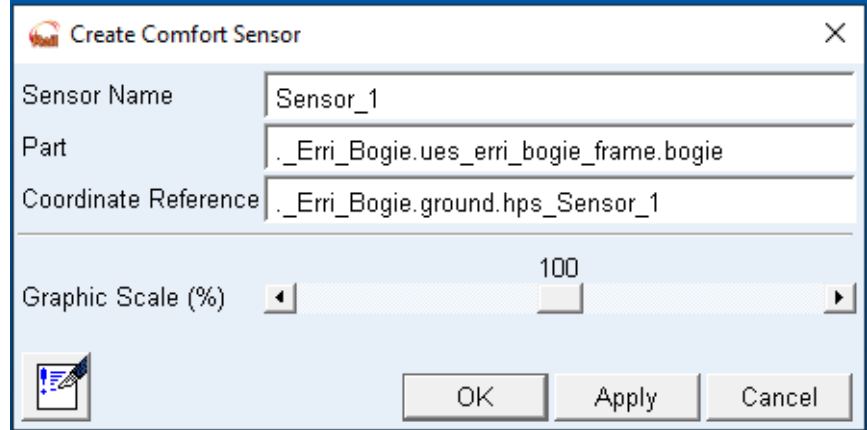

*Figura 30. Creación de un sensor de confort en el bogie*

El siguiente paso es repetir el proceso para cada uno de los 4 *hardpoints* creados anteriormente, quedando así el *template Erri\_bogie.tpl*

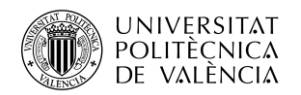

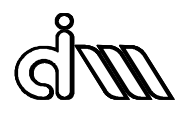

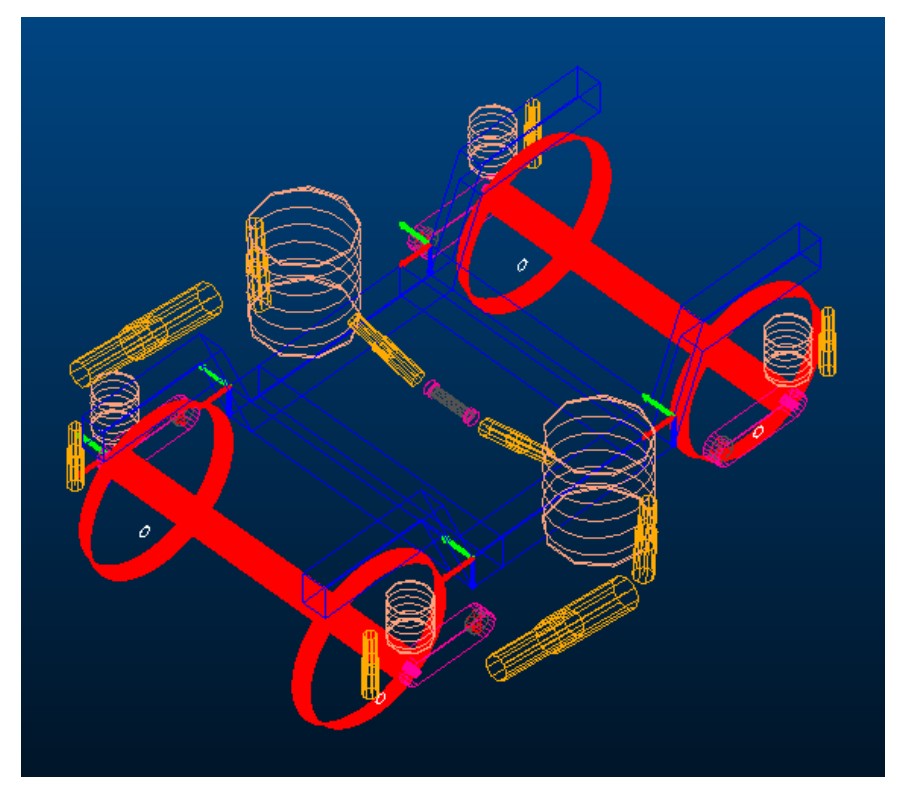

*Figura 31. Template Erri\_bogie*

Una vez instalados los sensores en el *Template Builder*, se tiene que recargar el *Assembly*. Esto se hace cerrándolo a través del menú **File, Close, Assembly** del *Standard Interface* y volviendo a abrir desde el menú **File, Open, Assembly**.

Cuando se vuelve a abrir el *Assembly* los sensores quedan fuera de lugar, por lo que hay que modificar los *hardpoints* para que así los sensores se coloquen en el sitio adecuado. Para ello hay que modificar tanto el *bogie* frontal como el trasero.

Se selecciona el Subsistema *Bogie* trasero y se editan los valores de los *hardpoints* creados antes a través del menú **Adjust, Harpoints, Table**, colocándolos en la posición adecuada, quedando tal que así

| Hardpoint Modification Table                                                   |        |                    |         |                            |                          |  |  |
|--------------------------------------------------------------------------------|--------|--------------------|---------|----------------------------|--------------------------|--|--|
| IC Assembly ⊙ Subsystem<br>ERRI Wagon.ERRI Rear Bogie<br>Name Filter:<br>$\pm$ |        |                    |         |                            |                          |  |  |
|                                                                                | loc x  | loc v              | loc z   | remarks                    | ≛                        |  |  |
| ripi_att_mp_pody                                                               | ਹ.ਜਰਾਰ | TT. <del>4</del> T | ᠊ᠳᡉ     | ताणारा                     |                          |  |  |
| hps reference                                                                  | 2.0    | 0.0                | $-0.46$ | (none)                     |                          |  |  |
| hps Sensor 1                                                                   | 2.68   | 0.825              | $-0.66$ | "(none)"                   |                          |  |  |
| hps Sensor 2                                                                   | 1.32   | 0.825              | $-0.66$ | (none)                     |                          |  |  |
| hps Sensor 3                                                                   | 2.68   | $-0.825$           | $-0.66$ | "(none)"                   |                          |  |  |
| hps Sensor 4                                                                   | 1.32   | $-0.825$           | $-0.66$ | (none)                     | $\overline{\phantom{a}}$ |  |  |
| Display: Single and C Left C Right C Both                                      |        |                    | Sort by | ΟK<br><b>Apply</b><br>name | Cancel                   |  |  |

*Figura 32. Modificación hardpoints bogie trasero*

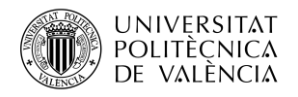

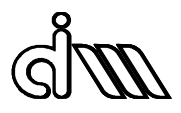

Se repite el procedimiento seleccionando el Subsistema *Bogie* frontal. Aquí se han de desplazar los *hardpoints* una distancia en el eje X de 21 sobre la inicial, ya que el vehículo tiene una distancia entre *bogies* de 19.

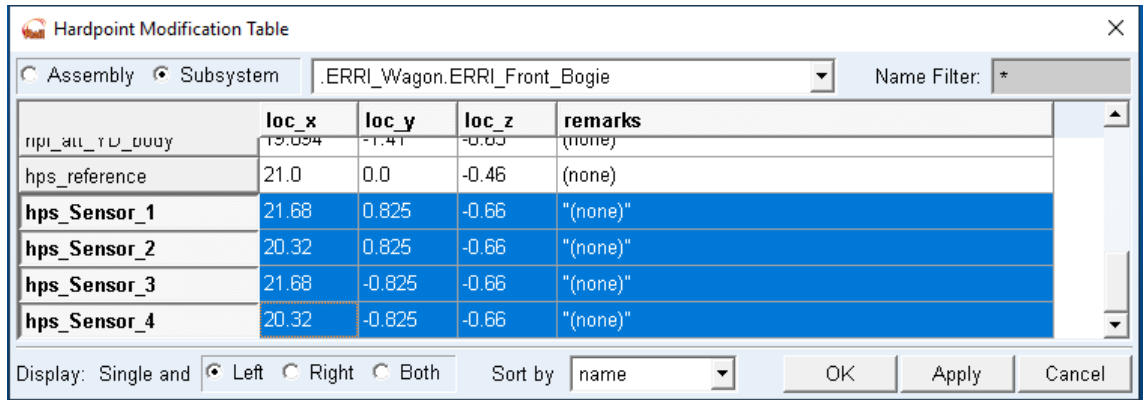

## *Figura 33. Modificación hardpoints bogie delantero*

#### 3.2.3. Caja de grasa

El sensor de la caja de grasa se crea a través del *template Erri\_bogie.tpl* de la misma manera que los anteriores. Por lo que se crea el *Hardpoin*t en la localización 1.28, 1.05, -0.46, es decir, solo se va a crear en la parte izquierda por lo que en *Type,* se marcara Single.

Una vez creado el *hardpoint*, se procede a crear el sensor a través del menú **Build, Confort Sensor, New.**

Tal y como se ha visto en el apartado anterior, aparece una ventana que pide el nombre del sensor a instalar, una parte del sistema donde se va a instalar y la posición del centro de coordenadas de referencia que va a tener. En este caso, la parte donde se van a instalar estos sensores es en . Erri Bogie.uel front abox.axlebox y las coordenadas de referencia son las del *hardpoint* creado anteriormente como se ve en la figura inferior.

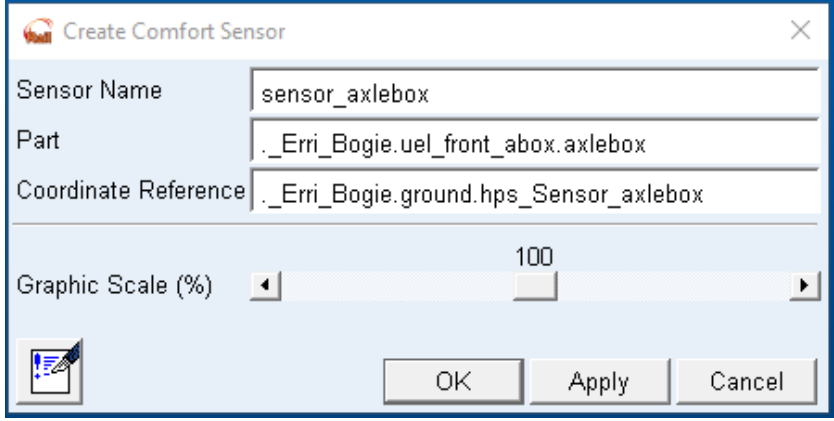

#### *Figura 34. Creación sensor de confort en la caja de grasa*

Se repite el mismo procedimiento que en los sensores del bastidor. Se selecciona el Subsistema *Bogie* trasero y se editan los valores del *hardpoint* creado antes a través del menú **Adjust, Harpoints, Table**, colocándolo en la posición adecuada, quedando tal como se ve en la figura inferior.

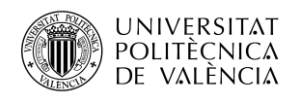

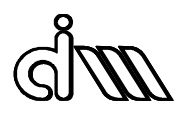

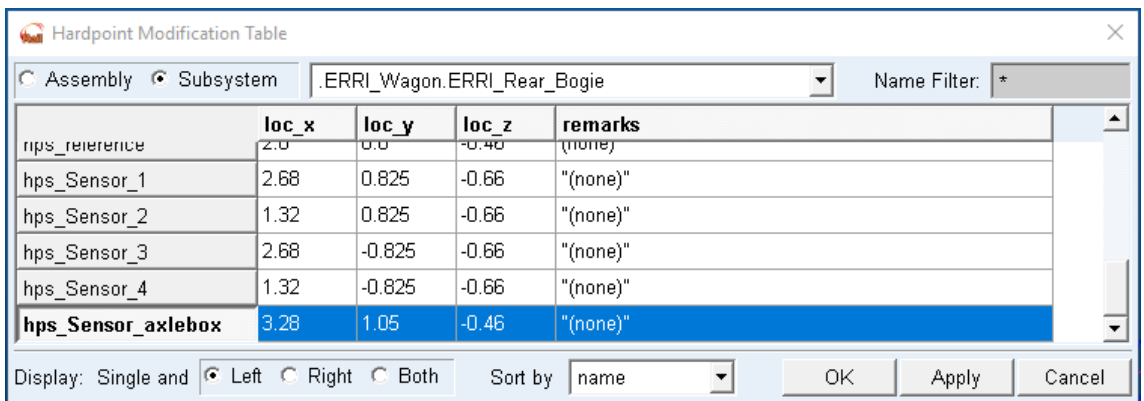

## *Figura 35. Modificación hardpoints bogie trasero*

Se repite el procedimiento seleccionando el Subsistema *Bogie* frontal, al cual se le ha de sumar un desplazamiento en X de 21 para su correcta colocación.

| Hardpoint Modification Table                                                                     |       |          |         |            |              |        |
|--------------------------------------------------------------------------------------------------|-------|----------|---------|------------|--------------|--------|
| $\mathcal{C}$ Assembly $\mathcal{C}$ Subsystem<br>ERRI Wagon.ERRI Front Bogie<br>Name Filter: 1* |       |          |         |            |              |        |
|                                                                                                  | loc x | loc y    | loc z   | remarks    |              |        |
| nps_reierence                                                                                    | Ζπ.σ  | ᠦ        | -ਰ.ਸਰ   | एाणास्र    |              |        |
| hps sensor 1                                                                                     | 21.68 | 0.825    | $-0.66$ | "(none)"   |              |        |
| hps sensor 2                                                                                     | 20.32 | 0.825    | $-0.66$ | "(none)"   |              |        |
| hps sensor 3                                                                                     | 21.68 | $-0.825$ | $-0.66$ | "(none)"   |              |        |
| hps sensor 4                                                                                     | 20.32 | $-0.825$ | $-0.66$ | "(none)"   |              |        |
| hps_sensor_axlebox                                                                               | 22.28 | 1.05     | $-0.46$ | "(none)"   |              |        |
| Display: Single and C Left C Right C Both                                                        |       |          | Sort by | ΟK<br>name | <b>Apply</b> | Cancel |

*Figura 36. Modificación hardpoints bogie delantero*

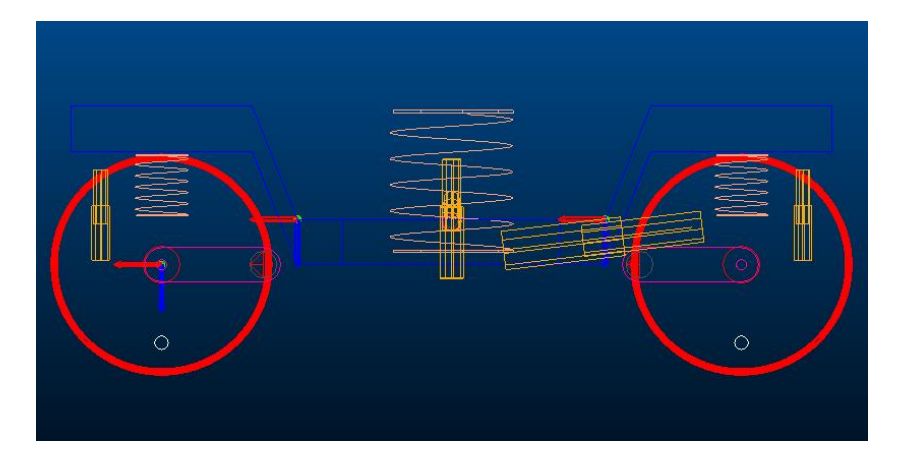

*Figura 37. Vista lateral de los sensores de confort*

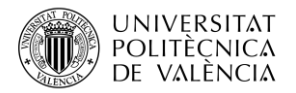

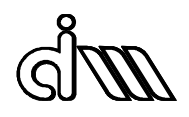

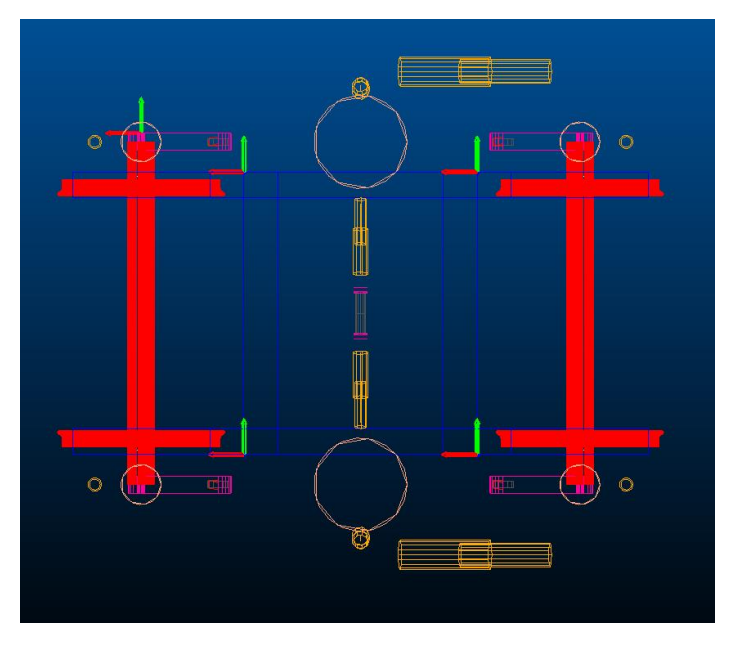

*Figura 38. Vista superior de los sensores de confort*

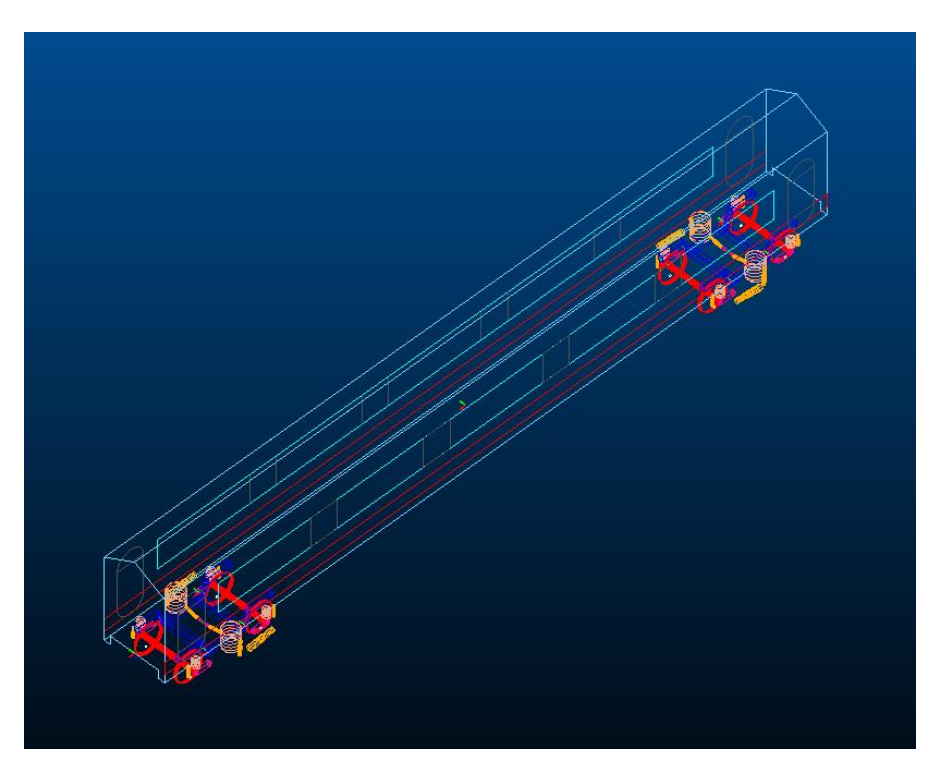

*Figura 39. Vehiculo completo Erri\_Wagon*

## 3.3. Conicidad equivalente

<span id="page-52-0"></span>Tal y como se explicó en el apartado de antecedentes teóricos, la conicidad equivalente es el parámetro de contacto más importante, además del ángulo de contacto y el parámetro de balanceo.

Para obtener la conicidad equivalente, en primer lugar, se han de cargar los *tracks* según la combinación de perfiles e inclinaciones que queramos simular. Por lo que se van a obtener las

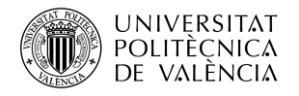

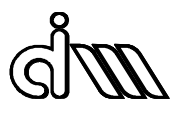

conicidades equivalentes de estas combinaciones de perfiles de rueda y de carril, donde el perfil de rueda siempre será el S1002 y el de carril variará con el estándar UIC60 y el SAR57 y SAR57 desgastado a diferentes inclinaciones.

- $S1002 U1C601/20$
- $\bullet$  S1002 UIC60 1/30
- $\bullet$  S1002 UIC60 1/40
- $\bullet$  S1002 SAR57 1/20
- $S1002 SARS7 1/40$
- S1002 SAR57 WORN 1/20
- S1002 SAR57 WORN 1/40

Para cargar los *tracks* se accede al menú **Tools, Property Files Management, Curve Manager** y en **File, Open, Track** abriendo *mdi\_track\_straight\_ramp\_irr.trk* y se modifica en ese mismo menú el perfil y la inclinación según se desee.

| Track                                      |                               |  |  |  |  |
|--------------------------------------------|-------------------------------|--|--|--|--|
| Plan Track Centerline                      |                               |  |  |  |  |
| 地区回忆                                       |                               |  |  |  |  |
| Total Length                               | 1000.0                        |  |  |  |  |
| Irregularities                             | G Yes<br>No<br>C              |  |  |  |  |
|                                            | Track Layout   Irregularities |  |  |  |  |
| HORIZONTAL PATH                            |                               |  |  |  |  |
| Horizontal S   0.0,1000.0                  |                               |  |  |  |  |
| Curvature :                                | 0.0, 0.0                      |  |  |  |  |
| <b>VERTICAL PATH</b>                       |                               |  |  |  |  |
| Vertical S -                               | 0.0.1000.0                    |  |  |  |  |
| Vertical Coord 10.0.0.0<br>CANT ANGLE PATH |                               |  |  |  |  |
| Cant Mode                                  | Center                        |  |  |  |  |
| Cant Angle S                               | 0.0,1000.0                    |  |  |  |  |
| Angle                                      | 0.0.0.0                       |  |  |  |  |
|                                            | RAILS CONFIGURATION           |  |  |  |  |
| Gauge                                      | 1.435                         |  |  |  |  |
| Vertical Dist.                             | 1.4E-02                       |  |  |  |  |
| Rail Side                                  | Both                          |  |  |  |  |
| Young Modulus 2.1E+11                      |                               |  |  |  |  |
| Poisson Ratio                              | 0.27                          |  |  |  |  |
| Rail Incl.                                 | 2.5E-02                       |  |  |  |  |
| Prof. file name                            | mdids://arail s               |  |  |  |  |
|                                            | Apply                         |  |  |  |  |

*Figura 40. Menú Curve Manager*

Una vez se modifican la inclinación y el perfil se guarda ese *track* creado en la base de datos privada para cargarla posteriormente.

El siguiente paso a realizar es abrir el menú **Tools, Wheel/Rail Kinematics.** Este menú consta de dos secciones: *wheelset y track*.

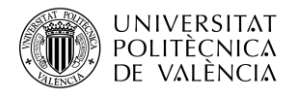

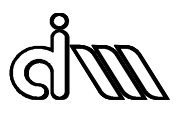

En *Contact Configuration File* se carga el *mdi\_contact\_tab.ccf* y en la pestaña *Wheelset* se colocan los siguientes datos en *Tape Circle Distance, Radius Left* y *Vertical Load Left.* Además, se carga el perfil de la rueda S1002 como se dijo anteriormente.

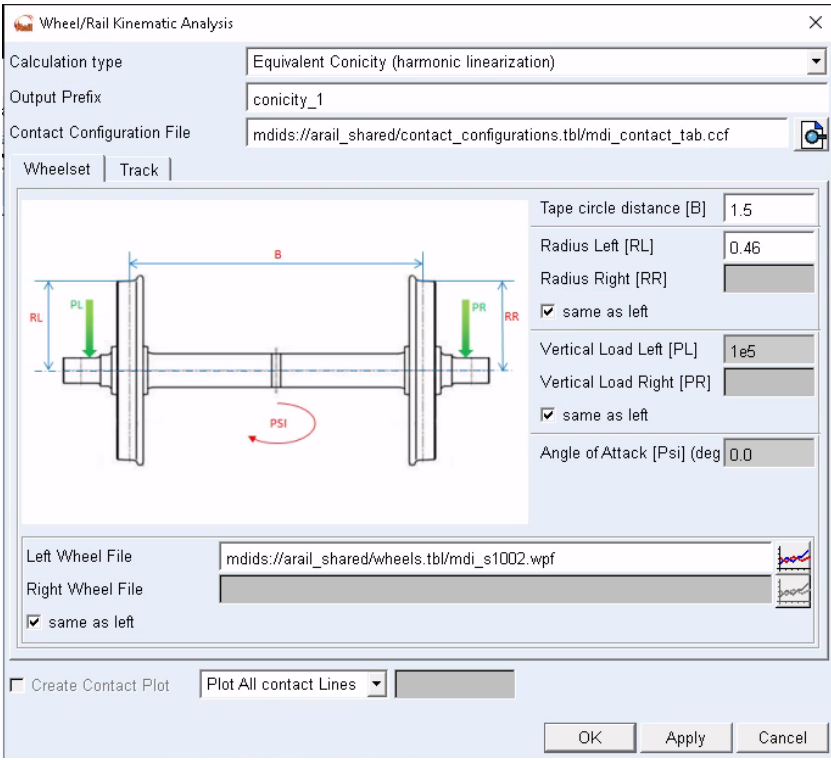

*Figura 41. Menú Wheel/Rail Kinematics Wheelset*

Por último, como aparece en la figura 38 en la pestaña *Track* se carga el *track* de la base de datos privada creada.

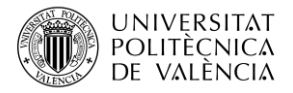

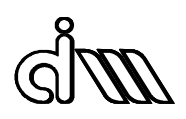

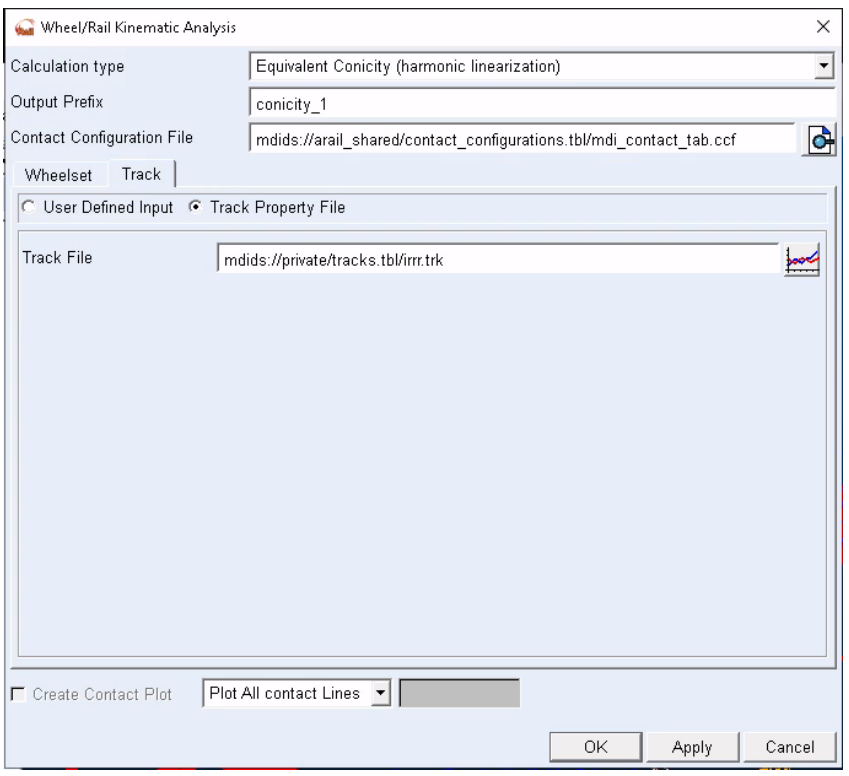

*Figura 42. Menú Wheel/Rail Kinematics Track*

El último paso para observar las conicidades es entrar en el *postprocessor*, seleccionar la gráfica que representa la conicidad respecto a la amplitud sinusoidal de las ruedas y seleccionar el valor de la conicidad para un desplazamiento de 0,003 m.

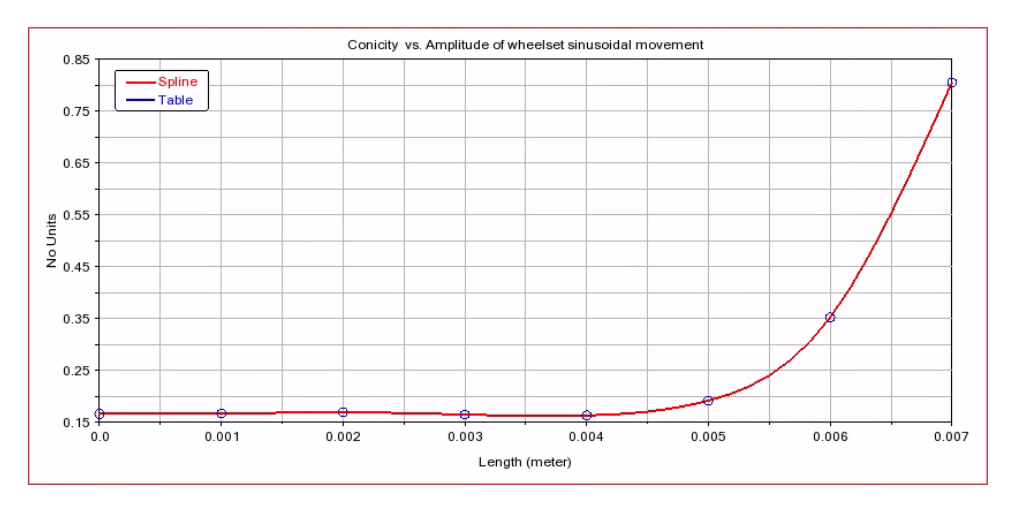

*Figura 43. Postprocessing Window Conicidad Equvalente*

## 3.4. Análisis de estabilidad

#### 3.4.1. Análisis lineal

En general, para este tipo de análisis la velocidad mínima crítica se obtiene a unas condiciones de contacto rueda carril muy secas, por tanto, se debe analizar la velocidad crítica con un factor de Kalker igual a 1 y además es recomendable analizarla con un valor de amortiguamiento de mínimo un 5%. Se debe alcanzar estabilidad a una velocidad un 10% superior a la máxima de explotación del vehículo.

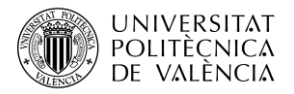

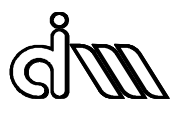

Para realizar este análisis se va al menú **Simulate, Stability Analysis** y se colocan los datos tal y como aparece en la figura inferior remarcando que se realizara con un factor de Kalker de 0.75 y 1 y un amortiguamiento del 0% y 5%.

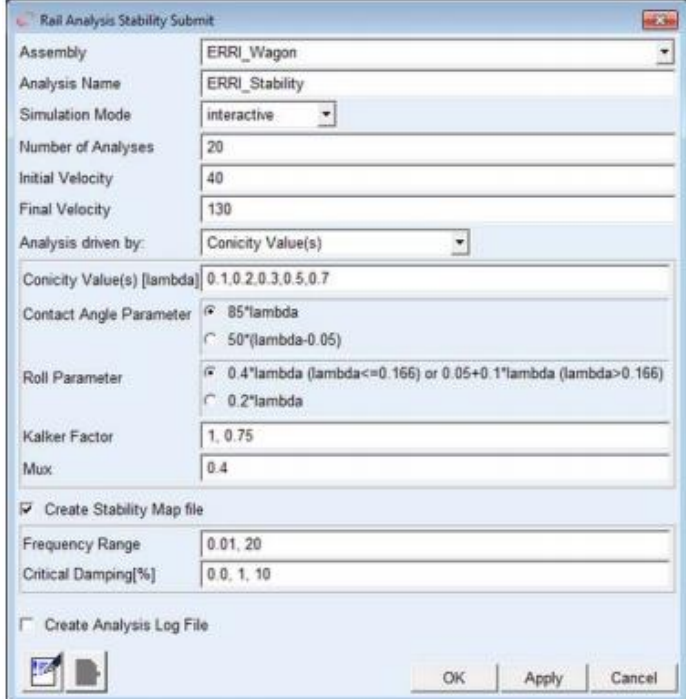

*Figura 44. Menú de análisis de estabilidad lineal*

## 3.4.2. Análisis no lineal

Antes de realizar el análisis de estabilidad no lineal se ha realizar una precarga automática, donde se calculan unas fuerzas de precarga de todos los elementos de suspensión en función del peso de los componentes del vehículo

Para realizar la precarga se despliega el menú **Simulate**, **Preload Analysis**, **Submit**, generando un archivo .*preload* que contiene los cálculos

Este análisis es sencillo de llevar a cabo analizando la amplitud del movimiento de lazo resultante en la aplicación de diferentes condiciones iniciales, bien mediante diferentes condiciones de velocidad y perturbación lateral o bien mediante el uso de rampas.

En nuestro caso se medirá la amplitud de lazo a distintas velocidades, por lo que podremos conocer cuál es la velocidad crítica, es el decir a partir de que velocidad el sistema es inestable en este gráfico.

Para realizar el análisis se despliega el menú **Simulate**, **Dynamic Analysis**. Se va a realizar una simulación de 5 segundos, por lo que en la casilla *End Time* se colocara 5 y en *Dtout* 0.01 . En cuanto a la velocidad se analizará desde 80 a 120 m/s con un numero de 5 análisis.

La vía viene definida en el *Curve Manager* mediante un archivo *.trk* . Es una vía de 1000 m con irregularidades y una inclinación de carril de 1/40. Además, en la pestaña *Track Type* se colocará *Rigid*

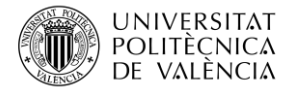

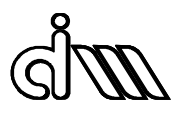

Un último paso realizar el análisis es colocar la configuración de contacto *mdi\_contact\_gen.ccf* que se encuentra en la base de datos de Vi-Rail.

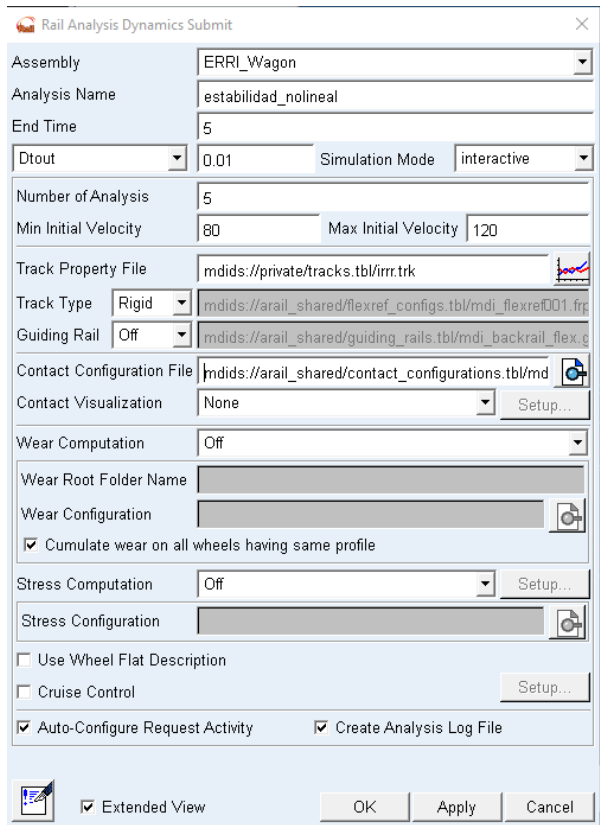

*Figura 45. Menú de análisis de estabilidad no lineal*

## 3.5. Ensayos de Aceptación con Vi-Rail

Una vez se ha montado el *assembly* ERRI\_Wagon con los sensores descritos en el apartado anterior a partir de los *Templates* proporcionados por la base de datos se pueden llevar a cabo las simulaciones necesarias mediante el software Vi-Rail que incorpora los ensayos definidos en la norma EN 14363. Esta herramienta permite realizar también análisis de estabilidad tanto en recta como en curvas de distinto radio.

Para ello se ha de acceder al menú **Simulate, EN14363:2005, On-Track Tests**. Una vez en el menú de *On-Track Tests* aparece la siguiente ventana.

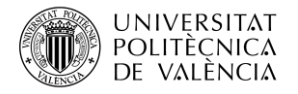

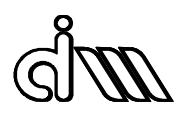

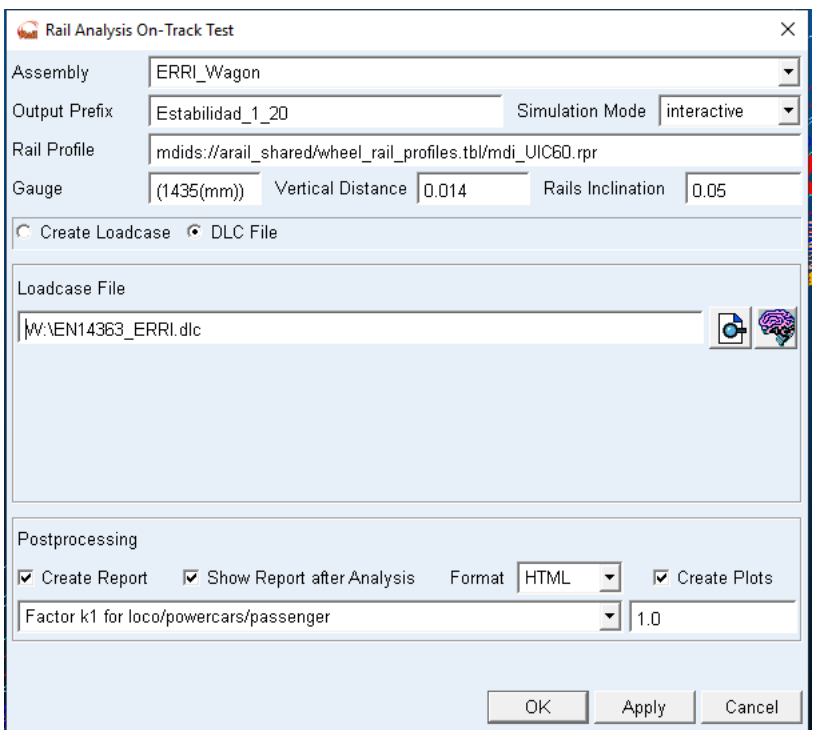

*Figura 46. Menú de ensayos según Norma EN14363*

En primer lugar, se ha de poner un nombre para los análisis que se van a realizar en la ventana *Output Prefix*. El siguiente paso es colocar el perfil de rail, el UIC60 proporcionado por la base de datos. Debajo del perfil de rail aparecen tres cuadros donde se colocan el ancho de vía y la distancia vertical (valores estándar) y la inclinación de rail. En nuestro caso se van a realizar simulaciones para inclinaciones de rail de 1/20, 1/30 y 1/40 para así poder comprobar a qué velocidad y con qué inclinación de rail se comporta el vehículo de manera más estable.

Los datos de los análisis se pueden colocar de dos maneras para su simulación, es decir, mediante la colocación a mano de los casos de carga en la pestaña *Create Loadcase* o mediante la carga de un archivo*. dlc* donde dentro se encuentren los casos de carga, en la pestaña *DLC File.*

Se va a realizar un barrido de velocidades desde 33.33 a 90 m/s a una inclinación de rail de 1/20, 1/30 y 1/40 para una vía estándar del Vi rail. Se observarán las FFT de cada uno de los resultados de los análisis para obtener conclusiones adecuadas.

En los informes que genera automáticamente el análisis en forma de fichero *.html* se puede comprobar si el vehículo supera o no todos los criterios para los ensayos realizados. De este modo, se considerará que su comportamiento es aceptable cuando los cumpla todos simultáneamente.

Estos resultados obtenidos en los archivos *.html* generados en los ensayos de aceptación según la norma EN14363 indican que la estabilidad en los casos anteriores de inclinación de carril de 1/20, 1/30 y 1/40 se obtienen a las velocidades que se observaran posteriormente.

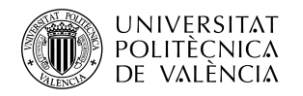

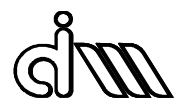

#### **Simulation Details**

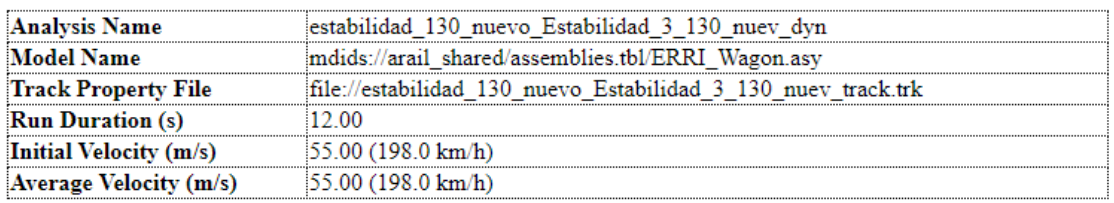

### *Figura 47. Ejemplo de archivo html*

#### 3.6. Análisis de señal

Tal y como se ha explicado en el apartado anterior de fundamentos teóricos, en este trabajo se utilizarán la transformada de Fourier y el análisis de componentes principales.

#### 3.6.1. Metodología de análisis en frecuencia.

Tal y como se explicó en el apartad[o 2.5.2](#page-39-0) de antecedentes teóricos, se va a usar la transformada de Fourier para poder determinar el contenido en frecuencia y por lo tanto poder encontrar un posible patrón de fallo en las vibraciones de los datos.

No obstante, con los datos que se va a trabajar no son continuos ni tampoco tienen un registro de longitud temporal finita T, por lo que no se cumplen las condiciones descritas en la transformada de Fourier y se deberán evitar los errores de Leakage y Aliassing.

Como se dijo en el apartado de antecedentes, se utilizará un algoritmo de la transformada rápida de Fourier o FFT para determinar el contenido en frecuencia.

Las simulaciones se realizaron con las siguientes propiedades y variables, cuyo objetivo era determinar si existía alguna diferencia sustancial en las amplitudes de aceleraciones y en los contenidos en frecuencia para diferentes velocidades e inclinaciones.

#### Vía estándar

- Sensores: Sensor\_1, Sensor\_Axlebox, Sensor\_CM
- Medidas por sensor: Ac. lateral trasera, Ac. long trasera, Ac. vertical trasera, Vel.roll delantera
- Velocidad de simulaciones: 33,33, 50, 70 y 90 m/s
- Inclinaciones:  $1/20$  y  $1/40$
- Perfil rueda: S1002
- Perfil carril: mdi UIC60.rpr

Para poder determinar esta FFT se parte de los resultados de los análisis de aceptación explicados anteriormente. Por tanto, el primer paso será desplegar el menú de Vi-Rail **Review**, **Postprocessing Window.** Una vez desplegado este menú en **File, import, Results File** se importarán los archivos generados en los ensayos de aceptación. Ahí se cargarán todos los análisis realizados a diferentes velocidades e inclinaciones para así obtener todos los resultados.

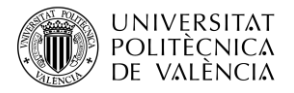

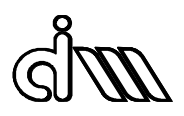

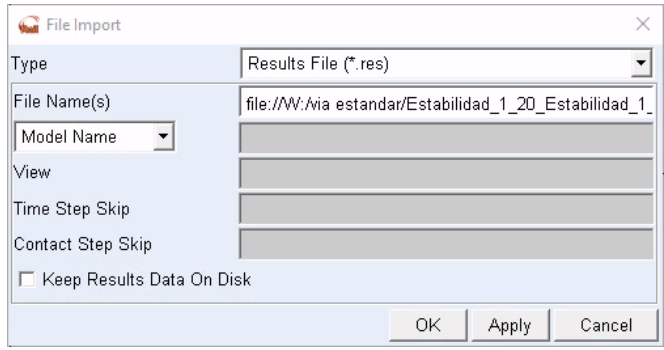

*Figura 48. Menú File Import*

Cuando ya están los *File Results* cargados en el *postprocessor* se selecciona ya en la ventana *Results Set* uno de los sensores mencionados arriba del cual se quiere extraer la medida y en la ventana *Component* se seleccionarán cada una de las señales que se quieren obtener de las mencionadas también anteriormente. El último paso será clicar en *Add curves*.

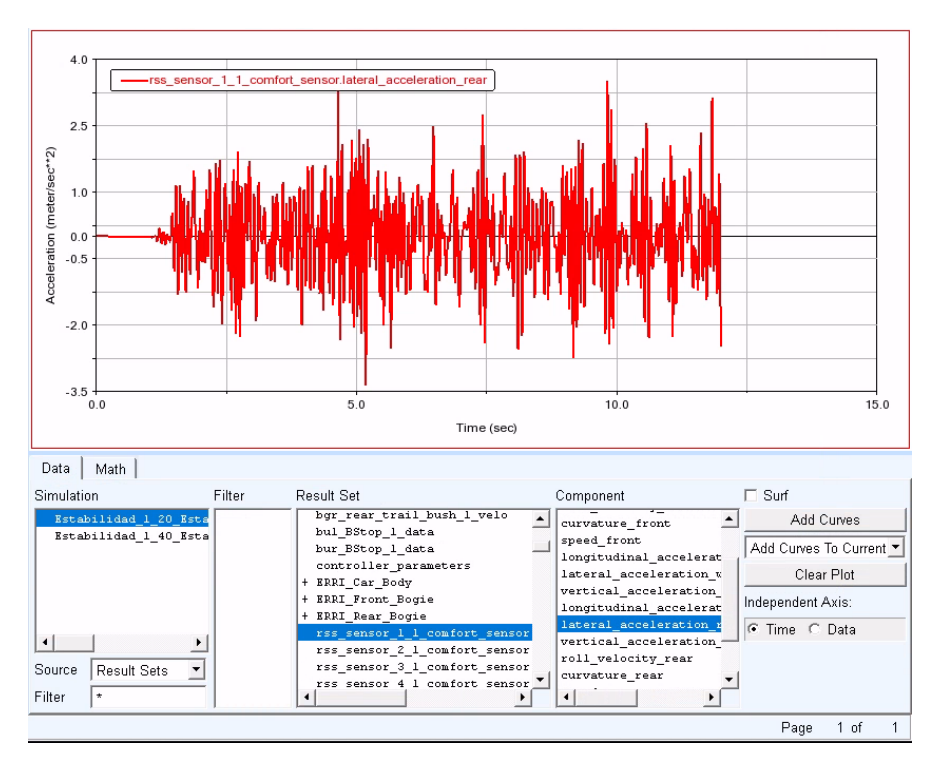

*Figura 49. Ventana Postprocessor*

<span id="page-60-0"></span>La [Figura 49](#page-60-0) muestra la señal medida por el acelerómetro, por lo que el siguiente paso será aplicar la FFT a esa señal. Esto se realiza desplegando el menú **Plot, FFT.**

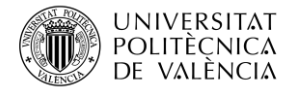

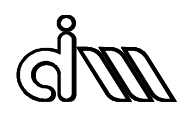

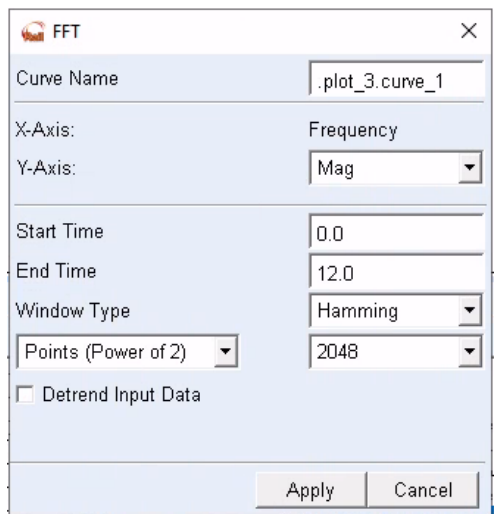

*Figura 50. Menú FFT*

Se realizará una simulación de la señal con una ventana tipo Hamming que sirve para minimizar los efectos del error de Leakage.

En el procesamiento de señales, una ventana se utiliza cuando el análisis se centra en una señal de longitud voluntariamente limitada. Una señal, real tiene que ser de tiempo finito; además, un cálculo sólo es posible a partir de un número finito de puntos. Para observar una señal en un tiempo finito, se multiplica por una función ventana.

Esta ventana Hamming fuerza la continuidad anulando tanto el valor inicial como final de la medida.

$$
v(n) = a_0 - a_1 \cos\left(\frac{2\pi n}{N - 1}\right)
$$
(33)  

$$
a_0 = 0.53836
$$
  

$$
a_1 = 0.46164
$$

Al aplicar la FFT quedan graficas como estas, donde se representa la aceleración (m/s<sup>2</sup>) en función de la frecuencia (Hz)

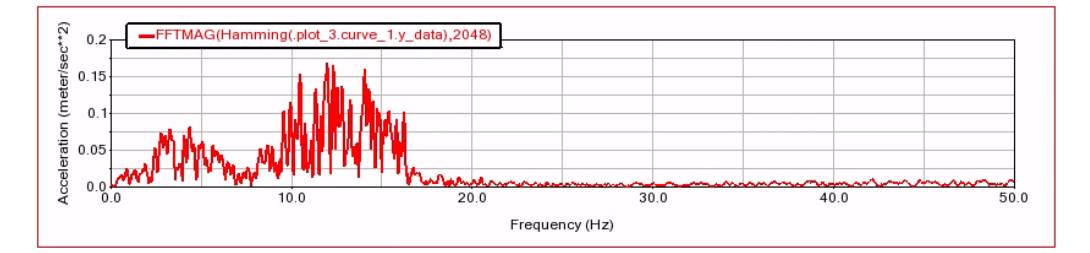

*Figura 51. Ejemplo obtención FFT*

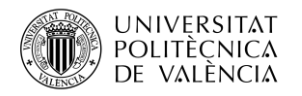

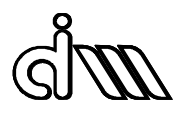

#### 3.6.2. Metodología de análisis de componentes principales (PCA)

Además del uso de la FFT para obtener resultados concluyentes en cuanto al estado de la banda de rodadura y para determinar fallos en ella se utilizará también el análisis de componentes principales o PCA, tal y como se ha explicado en el apartado de antecedentes teóricos.

Para realizar este análisis se utilizará el software Matlab y se necesitará un numero de señales para así poder realizar este análisis.

El primer paso será seleccionar las señales de acelerómetros más concluyentes obtenidas de Vi-Rail a partir de los ficheros de los ensayos de aceptación que se cargaran en el postprocessor del mismo modo que en la [Figura 49](#page-60-0) y estas son las siguientes.

-Sensor 1: aceleración longitudinal trasera, velocidad de balanceo y aceleración vertical trasera

- -Sensor\_Axlebox: aceleración lateral trasera
- -Sensor\_CM: aceleración lateral
- -Sensor\_extremo: aceleración lateral

Estos resultados se exportan de Vi- Rail desplegando el menú **File, Export**, seleccionando la gráfica a exportar y en formato *spreadsheet*.

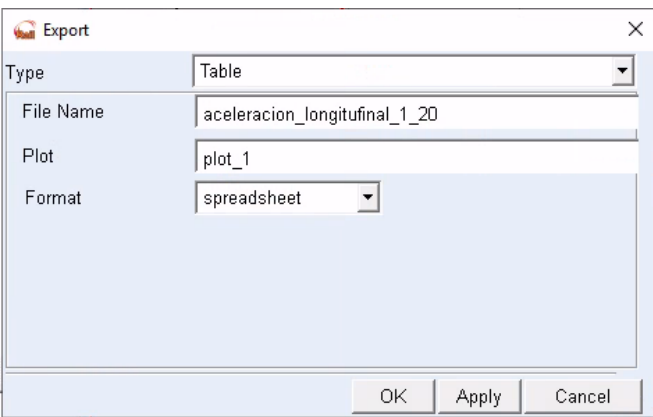

*Figura 52. Menú para exportar resultados*

Una vez se tienen todos los resultados de las señales exportados, se procede a realizar el PCA en el software Matlab.

Con las 6 medidas obtenidas para inclinación 1/20 y las otras 6 para 1/40 se realiza el mismo procedimiento, que consiste en montar una matriz de datos  $X \in \mathbb{R}^{N \times 6}$ . En esta matriz se incluyen las medidas en condiciones normales, es decir, cuando no existe fallo

Esta matriz se normaliza para que cada fila tenga media 0 y varianza 1, obteniendo la matriz Y, siendo la matriz de covarianza de Y la siguiente.

$$
C = \frac{1}{N-1} Y^T Y \tag{34}
$$

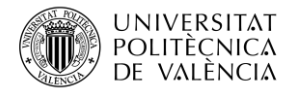

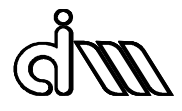

Para obtener los valores y vectores propios de la matriz, se realiza la descomposición en valores singulares (SVD), quedando de tal manera que:

$$
C = P\Lambda P^T \tag{15}
$$

Siendo P los vectores propios y  $\Lambda \in \mathbb{R}^{m \times m}$  los valores propios de la matriz ordenados de mayor a menor, hallando de aquí el número de componentes principales del sistema.

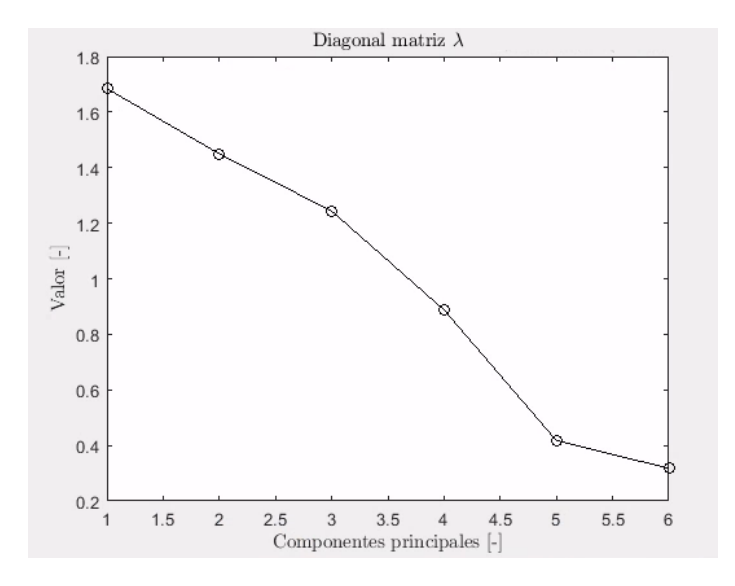

*Figura 53. Componentes principales de la matriz diagonal λ*

<span id="page-63-0"></span>En la [Figura 53](#page-63-0) se aprecia que el número de componentes principales es de 3, ya que se pone el límite en 1, despreciando los valores que estén por debajo de ese límite. De este modo, la matriz P se divide en dos submatrices  $P=[P_{pc}P_{res}]$ , siendo  $P_{pc}=[p_1\cdots p_a]$  y  $P_{res}=[p_{a+1}\cdots p_m]$ 

El último paso es el de calcular el error de predicción cuadrado SPE y el T-cuadrado de Hostelling  $T<sup>2</sup>$  y darle a simular para visualizar los resultados.

$$
SPE = y^T P_{res} P_{res}^T y \tag{36}
$$

$$
T^2 = y^T P_{pc} \Lambda_{pc}^{-1} P_{pc}^T y \tag{37}
$$

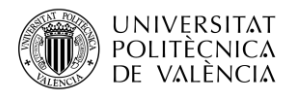

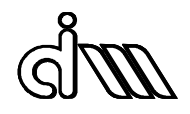

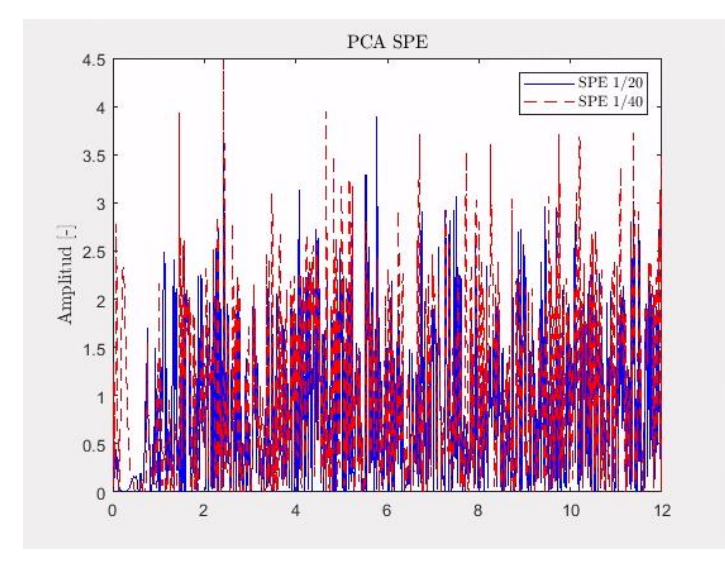

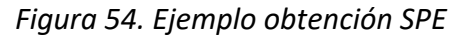

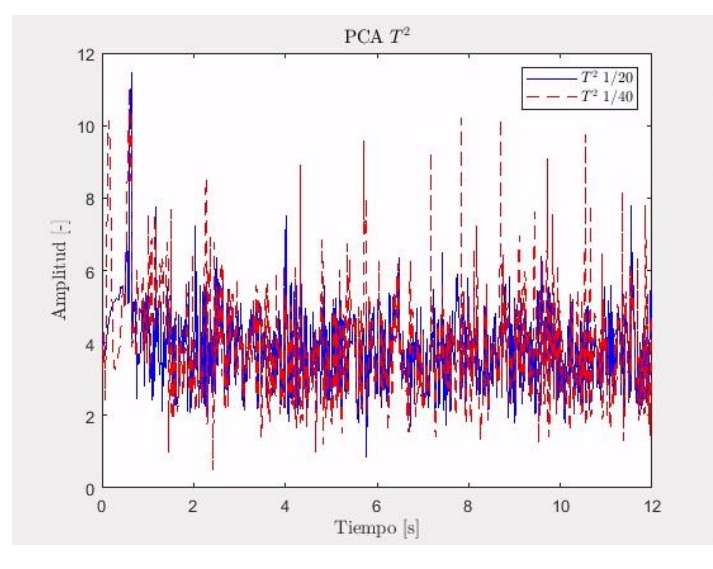

*Figura 55. Ejemplo obtención T<sup>2</sup>*

Un paso extra que se puede realizar para ver si se pueden extraer diferencias entre las inclinaciones de 1/20 y 1/40 es aplicar el factor de cresta a las señales obtenidas en el SPE y el  $T^2$ .

El factor de cresta es un método básico de diagnosis, que permite detectar fallos muy avanzados cuantificándolos de manera matemática. En él intervienen dos variables de la señal: el valor máximo o pico y el r.m.s. El valor máximo es el valor más alto de amplitud que existe en la señal representada, mientras que el r.m.s. o media cuadrática es la raíz cuadrada de la media aritmética de los cuadrados de los valores de amplitud de la señal. [10]

$$
r.m.s. = \sqrt{\frac{1}{N} \sum_{i=1}^{N} x_i^2}
$$
 (38)

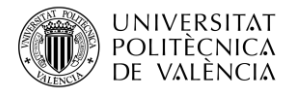

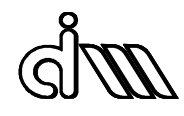

 $Factor de \, cresta =$ Valor pico  $r. m. s.$ 

*(39)*

Los valores del r.m.s., valor máximo y factor de cresta se obtienen con Matlab y Excel, obteniendo los datos de las gráficas anteriores y aplicando las ecuaciones a continuación para obtener el resultado a diferentes velocidades e inclinaciones.

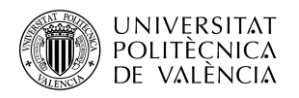

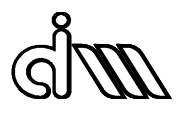

# 4. Resultados

En este apartado se mostrarán los resultados de los análisis y simulaciones realizados en los distintos softwares utilizados en el proyecto

## 4.1. Conicidad equivalente

Una vez realizados todas las simulaciones con las diferentes inclinaciones y perfiles de rueda y carril definidos en el apartado [3.3.](#page-52-0) se han obtenido los siguientes resultados, donde únicamente se tomarán en cuenta los de UIC60 ya que con los carriles SAR57 no se ha realizado ningún análisis.

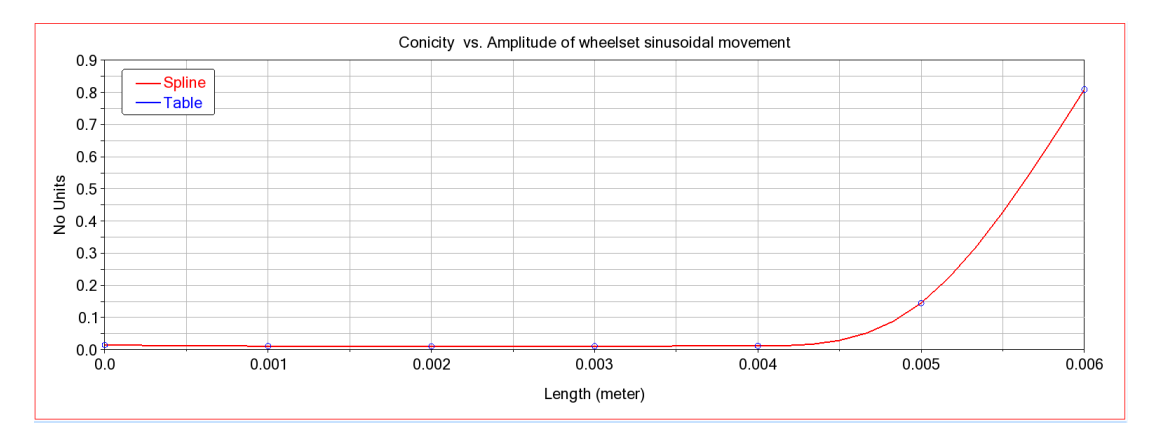

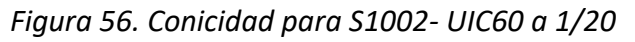

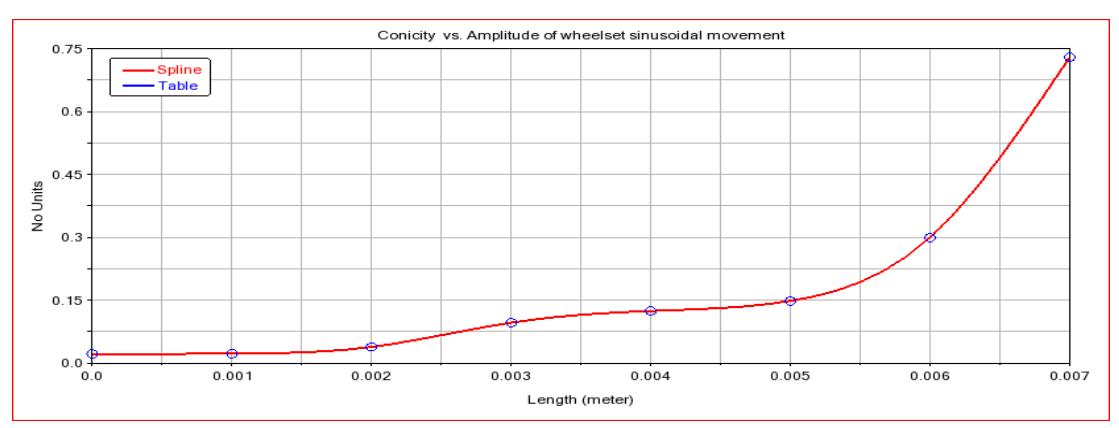

*Figura 57. Conicidad para S1002- UIC60 a 1/30*

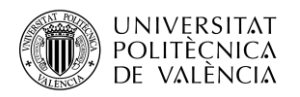

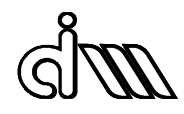

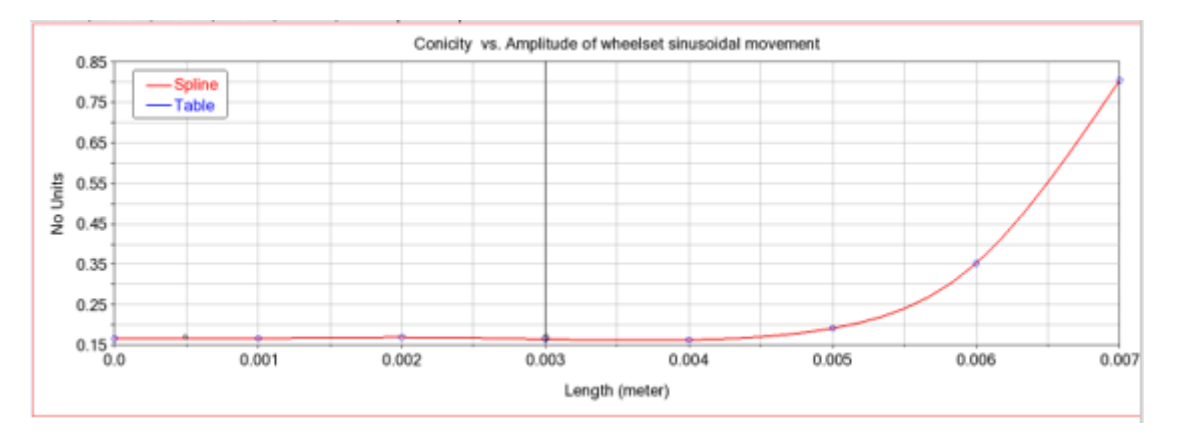

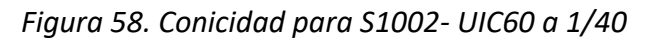

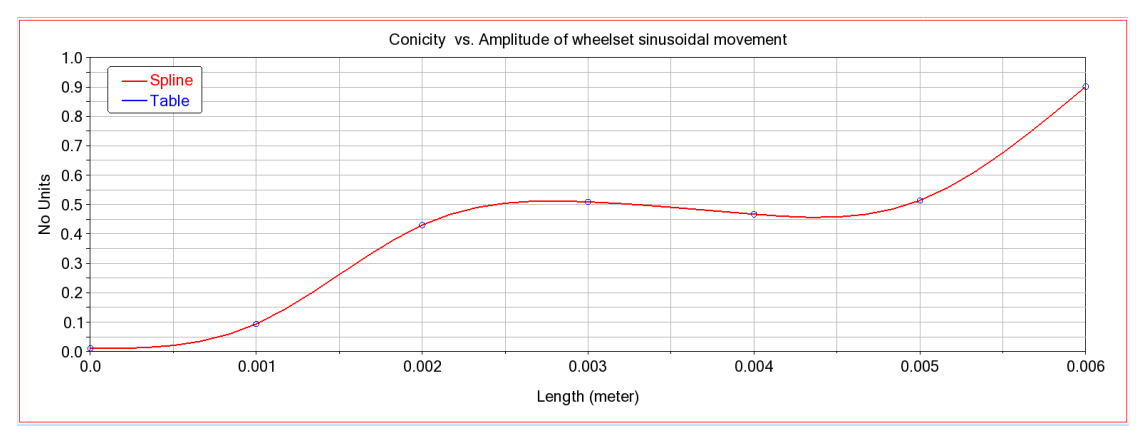

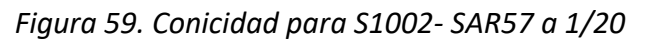

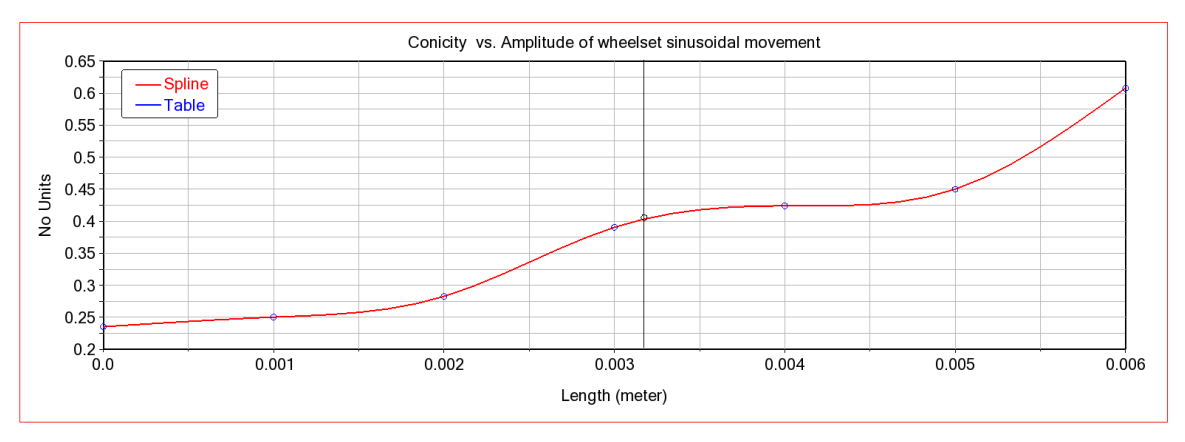

*Figura 60. Conicidad para S1002- SAR57 a 1/40*

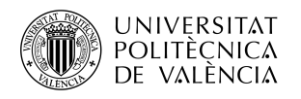

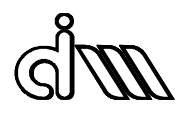

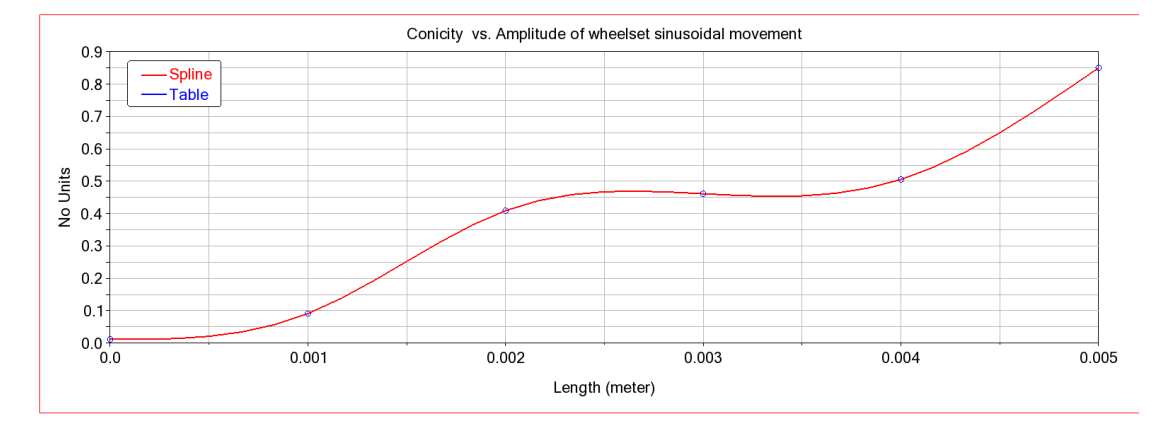

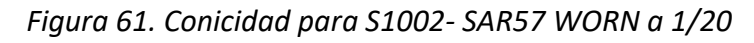

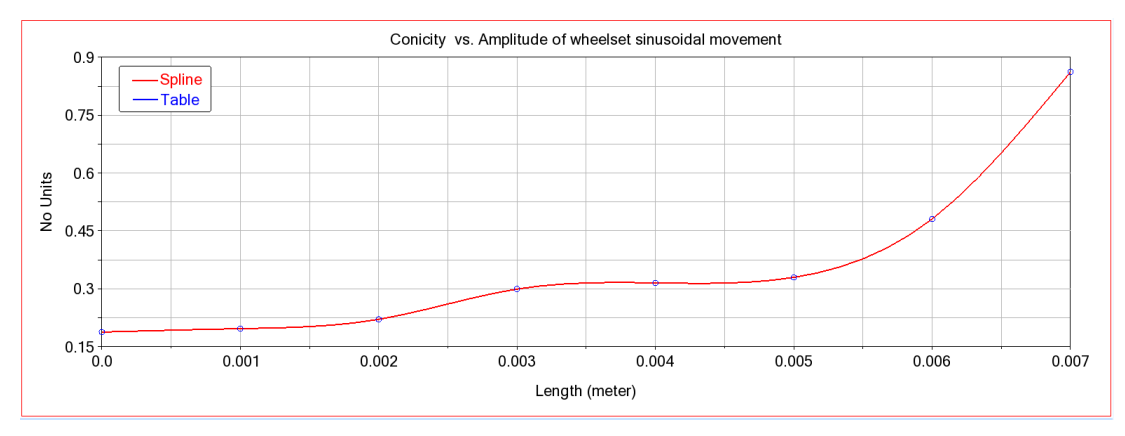

*Figura 62. Conicidad para S1002- SAR57 WORN a 1/40*

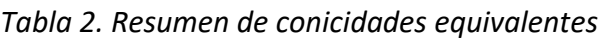

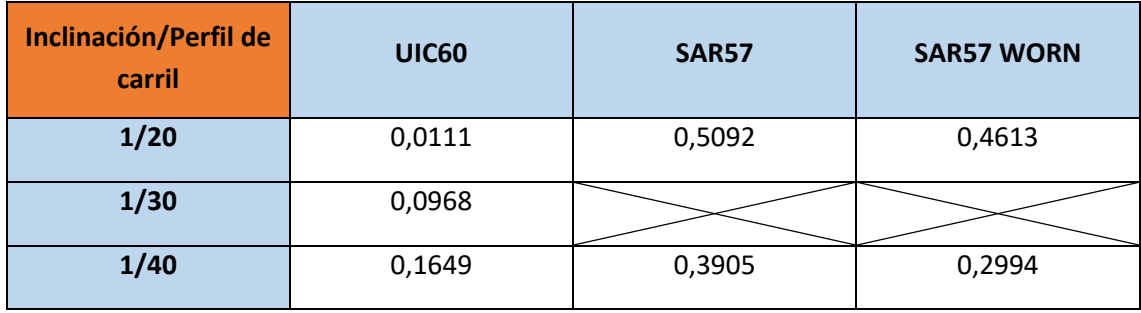

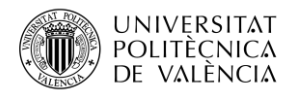

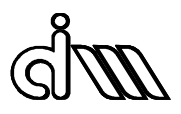

## 4.2. Análisis de estabilidad.

## 4.2.1. Análisis lineal

Una vez realizado el análisis tal y como se especifica en el apartado de metodología, para una conicidad de 0.1649, correspondiente a una inclinación de rail de 1/40 se obtiene un valor de velocidad crítica de 80.88 m/s (291.168 km/h) para un factor de Kalker de 1, y un valor de amortiguamiento del 5%. Además, para un factor de Kalker 0.75 con las mismas condiciones de amortiguamiento se obtiene un valor de 88.26 m/s (317 km/h).

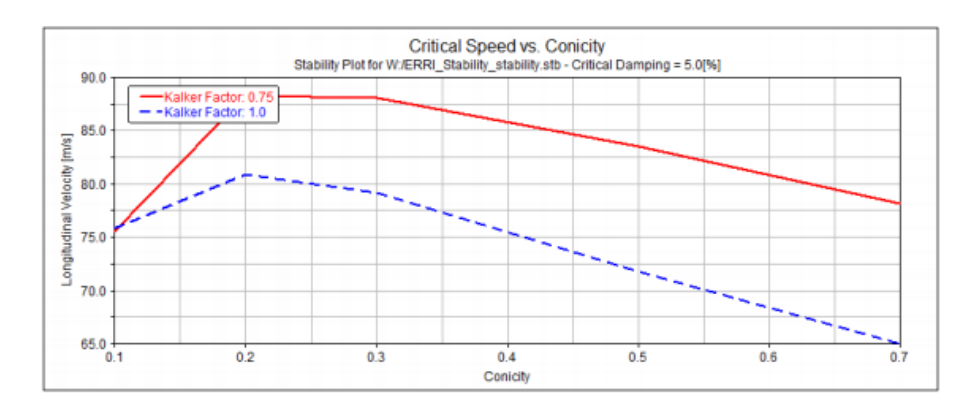

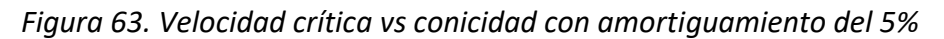

En cambio, aunque no se aprecie en la gráfica para una conicidad baja de 0,011 no se obtienen resultados lineales ya que al ser una conicidad tan baja el sistema se vuelve inestable a velocidades muy bajas, debido a la inestabilidad de caja provocada por la frecuencia de lazo explicada anteriormente en los antecedentes teóricos.

Tal y como se puede apreciar en la figura existe una relación directa entre la conicidad y la velocidad crítica, es decir, a medida que aumenta la conicidad a partir de 0,2 la velocidad crítica disminuye provocando la inestabilidad cada vez más pronto.

## 4.2.2. Análisis no lineal

Una vez realizado el análisis tal y como se especifica en el apartado de metodología para una inclinación de rail de 1/40 se puede observar en el menú **Review**, **PostProcessing Window** seleccionando todos los análisis y seleccionando en el panel **ues erri wst 1 wst1 wheelset disp lateral rear** que el vehículo se hace estable a los 80 m/s aproximadamente, por lo que su velocidad crítica será un poco superior a esta. Estos resultados coinciden con los del análisis lineal.

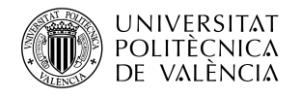

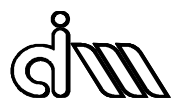

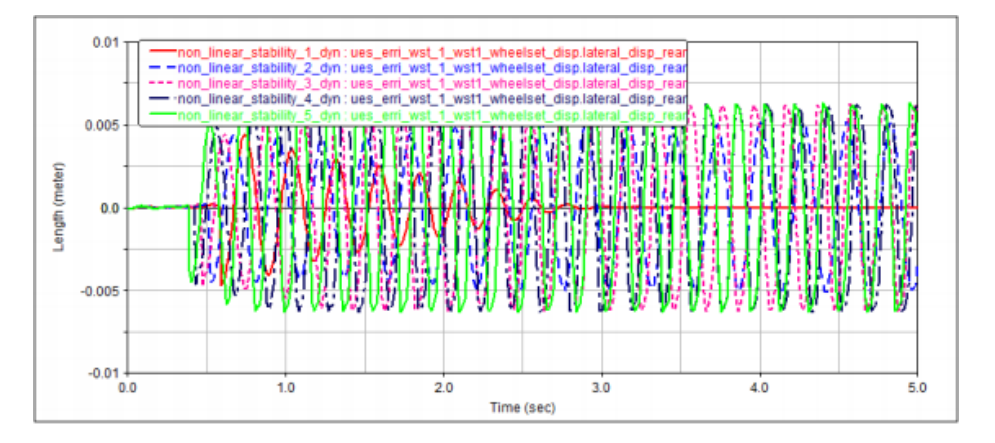

## *Figura 64. Análisis de estabilidad no lineal*

Se intento realizar también el mismo análisis para las inclinaciones de 1/20 y 1/30, pero no se observaron resultados concluyentes en Vi-Rail.

Estos resultados serán comparados a continuación con la Norma EN 14363 para así poder obtener conclusiones lógicas sobre los resultados obtenidos en los valores nominales respecto a los valores de la norma obtenidos en los ensayos de aceptación que se verán a continuación.

## 4.2.3. Estabilidad según Norma EN14363

#### Inclinación de carril 1/20

Para la velocidad más baja testeada en los análisis, de 33.33 m/s (120 km/h) no existe ningún problema de inestabilidad ya que se cumplen todas las condiciones de fuerzas y aceleraciones máximas permitidas por la norma.

En el caso de los 50 m/s (180 km/h) sucede lo mismo, es decir, no se excede ningún límite marcado por la norma EN14363, por lo que a esta velocidad el vehículo sigue siendo estable.

Aumentando un poco más la velocidad a 70 m/s (252 km/h) se pueden apreciar signos de inestabilidad tal y como se aprecia en la figura inferior.

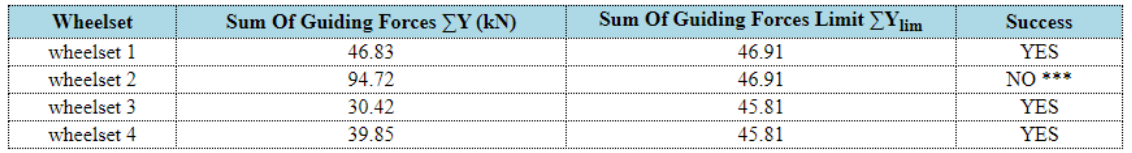

#### *Figura 65. Valores límite de fuerzas para la seguridad en el funcionamiento a 1/20*

Además de sobrepasarse el límite de sumatorio de fuerzas de guiado, también se superan todos los límites establecidos por la norma EN14363 en cuanto a aceleraciones. Por lo tanto, se puede decir que la velocidad crítica se establecerá entre los 50 m/s y 70 m/s para una inclinación de 1/20.

El siguiente paso será profundizar un poco más en torno a este intervalo de velocidades para obtener con más precisión cual será la velocidad a partir de la cual el vehículo se vuelve inestable, por lo que se realizaran análisis cada 5 m/s en esa franja establecida.

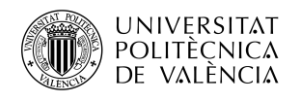

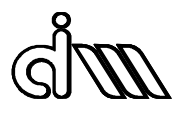

Para 55 m/s (198 km/h) se cumplen todos los limites propuestos por la norma, al igual que para los 60 m/s (216 km/h), cuyos valores de fuerzas y aceleraciones no sobrepasan ningún límite.

En los 65 m/s (234 km/h) ni los valores de aceleración ni de fuerza superan ningún valor limite propuesto por la norma EN14363, por lo que se puede concluir que para una inclinación de carril de 1/20 la velocidad crítica a partir de la cual el sistema se volverá inestable rondaría los 70 m/s (252 km/h)

Profundizando un poco más en el *.html* de 70 m/s se puede apreciar también como se disparan todos los valores de aceleraciones de manera muy exagerada y esto es debido a una razón.

| Sensor 2                                               |        |        |          |  |  |
|--------------------------------------------------------|--------|--------|----------|--|--|
|                                                        | Value  | I imit | inceass  |  |  |
| Maximum Lateral Acc $Y_{\rm max}$ (m/s <sup>2</sup> )  | 16.815 | 2.SO   | J ***    |  |  |
| Maximum Vertical Acc $Z_{\rm max}$ (m/s <sup>2</sup> ) | 18 284 | 2.50   | () ***   |  |  |
| RMS Lateral Acc $Y_{rms}$ (m/s <sup>2</sup> )          | 0.811  |        | $NO$ *** |  |  |
| RMS Vertcial Acc $Z_{rms}$ (m/s <sup>2</sup> )         | 2.377  | 975.   |          |  |  |

*Figura 66. Valores límite de aceleraciones para la seguridad en el funcionamiento a 1/20*

Tal y como se describió anteriormente en el capítulo de fundamentos teóricos, la frecuencia de lazo es la siguiente:

$$
\omega = V \sqrt{\frac{\gamma}{r_0 e}}
$$
 (40)

Portanto, a una velocidad de 70 m/s, conicidad de 0,0011, semiancho de 0,75m y radio de 0,46m se obtiene un valor de frecuencia de lazo de 0,63 Hz.

Este valor es muy similar al modo de guiñada de la caja, que esta sobre 0,7 Hz, esto explica que se disparen de esa manera todos los valores en el fichero *.html* ya que a esa frecuencia de 0,7 Hz se genera resonancia en el lazo de la caja.

Se puede comprobar en los *.html* que esto no sucede ya para 75 m/s y 80 m/s, donde el sistema es inestable pero los valores entran ya dentro de un límite razonable, siendo otra vez estable en 85 m/s. Esto corrobora la no linealidad de los resultados.

#### Inclinación de carril 1/30

Se repite el mismo proceso que para 1/20 para así poder determinar la velocidad critica para esta inclinación.

Para la velocidad más baja testeada en los análisis, de 33.33 m/s (120 km/h) no existe ningún problema de inestabilidad ya que se cumplen todas las condiciones de fuerzas y aceleraciones máximas permitidas por la norma.

En el caso de los 50 m/s (180 km/h) sucede lo mismo, es decir, no se excede ningún límite marcado por la norma EN14363, por lo que a esta velocidad el vehículo sigue siendo estable.
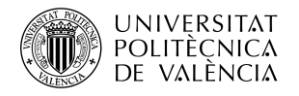

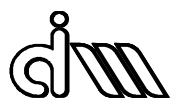

Incrementando un poco más la velocidad a 70 m/s (252 km/h) se pueden apreciar signos de inestabilidad tal y como se aprecia en la figura inferior.

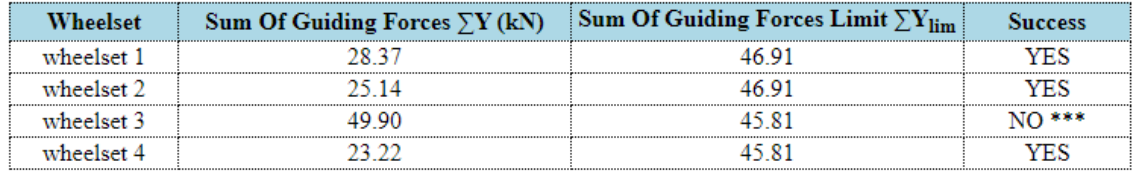

#### *Figura 67. Valores límite de fuerzas para la seguridad en el funcionamiento a 1/30*

En este caso tan solo se sobrepasan este valor límite de sumatorio de fuerzas de guiado determinado por la norma, ya que las aceleraciones están todas dentro del límite.

#### Inclinación de carril 1/40

Para esta inclinación se realizará el mismo proceso de análisis para determinar la velocidad crítica que en el anterior para 1/20.

Para la velocidad más baja testeada en los análisis, de 33.33 m/s (120 km/h) no existe ningún problema de inestabilidad ya que se cumplen todas las condiciones de fuerzas y aceleraciones máximas permitidas por la norma.

En el caso de los 50 m/s (180 km/h) sucede lo mismo, es decir, no se excede ningún límite marcado por la norma EN14363, por lo que a esta velocidad el vehículo sigue siendo estable.

Aumentando un poco más la velocidad a 70 m/s (252 km/h) se pueden apreciar signos de inestabilidad tal y como se aprecia en la figura inferior.

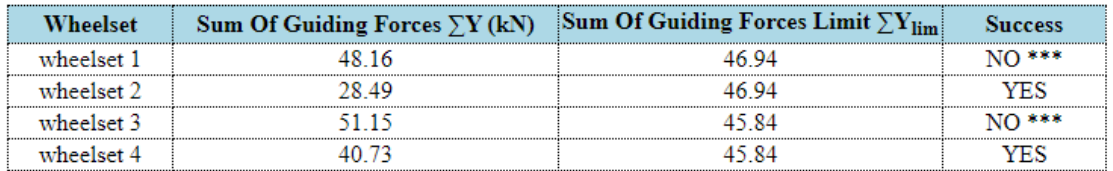

#### *Figura 68. Valores límite de fuerzas para la seguridad en el funcionamiento a 1/40*

En este caso tan solo se sobrepasan estos dos valores límite de sumatorio de fuerzas de guiado determinados por la norma.

El siguiente paso será profundizar un poco más en torno a este intervalo de velocidades para obtener con más precisión cual será la velocidad a partir de la cual el vehículo se vuelve inestable, por lo que se realizaran análisis cada 5 m/s en esa franja establecida.

Para 55 m/s (198 km/h) se cumplen todos los limites propuestos por la norma, al igual que para los 60 m/s (216 km/h), cuyos valores de fuerzas y aceleraciones no sobrepasan ningún límite.

En los 65 m/s (234 km/h) ni los valores de aceleración ni de fuerza superan ningún valor limite propuesto por la norma EN14363, por lo que se puede concluir que para una inclinación de carril de 1/40 la velocidad crítica a partir de la cual el sistema se volverá inestable rondaría los 70 m/s (252 km/h).

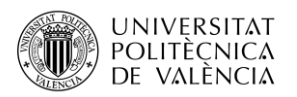

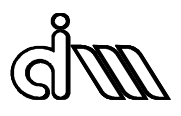

## 4.3. Análisis frecuencial

En primer lugar, se realizaron simulaciones en Vi-Rail mediante el método de la Transformada Rápida de Fourier (FFT) haciendo uso de ventanas temporales en la señal. Se trabaja con ventanas temporales de Hamming, como se explicó en el apartado [3.6.1.](#page-59-0) de metodología. Gracias a este método se pueden llegar a detectar fallos en las señales registradas.

Se han realizado una gran cantidad de simulaciones durante la realización del trabajo, pero se van a mostrar solo las más relevantes en cuanto a información que aportan las FFT. En concreto se van a mostrar varias señales, priorizando las aceleraciones laterales traseras, de 3 sensores diferentes con diferentes inclinaciones de carril y velocidades para así poder apreciar las diferencias más significativas entre ellas.

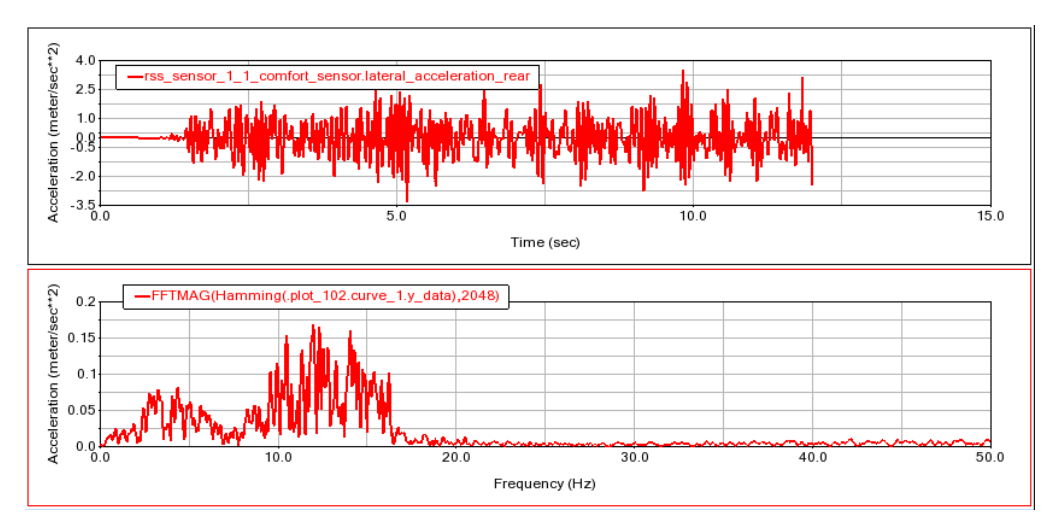

*Sensor\_1 – Lateral acceleration rear 1/20*

*Figura 69. Señal y FFT lateral trasera del Sensor\_1 a 33,33 m/s y 1/20*

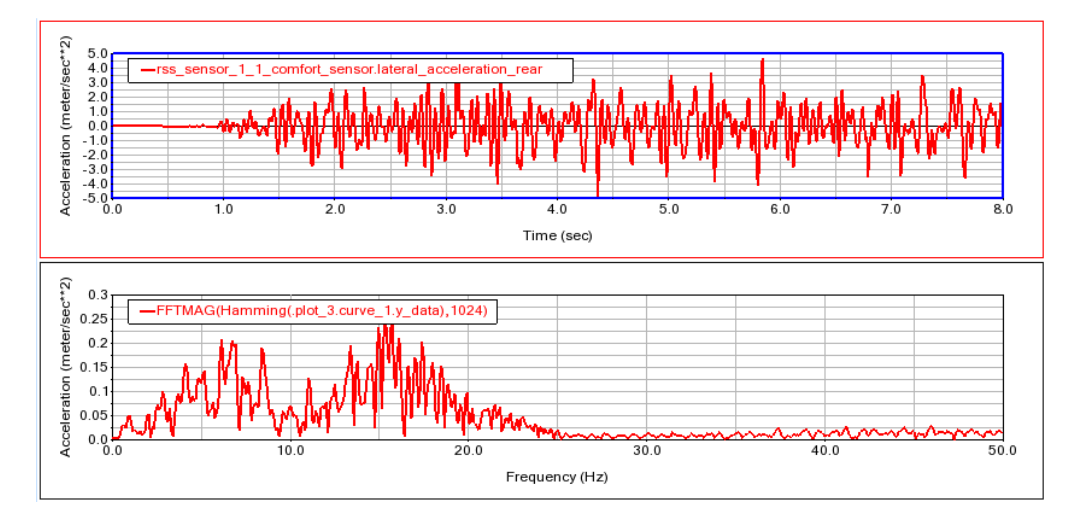

*Figura 70. Señal y FFT lateral trasera del Sensor\_1 a 50 m/s y 1/20*

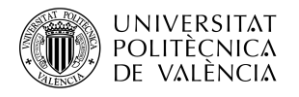

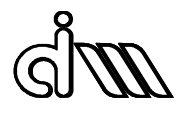

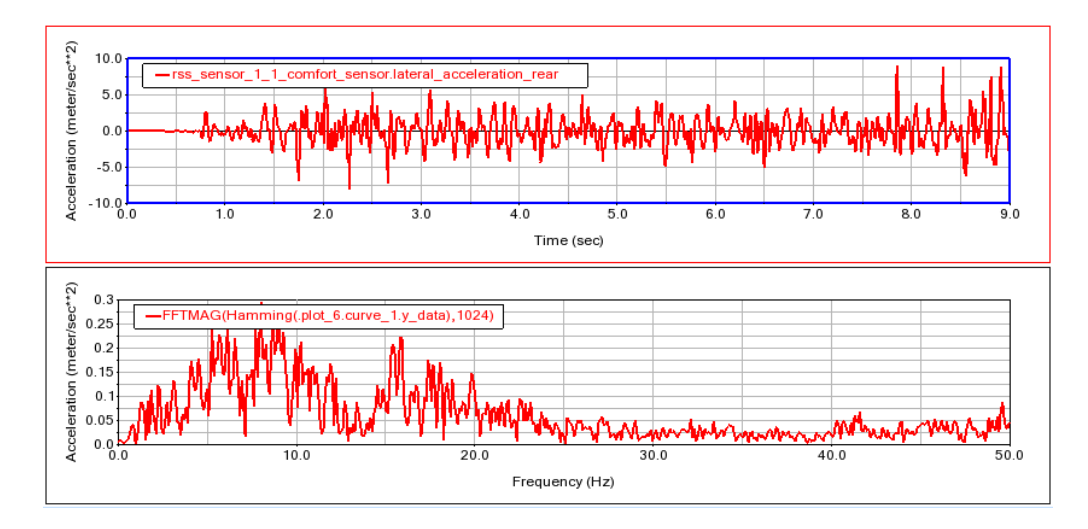

*Figura 71. Señal y FFT lateral trasera del Sensor\_1 a 70 m/s y 1/20*

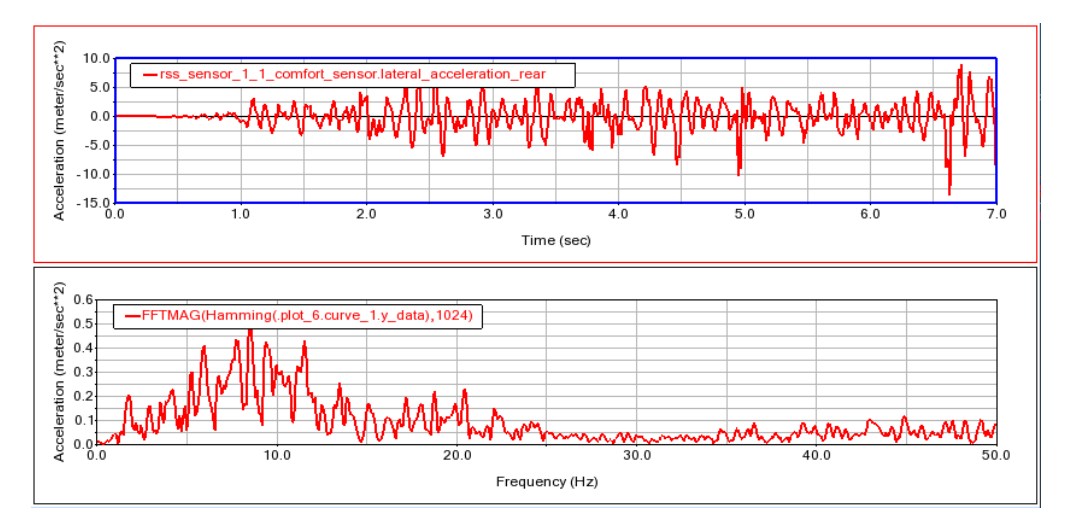

*Figura 72. Señal y FFT lateral trasera del Sensor\_1 a 90 m/s y 1/20*

*Sensor\_1 – Lateral acceleration rear 1/40*

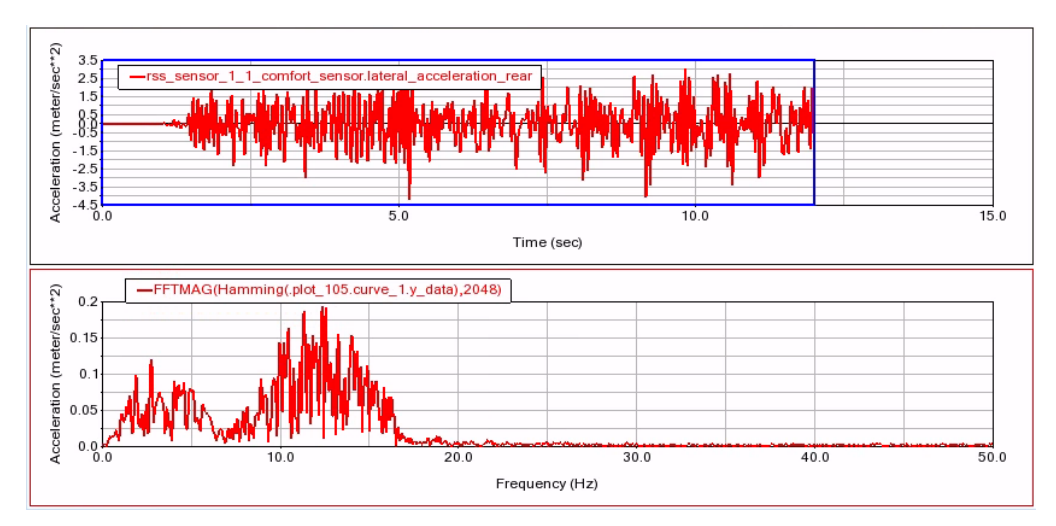

*Figura 73. Señal y FFT lateral trasera del Sensor\_1 a 33,33 m/s y 1/40*

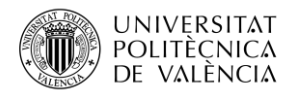

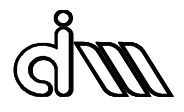

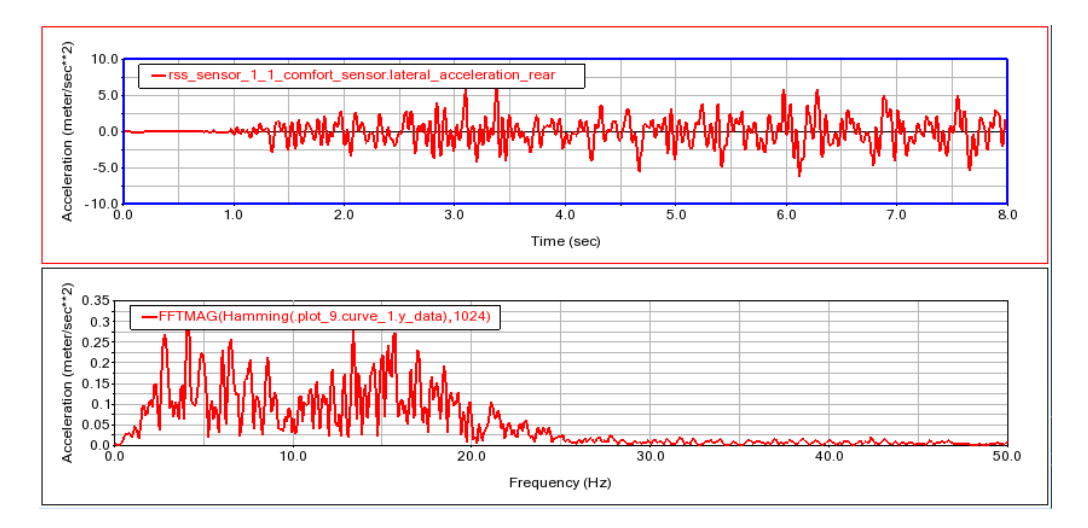

*Figura 74. Señal y FFT lateral trasera del Sensor\_1 a 50 m/s y 1/40*

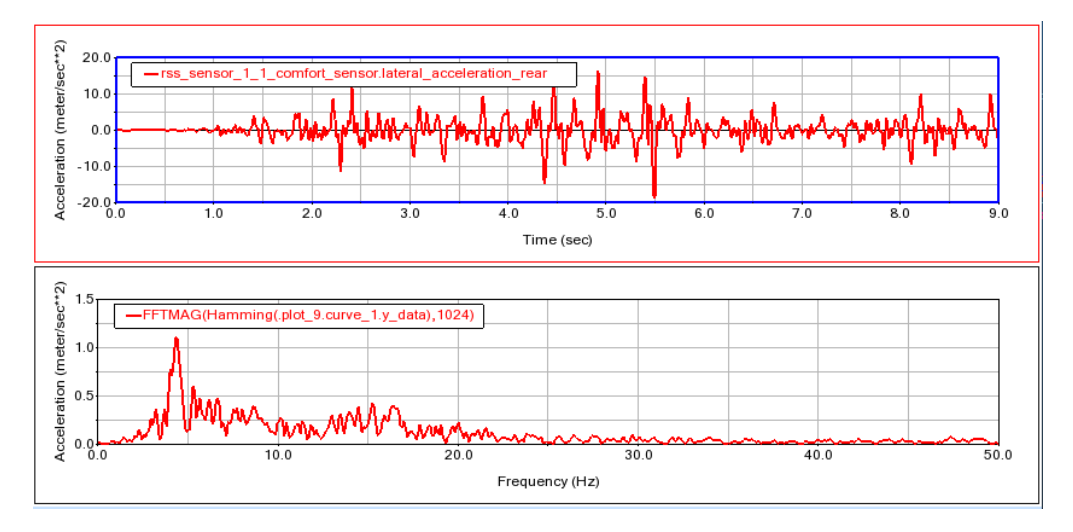

*Figura 75. Señal y FFT lateral trasera del Sensor\_1 a 70 m/s y 1/40*

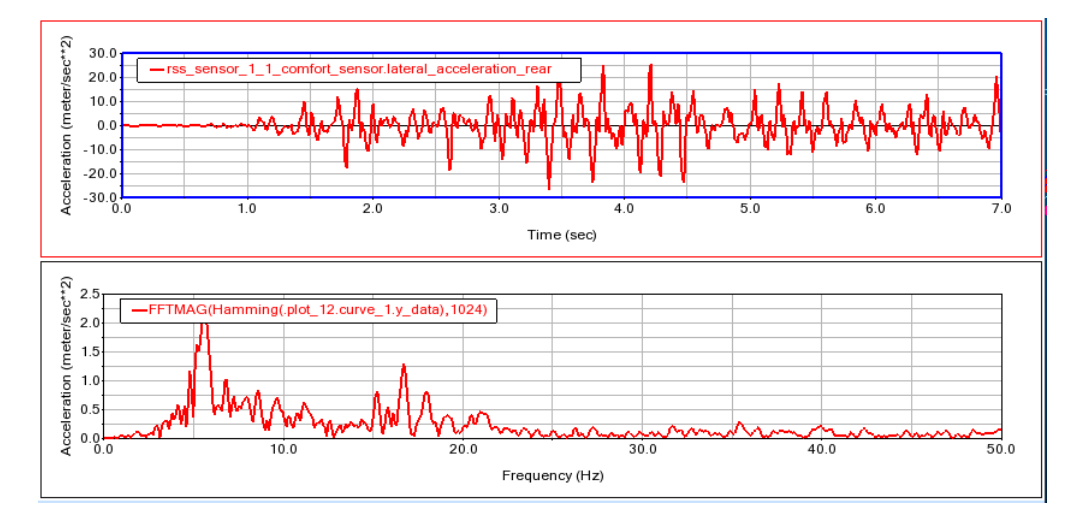

*Figura 76. Señal y FFT lateral trasera del Sensor\_1 a 90 m/s y 1/40*

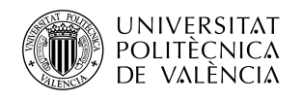

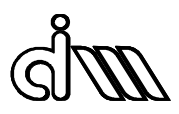

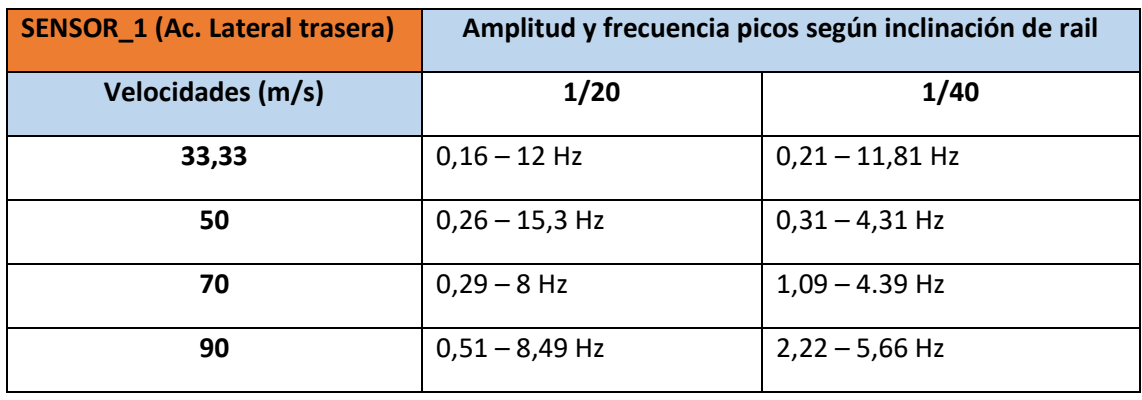

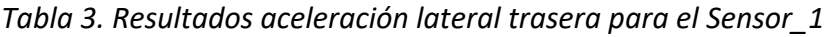

Apreciando las figuras anteriores y la tabla resumen se pueden extraer una serie de conclusiones en cuanto a esta señal representada. En inclinación de carril 1/40 aparecen picos muy definidos, que elevan el nivel del espectro.

También aparecen picos de amplitud muy grandes a media que aumenta la velocidad, siendo más estable en inclinación 1/20, es decir, a inclinación de carril de 1/20 los picos son de menor amplitud que a 1/40 y existe un mayor contenido en frecuencia en inclinación de 1/20 y a menores velocidades.

En resumen, para la aceleración lateral trasera del Sensor 1 las amplitudes aumentan su valor a medida que se aumenta la velocidad tanto a inclinación 1/20 como 1/40. No obstante, para 1/40 existen amplitudes mucho más grandes teniendo picos hasta 4 veces mayores a frecuencias parecidas < 10 *Hz.*

*Sensor\_1 – Longitudinal acceleration rear 1/20*

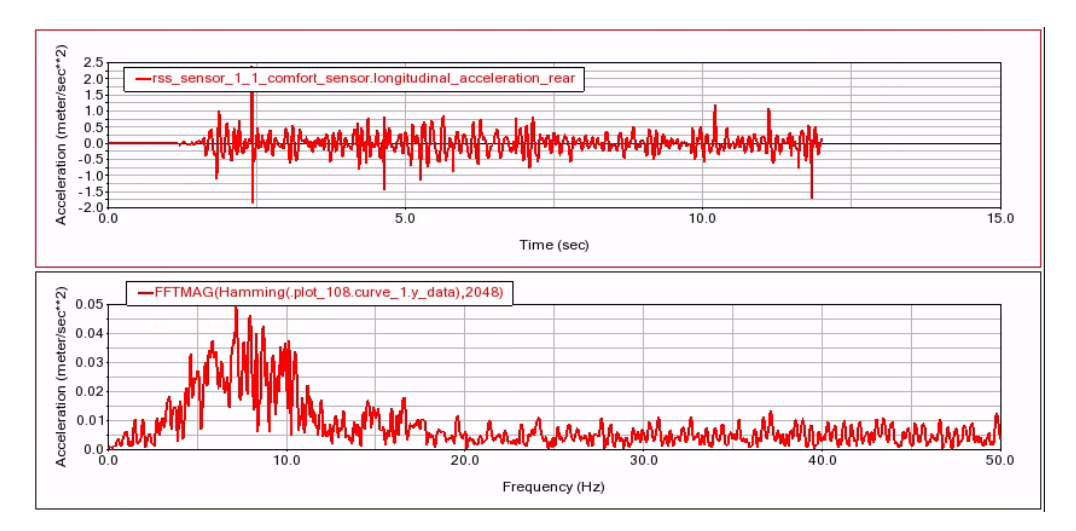

*Figura 77. Señal y FFT longitudinal trasera del Sensor\_1 a 33,33 m/s y 1/20*

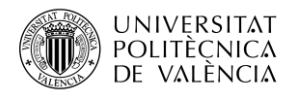

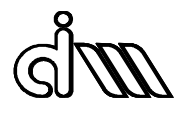

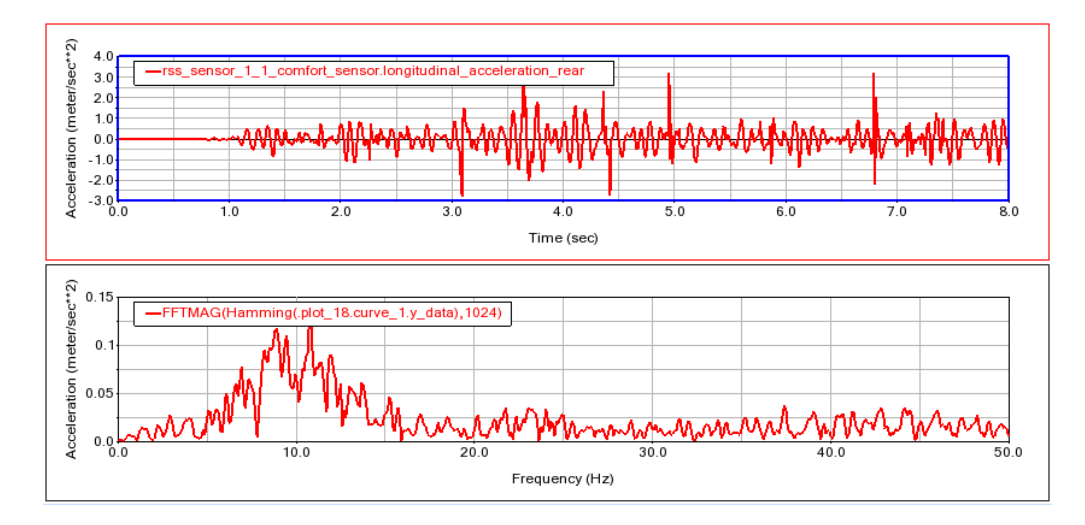

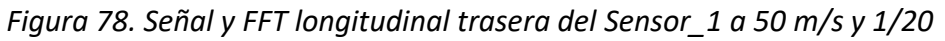

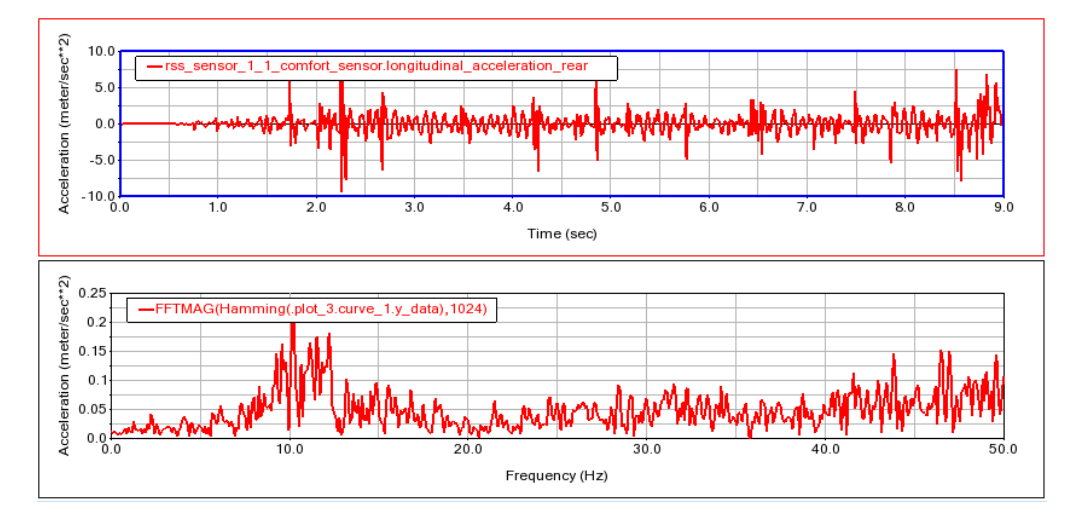

*Figura 79. Señal y FFT longitudinal trasera del Sensor\_1 a 70 m/s y 1/20*

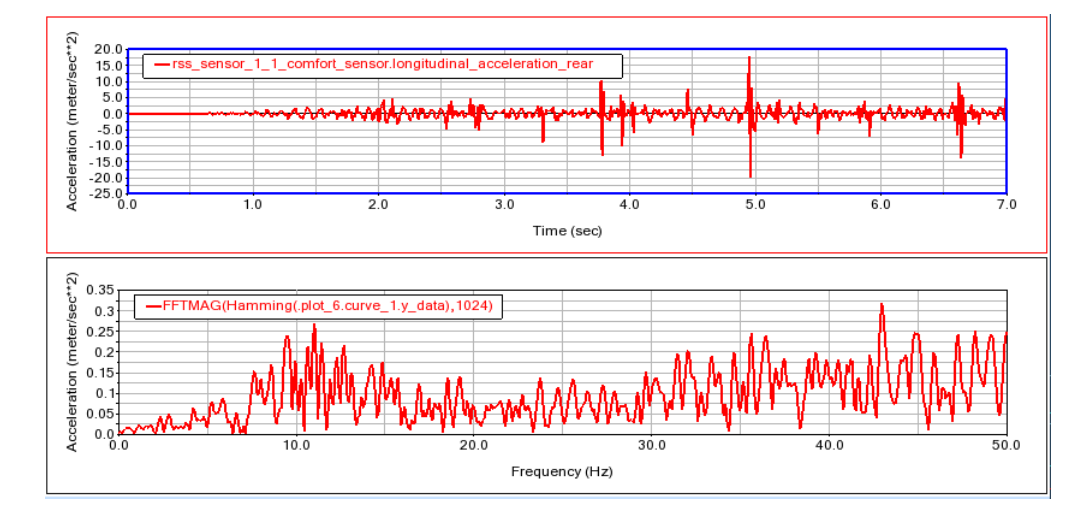

*Figura 80. Señal y FFT longitudinal trasera del Sensor\_1 a 90 m/s y 1/20*

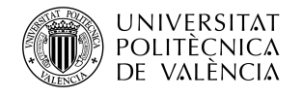

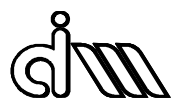

*Sensor\_1 – Longitudinal acceleration rear 1/40*

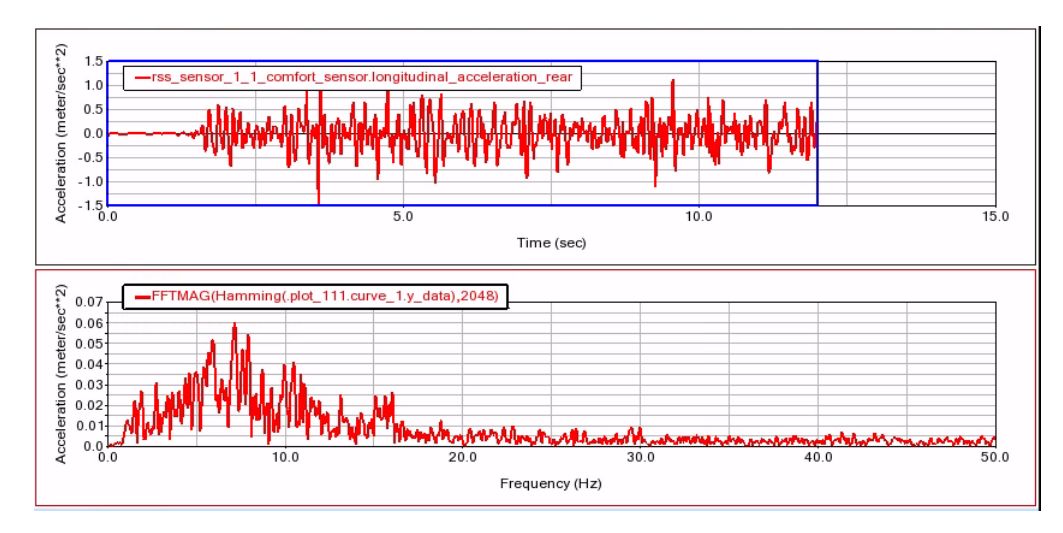

*Figura 81. Señal y FFT longitudinal trasera del Sensor\_1 a 33,33 m/s y 1/40*

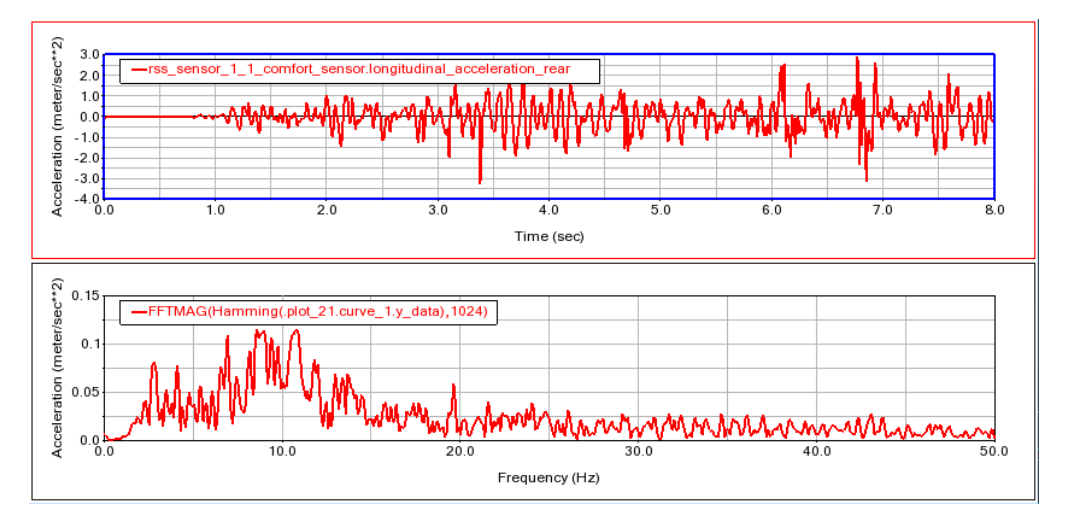

*Figura 82. Señal y FFT longitudinal trasera del Sensor\_1 a 50 m/s y 1/40*

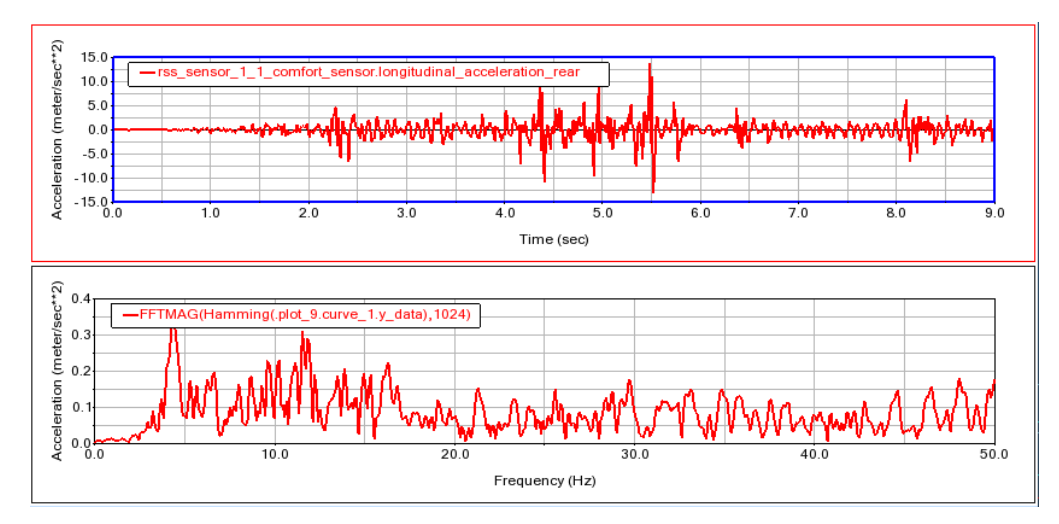

*Figura 83. Señal y FFT longitudinal trasera del Sensor\_1 a 70 m/s y 1/40*

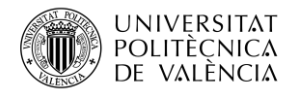

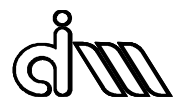

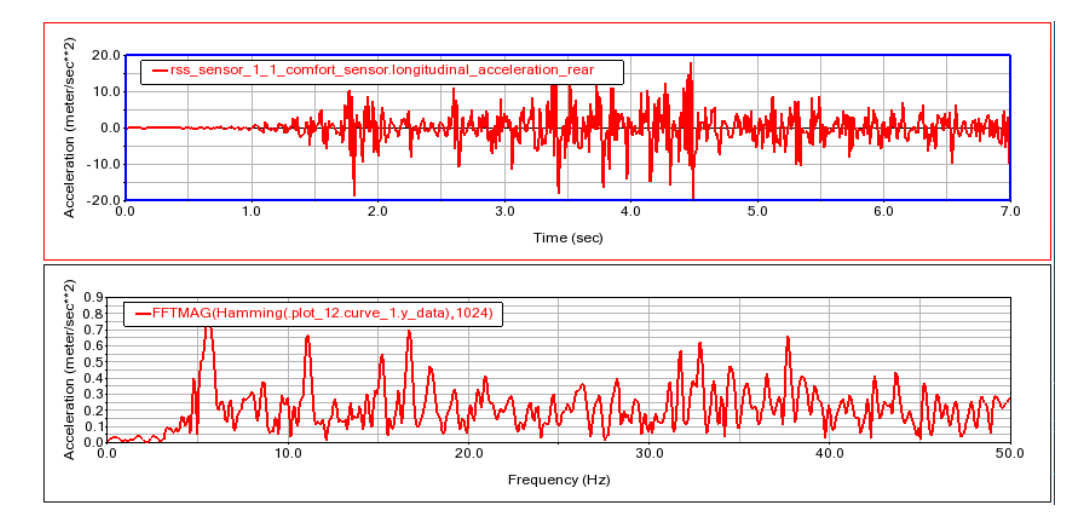

*Figura 84. Señal y FFT longitudinal trasera del Sensor\_1 a 90 m/s y 1/40*

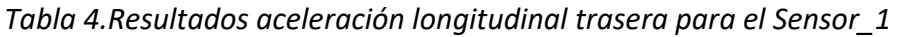

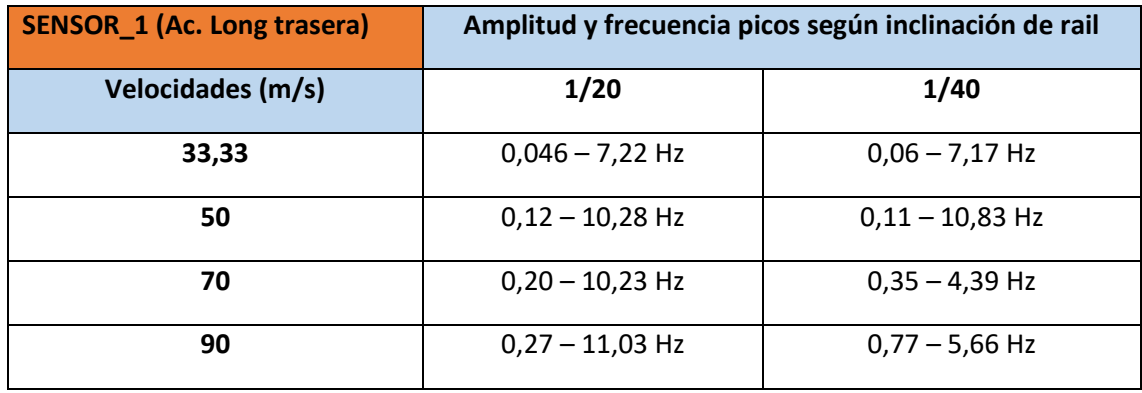

Observando las figuras anteriores y la tabla resumen se pueden extraer una serie de conclusiones en cuanto a esta señal representada. A 33,33 m/s aparece mucho contenido en frecuencia, a pesar de que son amplitudes muy pequeñas. Estas amplitudes aumentan a medida que va aumentando la velocidad.

Además, aparecen muchos picos a altas frecuencias, siendo mayores cuando mayores son las velocidades. Aquí hay una clara influencia de la inclinación en los valores de las amplitudes, ya que a una menor inclinación salen valores más elevados de aceleración longitudinal.

A continuación, se muestran los resultados de la aceleración laterales trasera para el sensor colocado en la caja de grasa del vehículo. Las gráficas se han suprimido para aportar más brevedad al documento y para su facilidad en la lectura.

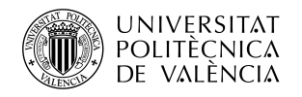

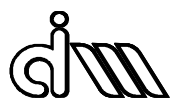

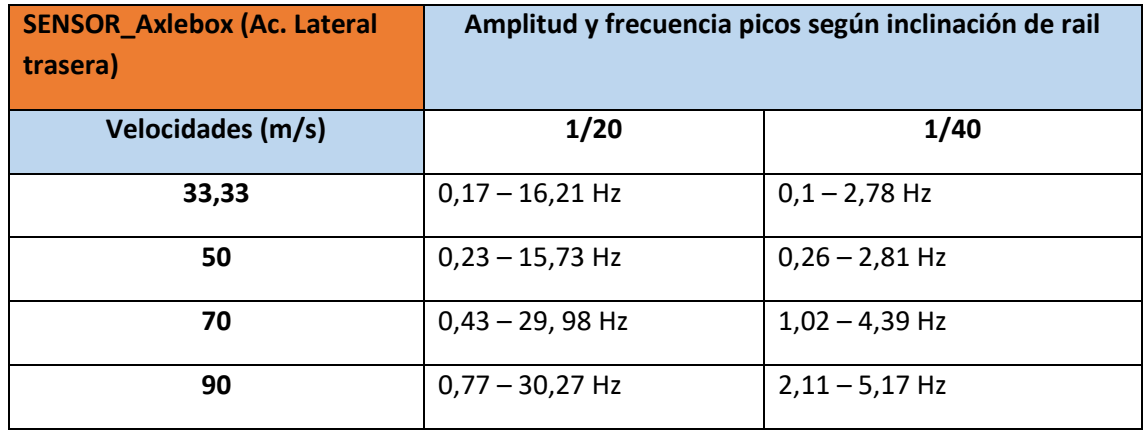

#### *Tabla 5. Resultados aceleración lateral trasera para el Sensor\_Axlebox*

Apreciando las figuras anteriores y la tabla resumen se pueden extraer una serie de conclusiones en cuanto a esta señal representada obtenida del acelerómetro colocado en la caja de grasa. Ocurre algo visto ya en el Sensor 1 para la aceleración lateral trasera, que los valores de amplitud son mayores para inclinación de 1/40 que de 1/20, lo que hace el sistema más estable a 1/20.

Otro aspecto a destacar es que los picos de amplitud a 1/20 aparecen a frecuencias >10 Hz mientras que los de 1/40 aparecen a frecuencias bajas y están mucho más definidos.

Por último, se muestran los resultados de la aceleración laterales trasera para el sensor colocado en el centro de masas del vehículo. Al igual que en el caso anterior, las gráficas se han suprimido para aportar más brevedad al documento y para su facilidad en la lectura.

| <b>SENSOR_CM (Ac. Lateral</b><br>trasera) | Amplitud y frecuencia picos según inclinación de rail |                   |  |
|-------------------------------------------|-------------------------------------------------------|-------------------|--|
| Velocidades (m/s)                         | 1/20                                                  | 1/40              |  |
| 33,33                                     | $0,033 - 0,73$ Hz                                     | $0,039 - 0,68$ Hz |  |
| 50                                        | $0,035 - 0,68$ Hz                                     | $0,058 - 2,83$ Hz |  |
| 70                                        | $0,028 - 2,25$ Hz                                     | $0,076 - 4,39$ Hz |  |
| 90                                        | $0,032 - 5,17$ Hz                                     | $0,11 - 5,17$ Hz  |  |

*Tabla 6. Resultados aceleración lateral trasera para el Sensor\_CM*

Observando las figuras anteriores y la tabla resumen se pueden extraer una serie de conclusiones en cuanto a esta señal representada obtenida del acelerómetro colocado en el centro de masas del vehículo.

Ocurre algo similar a todas las aceleraciones laterales representadas anteriormente, es decir, hay una gran influencia de la inclinación en los resultados, ya que las amplitudes máximas aparecen a bajas frecuencias y tienen un valor pequeño, pero es más del doble para 1/40 que para 1/20.

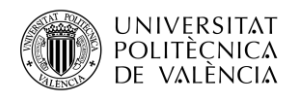

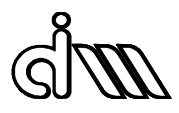

Además, existe un mayor contenido en frecuencia en la gráfica de 1/20, sobre todo en la de 70 m/s. Existe la peculiaridad que para la inclinación 1/20 los valores pico no aumentan a medida que aumenta la velocidad a diferencia de a 1/40.

En resumen, para realizar un diagnóstico mediante FFT se utilizarían las señales de las aceleraciones laterales traseras y longitudinales en diferentes sensores ya que son las que más datos aportan. En todos los casos sucede que a medida que aumenta la velocidad los picos máximos de las amplitudes son mayores. Además, para 1/40 los picos son mayores que para 1/20, lo que significa que el sistema es más estable para una inclinación de 1/20.

### 4.4. Análisis PCA

Gracias a los datos de las señales analizadas anteriormente tal y como se explicó en el apartado [3.6.2](#page-62-0) de metodología, se realiza la detección de fallos mediante PCA o análisis de componentes principales.

Se mostrará solo el PCA para el numero de componentes principales a=5, aunque se realizaron también las simulaciones para a=4 y a=3, siendo los de a=5 los más significativos.

Las simulaciones con Matlab se realizarán para una vía estándar con perfil de carril UIC60 y perfil de rueda S1002 a velocidades de 33,33, 50 y 70 m/s y a inclinaciones diferentes para ver las posibles diferencias y si es posible detectar un patrón de fallo.

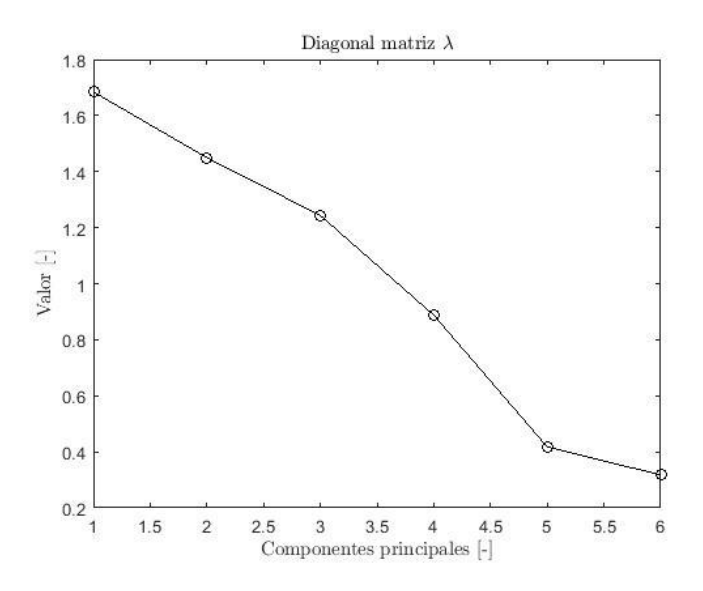

*Figura 85. Componentes principales de la matriz diagonal λ a 33,33 m/s*

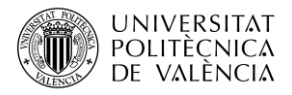

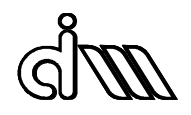

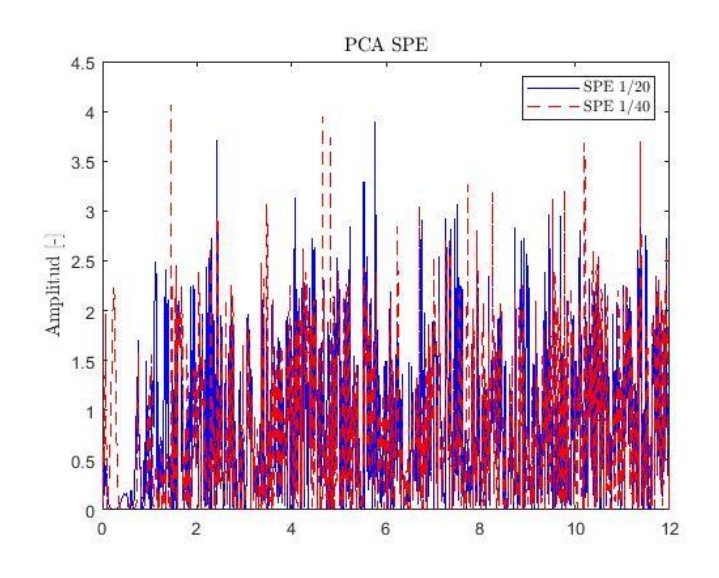

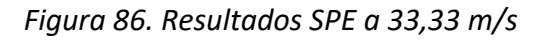

<span id="page-82-0"></span>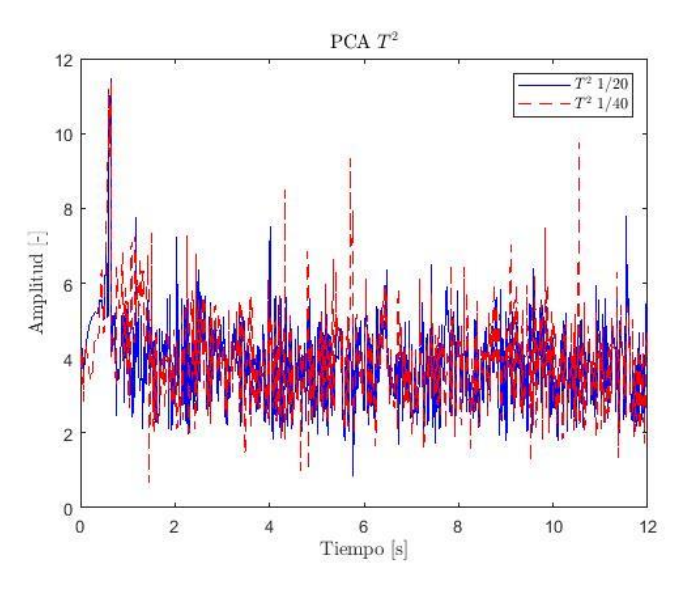

*Figura 87. Resultados T <sup>2</sup> a 33,33 m/s*

<span id="page-82-1"></span>En el caso de velocidad de 33,33 m/s se pueden apreciar unos picos de mayor amplitud en los resultados SPE [\(Figura 86\)](#page-82-0) aunque no con tanta claridad como en la estadística  $T^2$  [\(Figura 87\)](#page-82-1), donde sí que se aprecia a inclinación de carril 1/40 unos picos mayores que a 1/20.

Por tanto, a pesar de que se observan diferencias en los resultados de las estadísticas SPE y  $T^2$ , no son suficientes como para sacar una conclusión en cuanto a una detección de fallos.

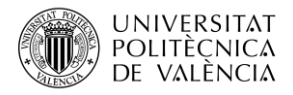

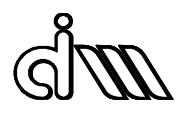

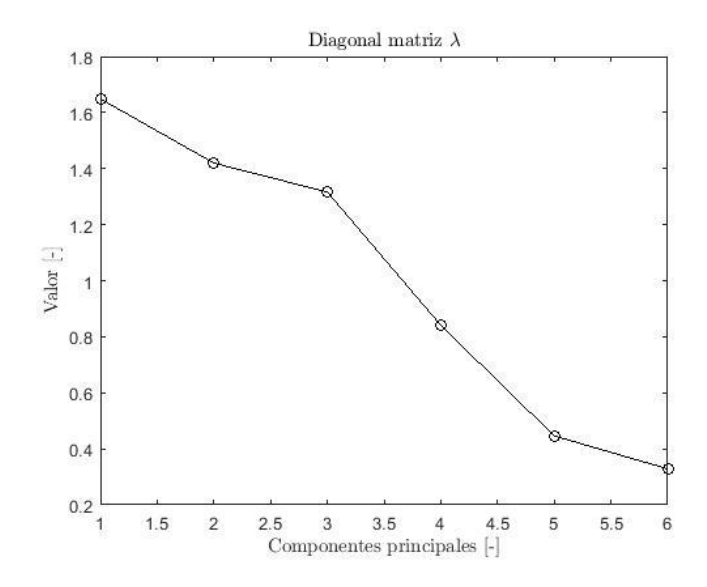

*Figura 88. Componentes principales de la matriz diagonal λ a 50 m/s*

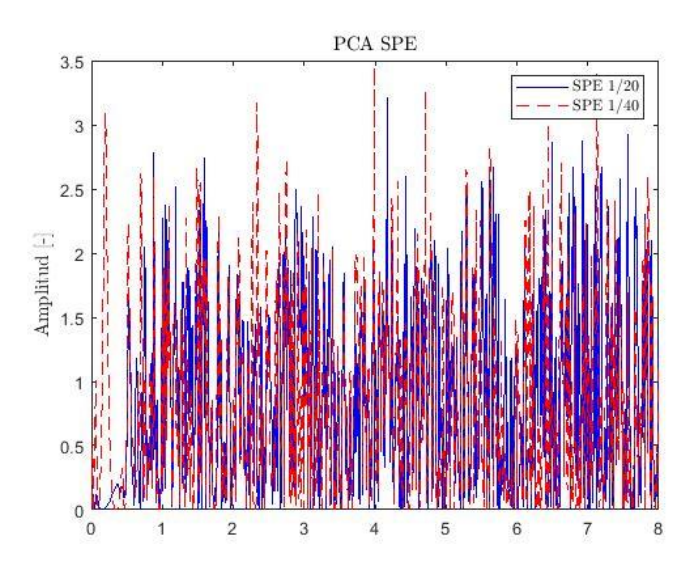

<span id="page-83-0"></span>*Figura 89. Resultados SPE a 50 m/s*

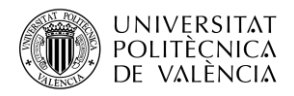

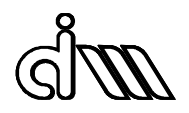

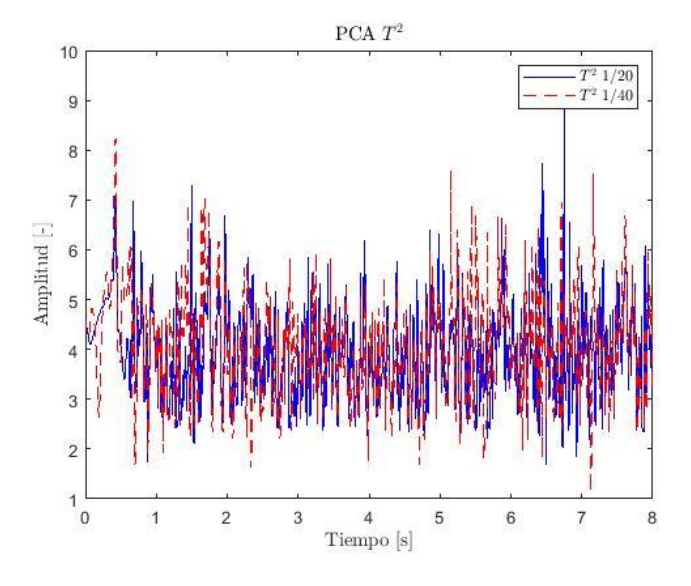

*Figura 90. Resultados T<sup>2</sup> a 50 m/s*

<span id="page-84-0"></span>A 50 m/s sucede algo similar al caso anterior en el SPE, donde se aprecian en la [Figura 89](#page-83-0) picos algo mayores a inclinación 1/40.

No obstante, en la estadística  $T^2$  [\(Figura 90\)](#page-84-0) no existe tanta diferencia en función de la inclinación como ocurría a velocidad de 33,33 m/s.

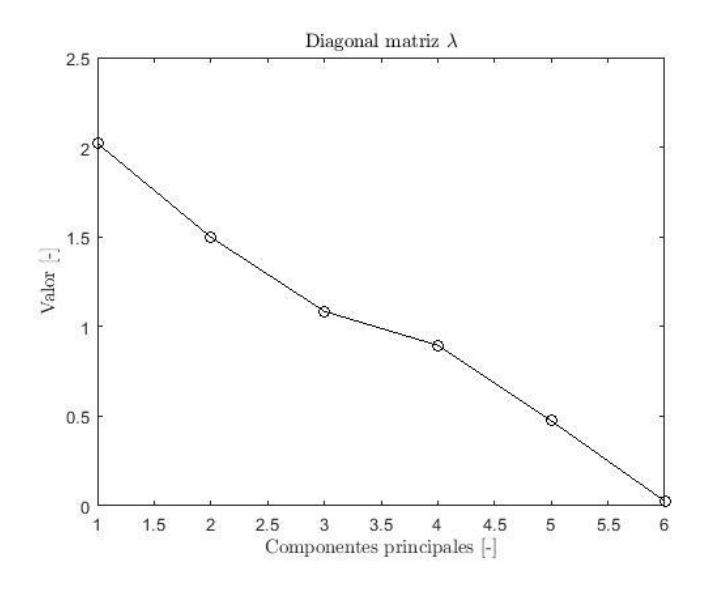

*Figura 91. Componentes principales de la matriz diagonal λ a 70 m/s*

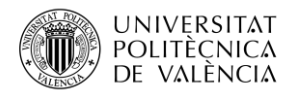

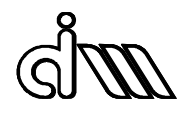

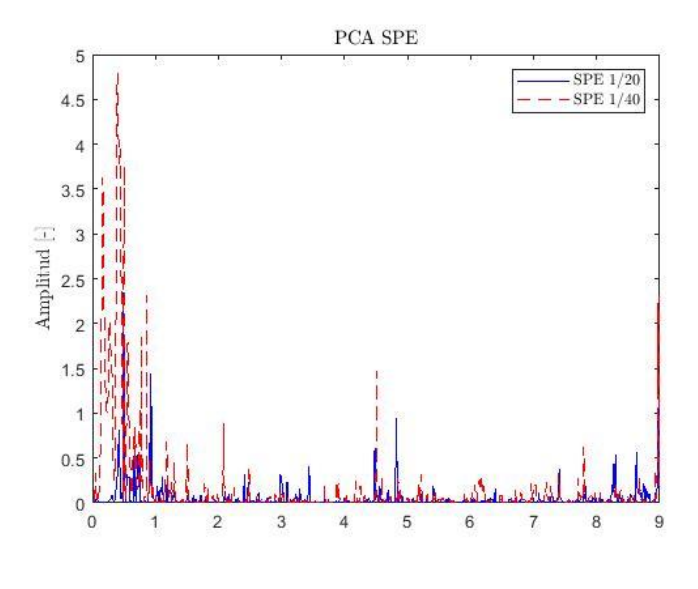

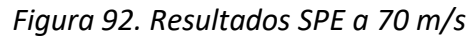

<span id="page-85-0"></span>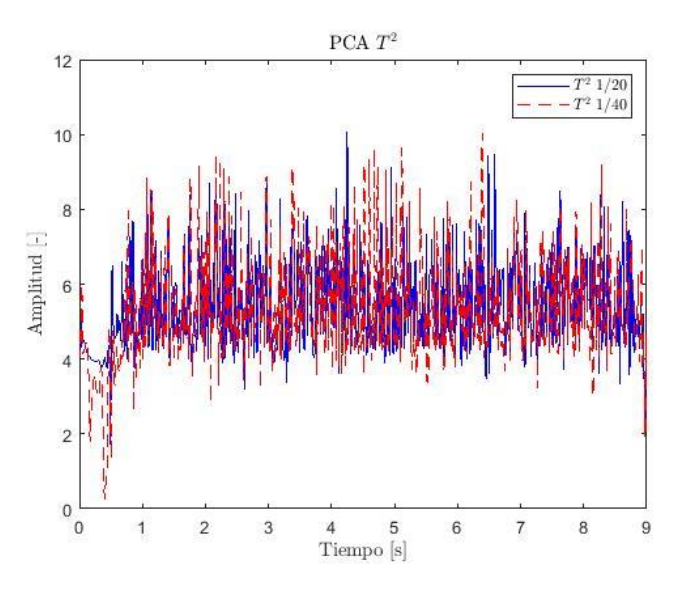

*Figura 93. Resultados T<sup>2</sup> a 70 m/s*

A 70 m/s ocurre algo opuesto a los casos anteriores. A velocidades de 33,33 m/s y 50 m/s se observaba una mayor diferencia en las amplitudes de los picos en la estadística  $T^2$ .

En cambio, en este caso la mayor diferencia entre inclinaciones se puede ver en el SPE [\(Figura](#page-85-0)  [92\)](#page-85-0), donde se aprecian unos picos de amplitud muy grandes a inclinación de carril 1/40.

Una vez mostrados los resultados del PCA a diferentes velocidades se procede a obtener el factor de cresta tal y como se explicó en el apartado [3.6.2.](#page-62-0) de metodología, teniendo los siguientes resultados de los cuales no se pueden extraer conclusiones muy precisas.

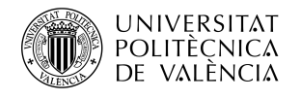

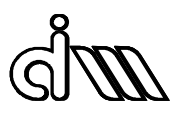

## *Tabla 7. Resultados factor de cresta a 33,33 m/s*

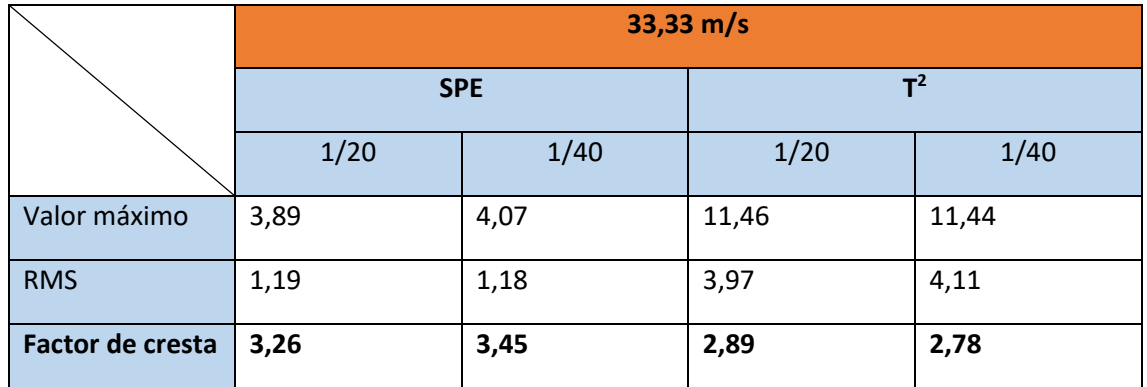

## *Tabla 8. Resultados factor de cresta a 50 m/s*

|                  | $50 \text{ m/s}$ |      |       |      |  |
|------------------|------------------|------|-------|------|--|
|                  | <b>SPE</b>       |      | $T^2$ |      |  |
|                  | 1/20             | 1/40 | 1/20  | 1/40 |  |
| Valor máximo     | 3,21             | 3,45 | 9,13  | 8,24 |  |
| <b>RMS</b>       | 1,16             | 1,15 | 4,07  | 4,17 |  |
| Factor de cresta | 2,76             | 3,00 | 2,24  | 1,98 |  |

*Tabla 9. Resultados factor de cresta a 70 m/s*

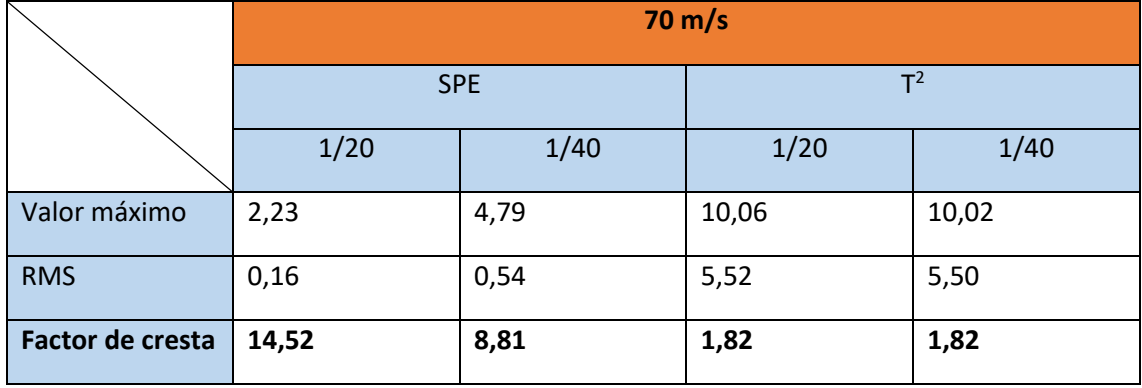

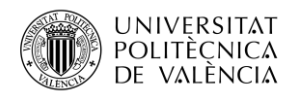

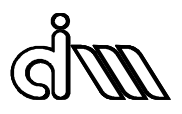

## 5. Conclusiones

### 5.1. Introducción

Para poder llevar a cabo este trabajo se ha tenido que recopilar la información suficiente acerca de la influencia de los parámetros de contacto entre la rueda y carril en la estabilidad del vehículo ferroviario, y también consultar métodos de análisis de señal Data-Driven para intentar detectar posibles fallos según las condiciones.

Se han realizado con el software Vi-Rail análisis de estabilidad lineal y no lineal para determinar la velocidad crítica del vehículo, comparándola con la obtenida según la Norma EN14363 dedicada a los ensayos de aceptación, realizados a diferentes velocidades e inclinaciones de carril. Además, también se ha obtenido la conicidad equivalente a diferentes combinaciones de perfiles de rueda y de carril.

En el ámbito de la detección de fallos, se ha propuesto un análisis de señal Data-Driven basado en el contenido en frecuencia de las señales obtenidas de los acelerómetros y como análisis de dominio temporal se ha probado el análisis de componentes principales (PCA), obteniendo el SPE y  $T^2$  de Hotelling. Y por último, para cuantificar matemáticamente estos resultados y ver si existe algún posible fallo se ha realizado el factor de cresta a estos resultados.

## 5.2. Acerca de los diferentes métodos para medir la estabilidad

En cuanto a los ensayos realizados para obtener la conicidad equivalente con diferentes perfiles tal y como se describe en el trabajo, se obtienen unas conclusiones bastante claras ya que para un perfil de rueda S1002 y uno de carril UIC60 la conicidad equivalente aumenta a medida que la inclinación de carril se hace más pequeña, siendo de 0,0011 para 1/20, de 0,0968 para 1/30 y de 0,1649 para 1/40. Esto significa que para 1/40 la velocidad crítica será menor, ya que la conicidad es mayor, por lo que se genera inestabilidad de *bogie*.

Lo mencionado en el párrafo anterior se puede observar también en los análisis de estabilidad lineal. En el apartado 4.2.1. de resultados se puede observar que a partir de una conicidad alrededor de 0,2 se obtiene la velocidad crítica, disminuyendo a partir de ahí la velocidad a medida que se aumenta la conicidad, provocando cada vez más pronto la inestabilidad.

Para un factor de Kalker de 1, un amortiguamiento del 5% y una inclinación de 1/40 la velocidad crítica es de 80,88 m/s. Este valor es muy similar al realizado en el análisis de estabilidad no lineal, que se suele aproximar mucho más a la realidad.

La clave de estos resultados es compararlos con los de la Norma EN14363, extraídos de los ensayos de aceptación. Para inclinaciones de 1/20, los resultados muestran velocidades críticas bastante elevadas. No obstante, a 70 m/s ocurre el fenómeno de resonancia, donde la frecuencia de lazo con una conicidad de 0,0011 coincide con el modo de guiñada de la caja. Para la inclinación de 1/30 y de 1/40, la inestabilidad aparece sobre los 70 m/s.

En resumen, las velocidades críticas según la Norma EN14363 son un poco más bajas que las obtenidas de los análisis de estabilidad lineal y no lineal, cosa lógica por motivos de seguridad, pero siguiendo el mismo patrón siendo mayores para inclinación de 1/20 que para 1/30 y 1/40. Esto es lógico ya que la conicidad para 1/20 es mucho más baja que las otras dos, aunque los

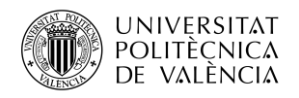

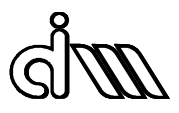

resultados no son para nada lineales como se ha podido ver en 1/20 donde después de entrar en resonancia a 70 m/s se vuelve a hacer estable a velocidades de 85 m/s.

| Inclinación de | Conicidad   | Velocidad crítica (m/s) |                    |               |
|----------------|-------------|-------------------------|--------------------|---------------|
| carril         | equivalente | Análisis lineal         | Análisis no lineal | Norma EN14363 |
| 1/20           | 0,0011      |                         |                    | 85            |
| 1/30           | 0,0968      |                         |                    | 70            |
| 1/40           | 0,1649      | 80,88                   | 80                 | 70            |

*Tabla 10. Resumen velocidades críticas y conicidades equivalentes*

#### 5.2.1. Acerca del diagnóstico del estado de contacto

Para el análisis frecuencial utilizando la FFT, no se aprecia ningún signo de que ocurra un fallo muy claro. No obstante, a medida que aumenta la velocidad las amplitudes de las señales de aceleración medidas (aceleración lateral trasera y longitudinal trasera) en diferentes sensores. Así mismo, para inclinaciones de 1/40 los picos de las amplitudes son mayores. Por tal razón, con estos datos se corrobora también que a inclinación de carril mayor (1/20) el vehículo es más estable.

Para finalizar las conclusiones, se tiene que hablar del método de análisis de componentes principales (PCA) el cual está siendo utilizado mucho actualmente para el análisis de señal y sigue en continuo desarrollo. En los primeros resultados del SPE y del  $T^2$  se podían observar pequeñas diferencias entre las inclinaciones de carril, pero aplicando el factor de cresta a las señales obtenidas para intentar cuantificar de manera matemática las señales no se aprecia ningún resultado por el que se pueda afirmar que existe un fallo en el estado de la rodadura.

Por lo tanto, este trabajo es la base de una línea de investigación ya que una combinación de estos métodos sí que podría ser prometedor para hallar un método que permita identificar fallos de manera clara.

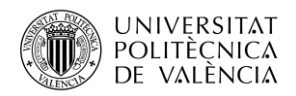

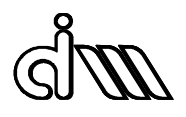

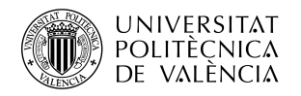

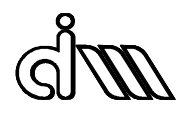

# **Parte II. Pliego de condiciones**

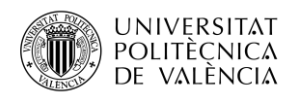

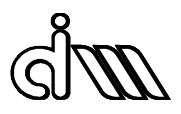

## 1. Objetivo

Mediante el pliego de condiciones se establecen las responsabilidades que deben tener tanto el alumno como el tutor en el desarrollo del Trabajo Fin de Master.

Este trabajo tiene como objeto comparar las diferentes aproximaciones a la determinación de la velocidad crítica y medir la influencia de la conicidad en el contacto rueda-carril, que viene determinada por los perfiles y la inclinación de los carriles, y que varía a lo largo del tiempo debido al desgaste.

Un objetivo secundario es correlacionar las medidas de aceleraciones en los *bogies* con los parámetros de contacto, como un paso inicial para poder diagnosticar el estado de la banda de rodadura en un futuro.

Este documento es de obligado cumplimiento y se tendrá en cuenta en todo momento durante la realización del proyecto

## 2. Condiciones generales

## 2.1. Condiciones Legales

El alumno deberá haber cursado todas las asignaturas correspondientes al Master en Ingeniería Mecánica, obteniendo los créditos ECTS correspondientes para adquirir los conocimientos necesarios para el desarrollo de este proyecto de investigación.

Por otra parte, se prohibirá la divulgación de los archivos cedidos por el tutor del proyecto para llevar a cabo el trabajo

Por último, el alumno y el tutor podrán aplazar o renunciar el desarrollo del mismo en caso de problema familiar, aspecto laboral o enfermedad justificada.

## 2.2. Condiciones Técnicas

Para la realización de este proyecto se necesitan varios programas informáticos, lo cual hace imprescindible la disponibilidad de un ordenador cuyas características cumpla con las especificaciones técnicas de cada uno de los programas elegidos.

El software Adams Vi-Rail 19 es uno de los programas más empleados en el proyecto, pero a pesar de eso no requiere de muchos requerimientos técnicos. Únicamente necesita de un sistema operativo Windows 7 64-bits. Se necesita además bastante memoria para la realización de los ensayos de aceptación según la Norma EN14363. La memoria del equipo utilizado para la simulación de los análisis consta de una RAM de 8 GB y un disco duro local de 222 GB, además de varios discos extra. Esto hace que el equipo sea más que suficiente para utilizar el programa sin problemas, ya que esta es la memoria mínima requerida.

También se usaron durante el proyecto:

- Matlab R2020a
- Microsoft Office Word 16
- Microsoft Office Excel 16

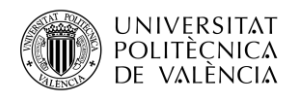

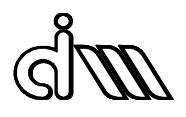

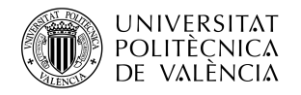

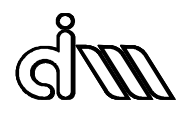

## **Parte III. Presupuesto**

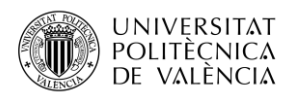

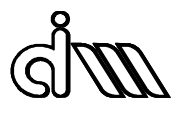

## 1. Introducción

El objetivo de esta parte del proyecto es desarrollar el estudio de los distintos costes que tiene el trabajo para así poder definir el coste total del proyecto.

Los costes se dividen en varias partes para poder ver qué importancia tiene cada elemento en el precio final. Los costes se dividen en costes de software y costes de mano de obra directa e indirecta.

Para realizar estos cálculos se calculan los valores de coste por hora de cada elemento y se multiplican por las horas dedicadas.

## 2. Costes de software y hardware

En este apartado se describen los programas usados para la realización del trabajo. Como se mencionó anteriormente, se utiliza como software principal Vi-Rail, el cual reparte 15 licencias por 10500€ al año, además de un mantenimiento anual de 2100 €. Dividiendo esto, la licencia individual tiene un precio por año de 700 €, además de los 140 € de mantenimiento. El otro software utilizado es Matlab, el cual tiene un precio de licencia de 69 €. Por último, la licencia del pack Microsoft Office 2016 es también de 69 €.

Para ello se calcula el coste por hora del software y posteriormente se multiplica por las horas totales de trabajo estimadas, que son unas 450 h. Suponiendo jornadas de 7,5 h de trabajo y 242 días laborales al año, quedan un total de horas laborales al año de 1815 h. Para el Vi-Rail se suponen un total de unas 250 h ente modelado y calculo, para Matlab se estiman unas 25 h y para Office unas 175 h para la redacción del proyecto, lo que conforman las 450 h totales.

$$
P_{hVi-Rail} = \frac{840}{7.5 \times 242} = 0.46 \, \epsilon/h \tag{41}
$$

$$
P_{hMatlab} = \frac{69}{7,5 \times 242} = 0.039 \, \epsilon/h \tag{42}
$$

$$
P_{hoffice} = \frac{69}{7,5 \times 242} = 0,039 \ \epsilon/h \tag{43}
$$

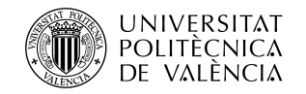

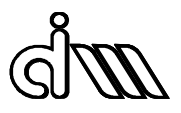

## *Tabla 11. Costes de software*

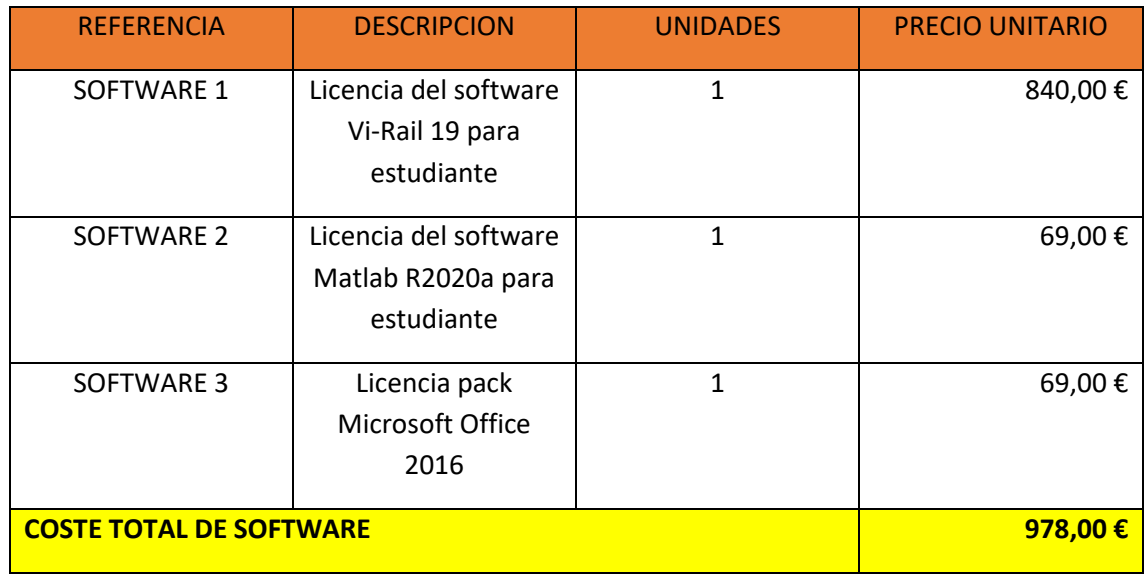

Para el hardware se realiza el mismo proceso que para el software. El hardware consta de un ordenador de sobremesa, un monitor, un teclado y un ratón, además del ordenador del aula del departamento de ingeniería mecánica y de materiales de la UPV.

Se supone un periodo de amortización de 3 años del hardware. Por lo que el precio por horas trabajadas será de:

$$
P_h = \frac{1315,78}{3*8760} = 0,05 \in/h
$$
\n(42)

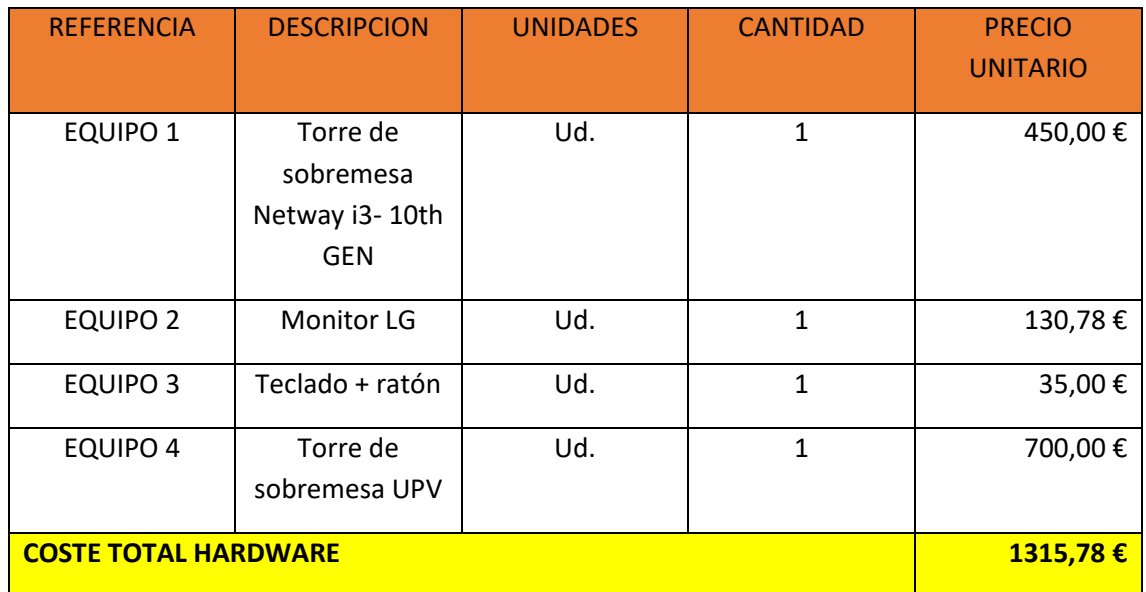

#### *Tabla 12. Costes de hardware*

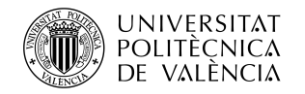

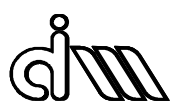

#### *Tabla 13. Costes totales de hardware y software*

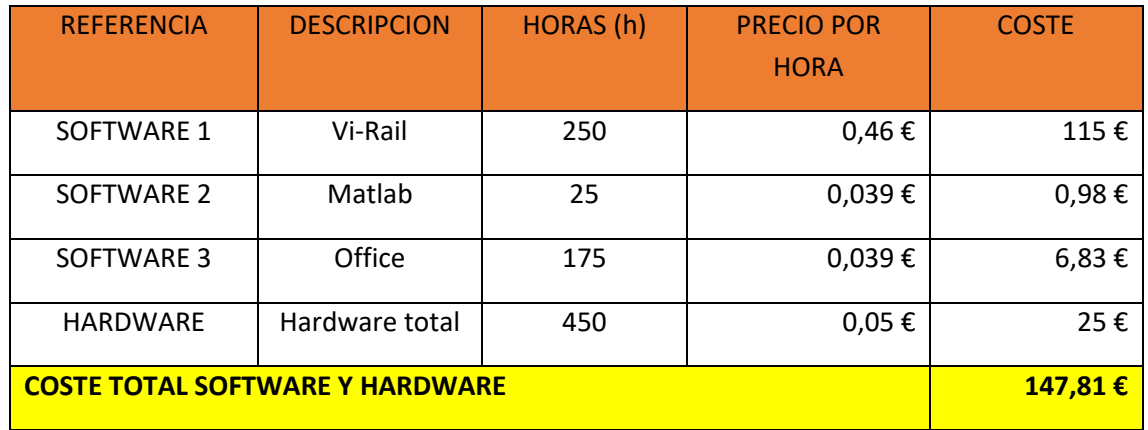

## 3. Costes de mano de obra

Teniendo en cuenta que la retribución económica correspondiente a la categoría profesional de Titulado Superior a la que pertenecerá el alumno cuando finalice su titulación en Máster en Ingeniería Mecánica según el Instituto Valenciano de la Edificación (IVE) en 2020 es de 30,58 €/h y que se estima un trabajo de alrededor de 450 h, se tiene un total de coste de mano de obra de 15290,00 €.

En la mano de obra indirecta se considera la labor de guía y supervisión del tutor durante el transcurso del proyecto, la cual se valora en un 20% del coste de mano de obra directa.

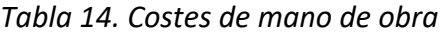

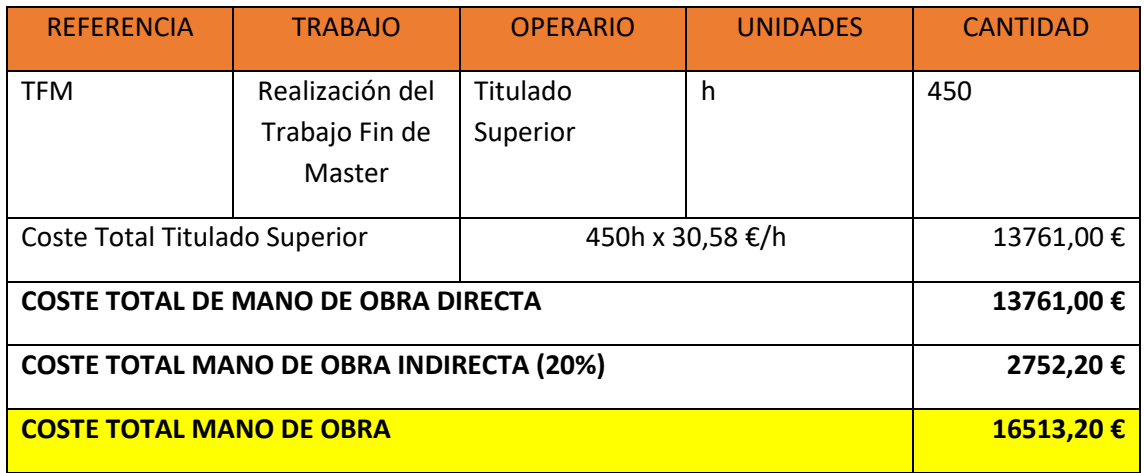

## 4. Coste total del proyecto

En primer lugar, se calcula el Presupuesto de Ejecución Material (PEM) sumando los costes del hardware, del software y de la mano de obra.

A este valor se le tiene que añadir un % de gastos generales, que incluyen el consumo de electricidad y material de oficina. Este valor será un 10 % del PEM, mientras que el beneficio

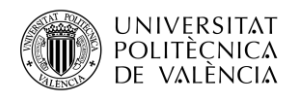

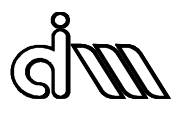

industrial será de un 5% del PEM. La suma de estos valores al Presupuesto de Ejecución Material conformara el presupuesto de contrata.

Por último, se aplica un Impuesto sobre el Valor Añadido (I.V.A.) del 21% sobre el presupuesto de contrata anterior, quedando tal y como se refleja en la siguiente tabla.

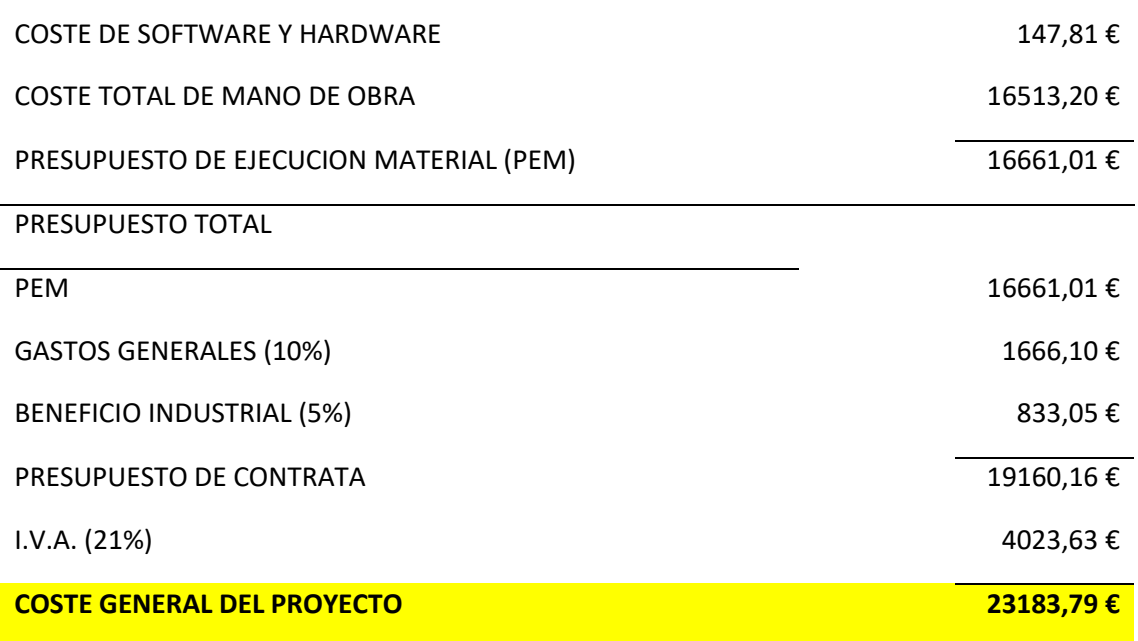

El presupuesto total alcanza el valor de *VEINTITRÉS MIL CIENTO OCHENTA Y TRES CON SETENTA Y NUEVE CÉNTIMOS.*

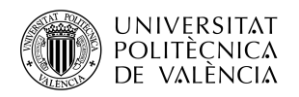

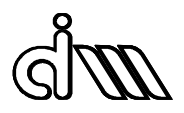

## Bibliografía

- [1] Departamento de Ingeniería Mecánica y de Materiales. Introducción a la dinámica ferroviaria. Apuntes
- [2] J. Carballeira Morado. *Modelado y simulación del comportamiento dinámico a baja frecuencia de trenes articulados*. PhD thesis, UPV, 2012
- [3] Simon Iwnicki*. Handbook of Railway Vehicle Dynamics*, chapter 12, pages 385-395, 2006
- [4] O. Polach*. Influence of wheel/rail contact geometry on the behaviour of a railway vehicle at stability limit. Proceedings ENOC-2005, Eindhoven University of Technology, The Netherlands,* pages 2203–2210, 2005
- [5] R W Ngigi, C Pislaru, A Ball, and F Gu. *Modern techniques for condition monitoring of railway vehicle dynamics*. Journal of Physics: Conference Series, mayo 2012.
- [6] Zhang J Zhou S and Huang C *A new method for the fault diagnosis of the train wheelset based on characteristic spectrum analysis in Control Conference (CCC)* 2010 29th Chinese 2010 pp 3988–3992
- [7] Jian Ming Yan, Yang Zhao, and Zheng Hong Guo. *Vibration signal analysis and fault diagnosis of bogies of the high-speed train based on deep neural networks*. Journal of Vibroengineering, 19(4):2456–2474, jun 2017
- [8] Peiwen Xu, Weiran Yao, Yang Zhao, Cai yi, Lishuai Li, Jianhui Lin, and Kwok Leung Tsui. *Condition monitoring of wheel wear for high-speed trains: A data driven approach*. School of Reliability and Systems Engineering, Beihang University, China, pages 1–8, 06 2018.
- [9] Bo Liang, SD Iwnicki, Yunshi Zhao, and David Crosbee*. Railway wheel-flat and rail surface defect modelling and analysis by time–frequency techniques. Vehicle System Dynamics, 51(9):1403–1421, 2013*
- [10] A. Besa Gonzálvez y J. Carballeira Morado. Diagnóstico y corrección de fallos de componentes mecánicos. Editorial UPV, 2015